<span id="page-0-0"></span>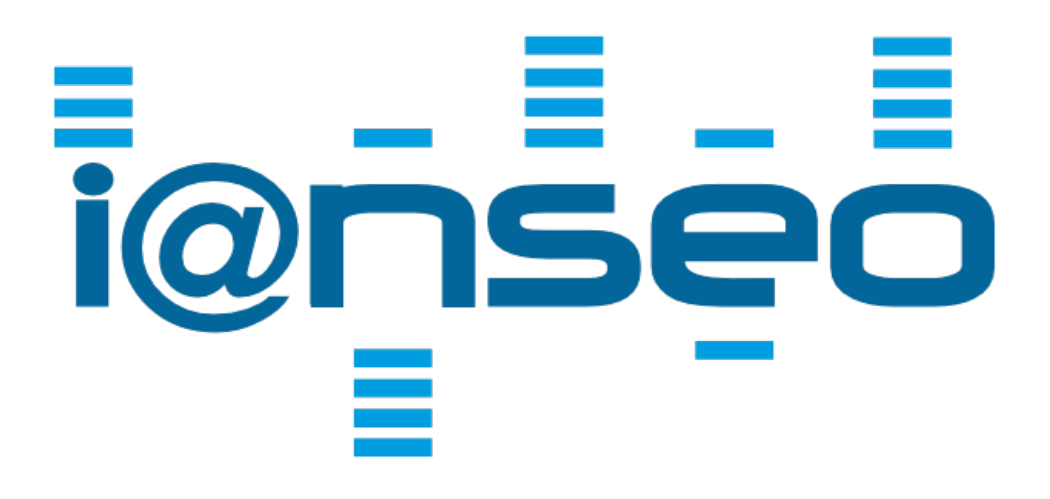

# **MANUAL DE USO**

## **Versión 1.0**

**Enero 2018**

By I@nseo Team

**Traducción al Español** Ma. Lucía Wisnieski Diego Videla Cantón

VERSIÓN NO REVISADA POR LOS AUTORES (AGOSTO 2018)

## Índice

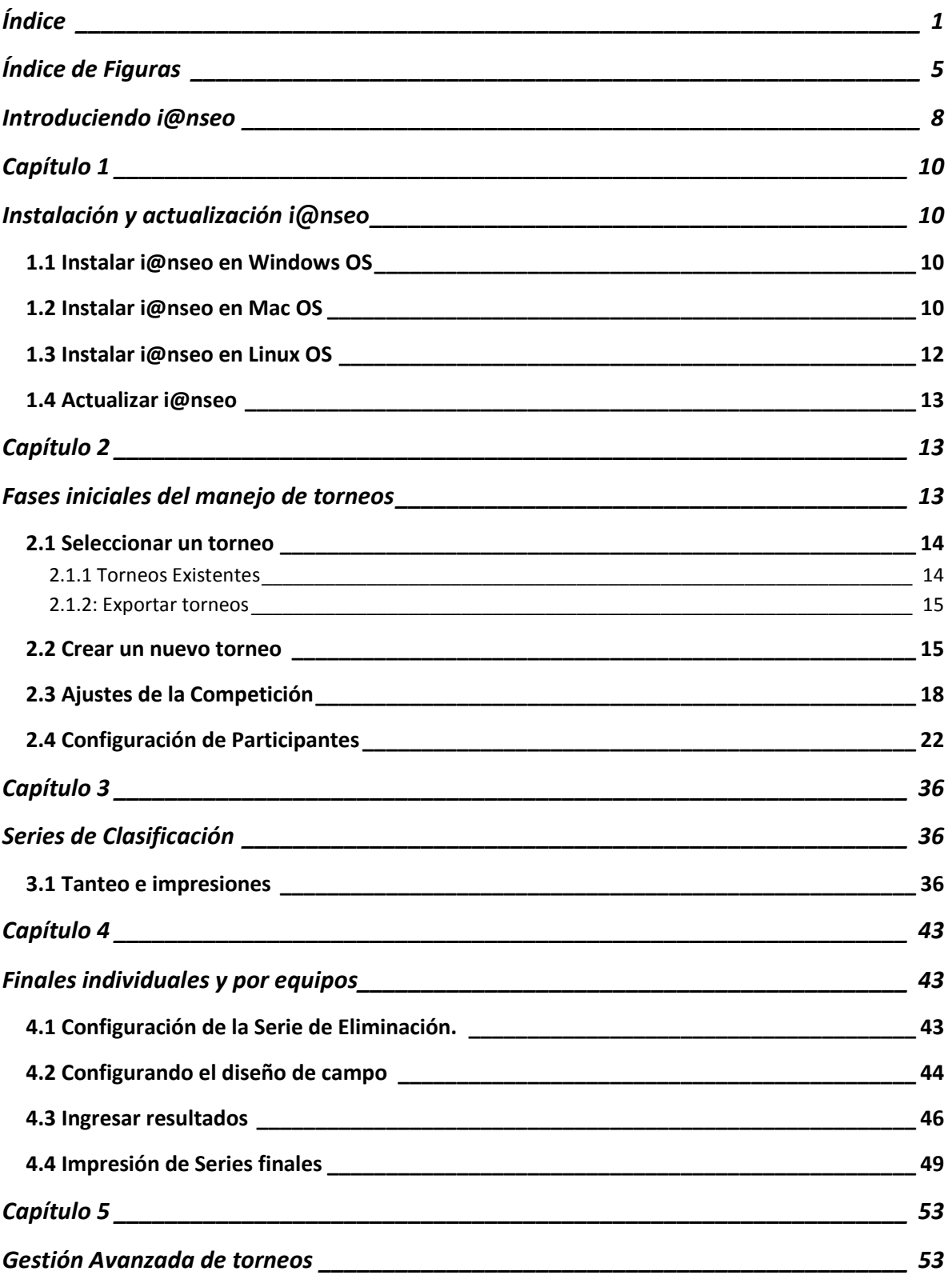

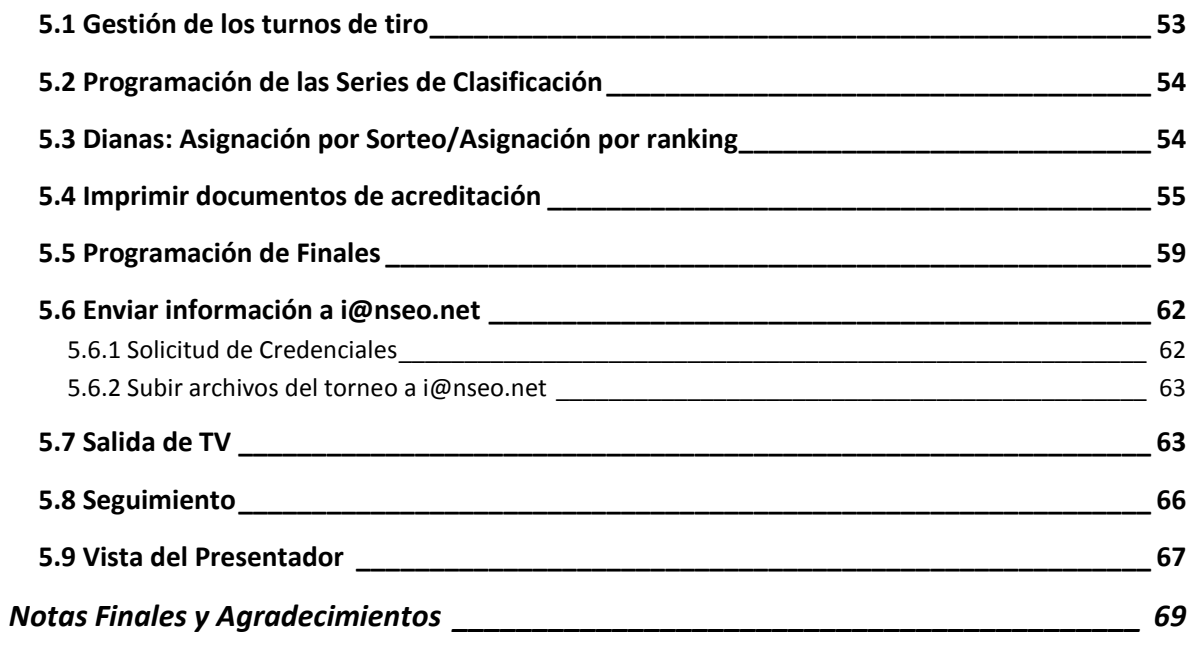

## <span id="page-4-0"></span>**Índice de Figuras**

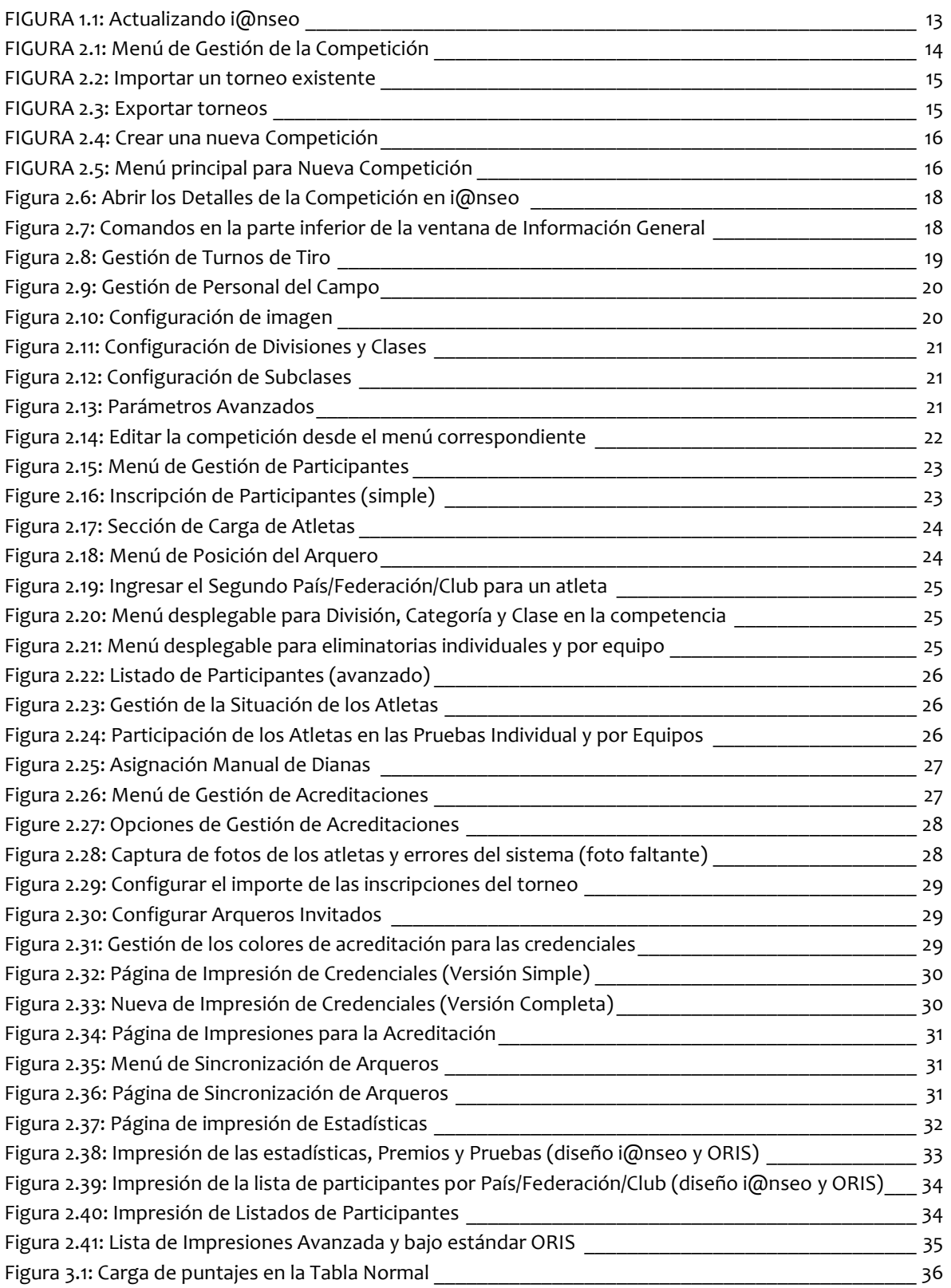

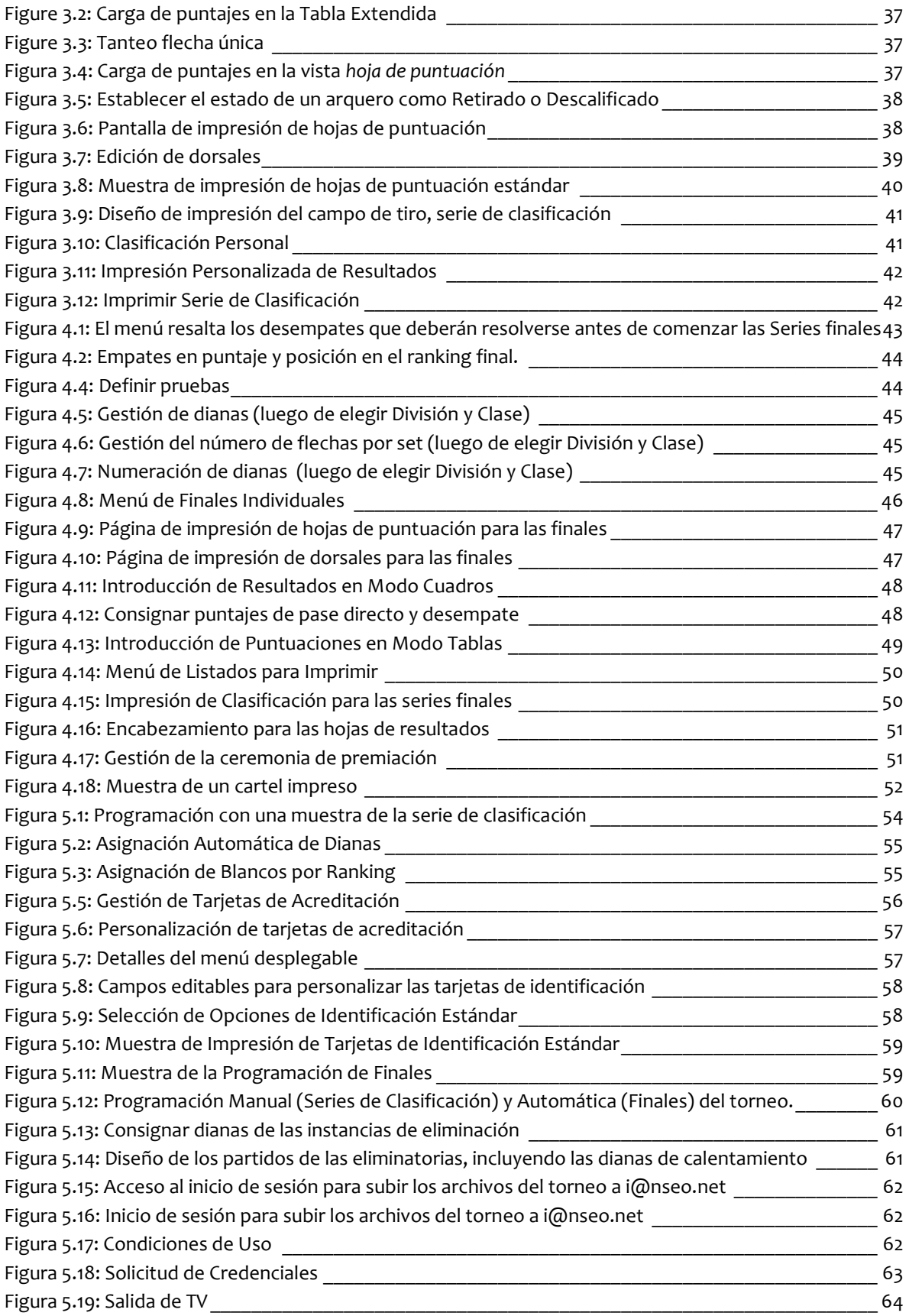

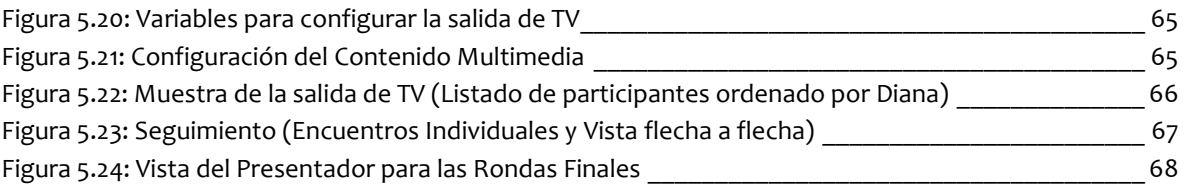

### <span id="page-7-0"></span>**Introduciendo i@nseo**

#### i@nseo: ¿Qué es eso?

i@nseo es un software desarrollado para la gestión de resultados en torneos de Tiro con Arco creado como un Programa de Código Abierto gracias al apoyo económico de la Federación Italiana de Tiro con arco (FITARCO). La Federación Italiana decidió distribuirlo de forma gratuita primero en Europa, y luego en el mundo. Luego de ser traducido a varios lenguajes (más de 30, aunque su interfaz de usuario fue originalmente creada en italiano), i@nseo se ha convertido en el software más actualizado para la gestión de competencias de Tiro con arco y el único que incluye todas las reglas de World Archery (WA). Está en constante evolución, no solo para abarcar los nuevos requerimientos de WA, sino también para abarcar las necesidades de aquellos interesados, desde las Federaciones más importantes hasta los usuarios comunes.

Gracias a i@nseo cualquiera puede gestionar una competencia de Tiro con arco de principio a fin, desde las acreditaciones hasta la impresión de los resultados, sin olvidar la transmisión en vivo de los resultados (Tv, Redes, You Tube, etc). El software está vinculado a un grupo de trabajo conocido como el Equipo i@nseo , el cual cuenta con la mayor experiencia en organización y gestión de torneos de Tiro con arco en el mundo. Luego del testeo original (en los años 90'), i@nseo se convirtió en el software oficial para la gestión de torneos en 2006. Desde ese momento, sus creadores lo emplearon en los eventos más populares en el mundo del Tiro con arco: Juegos Olímpicos, Campeonatos Mundiales, Campeonatos Europeos, Grand Prix, Juegos Mundiales, Universiadas, Campeonatos Universitarios, Festivales mundiales de Tiro con arco, y muchos otros torneos tan importantes como la Copa Europea Juvenil y todos los Campeonatos Nacionales italianos para todas las disciplinas y clases.

i@nseo como equipo es también el tanteador oficial para la Federación Italiana de Tiro con arco (Federazione Italiana Tiro con l'ARCO, FITARCO), la WAE (World Archery Europe), conocida anteriormente como EMAU (European and Mediterranean Archery Union), y otros tantos eventos mundiales de Tiro con arco.

i@nseo es un nombre único.

El acrónimo i@nseo proviene de algunas letras tomadas de los nombres de sus creadores, el llamado i@nseo Core Group:

I = ARD**I** (Ardingo Scarzella)

@

N = A**N**DREA (Andrea Gabardi)

S = CRI**S** (Christian Deligant)

E = T**E**O (Matteo Pisani)

O = MARC**O** (Marco Carpignano)

En los últimos años algunos miembros nuevos, en apoyo del equipo principal se unieron al grupo de creadores, brindando ayuda en eventos importantes donde la precisión, coordinación y organización eran necesarias, creando un equipo cuyas habilidades de manejo y experiencia organizativa se ofrecen mundialmente.

Este manual fue originalmente concebido para dar a cualquiera la chance de explorar el programa y todas sus funcionalidades, y aumentar el número de sus usuarios.

i@nseo Team

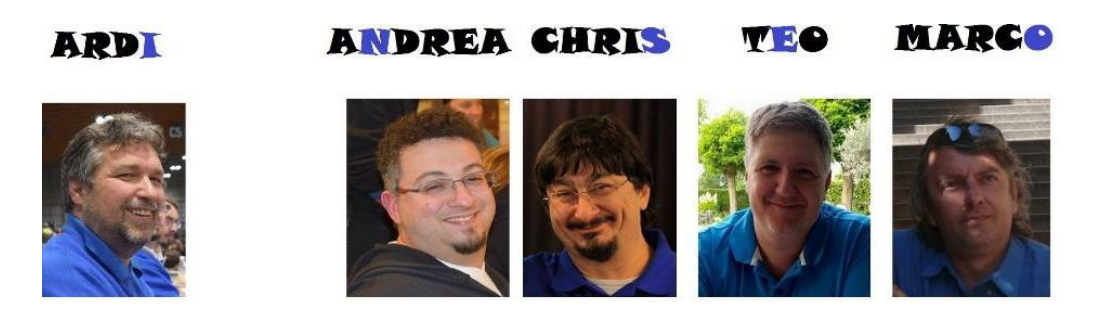

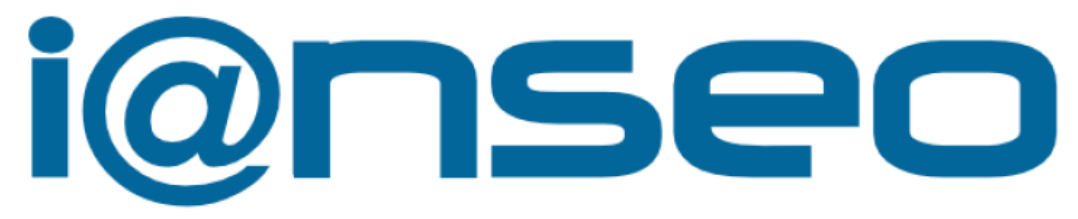

Beta testers: Gerrit Buitenhuis Pit Klein Alex Vecchio Passerini Ken Sentell

<span id="page-8-0"></span>Equipo de Apoyo: Fernando Suarez Oghuzan Ulucan (Oz) Malaysian Result Team Chinese Taipei Result Team

## **Capítulo 1 Instalación y actualización i@nseo**

#### **1.1 Instalar i@nseo en Windows OS**

Para instalar i@nseo en un sistema operativo Windows, el usuario debe:

- 1. Descargar el software de la sección correspondiente en [www.ianseo.net](http://www.ianseo.net/)
- 2. Extraer el archivo en la carpeta de destino elegida (ej.: en el caso que el usuario optara por descomprimirlo en c:\, el sistema automáticamente creara una carpeta llamada c:\ianseo).

ATENCIÓN: es recomendable trabajar directamente desde c:\ y no desde el escritorio.

- 3. Correr el archivo setupxampp.bat, disponible en la carpeta. El sistema abrirá automáticamente una ventana del intérprete de comando. Dos (2) preguntas precompiladas serán desplegadas: el usuario solo debe presionar ENTER en ambas. Una vez que se haya instalado el XAMPP el usuario deberá presionar nuevamente ENTER y luego la secuencia  $X \rightarrow E NTER$ . Esto cerrará automáticamente la ventana del intérprete de comando.
- 4. Luego de instalar los archivos, se deberá activar el XAMPP haciendo click en el ícono XAMPP-control y luego en la nueva ventana dar click START en Apache y MySql.

ATENCIÓN: El usuario puede cerrar el panel de control de XAMPP haciendo click en la X. Una vez minimizado, XAMPP continuará corriendo en segundo plano sin problemas.

5. Abrir un navegador de internet, escribir <http://localhost/> y luego presionar ENTER

#### **1.2 Instalar i@nseo en Mac OS**

Para instalar i@nseo en un sistema operativo Mac, serán necesarios dos paquetes:

- 1. MAMP,
- 2. i@nseo

Para descargar MAMP dirigirse a la siguiente página:

<https://www.mamp.info/en/downloads/>

Para comenzar la instalación, el usuario deberá montar la imagen del disco y correr el archivo incluido. Al final del proceso de instalación el sistema creará una subcarpeta MAMP en la

carpeta de Aplicaciones. Luego el usuario deberá descargar el paquete i@nseo. La sección de descarga en la página web [www.ianseo.net](http://www.ianseo.net/) incluye un paquete .zip para Linux y MacOSs.

#### Instalar y actualizar i@nseo

Luego de la descarga, para completar el proceso de instalación, el usuario deberá:

- 1. Abrir la carpeta ˜/Applications/mamp/htdocs.
- 2. Crear una nueva subcarpeta (en este manual será nombrada ianseo para una referencia fácil).
- 3. Extraer el contenido del archivo .zip que se ha descargado en la carpeta.
- 4. Abrir la carpeta ˜/Applications/mamp/htdocs/ianseo/common y borrar el archivo config.inc.php que se encuentra allí. Este paso es esencial para completar exitosamente el proceso de instalación.
- 5. Correr la aplicación ˜/Applications/Utility/terminale.
- 6. Escribir el siguiente comando:

*cd/Applications/mamp/htdocs* 

Esto abrirá la carpeta htdocs

7. Escribir el siguiente comando:

*sudo chown -R nobody:admin ianseo* 

en ianseo deberá ser reemplazado por el nombre de la nueva subcarpeta creada en el paso #2. El sistema solicitará al usuario una contraseña: antes de presionar ENTER es importante seguir las instrucciones, considerando que el sistema no mostrará nada, ni siquiera \*.

8. Escribir el siguiente comando:

#### *sudo chmod -R 777 ianseo*

si el sistema solicitara al usuario el ingreso de la contraseña, antes de presionar ENTER, se deberá seguir las instrucciones considerando que el sistema no mostrará ningún símbolo tipeado.

- 9. Correr la aplicación MAMP Control Panel (desde la carpeta ˜/Applications/mamp) y hacer click en START tanto para Apache como para MySql.
- 10. Abrir un navegador de internet y escribir <http://localhost/ianseo> (en vez de ianseo, el usuario deberá usar el nombre de la subcarpeta creada en el paso #2).
- 11. Seguir las instrucciones en pantalla dadas por el software.

ADVERTENCIA: MAMP no utilizará ninguna contraseña por default, por lo que cuando el instalador solicite al usuario configurar una contraseña es importante dejar el campo en blanco.

ADVERTENCIA: en otros campos que i@nseo solicitará al usuario llenar se podrán dejar vacíos debido a que el proceso de instalación está pensado para un uso estándar del software.

#### **1.3 Instalar i@nseo en Linux OS**

Para instalar apropiadamente i@nseo en LinuxOSs, el usuario deberá descargar los siguientes paquetes:

- apache2,
- mysql-server,
- mysql-client,
- php5,
- php5-mysql,
- php5-gd,
- php5-curl,
- imagemagick,
- php5-imagick,
- extract.

Luego de descargar e instalar esos paquetes y asignar la contraseña a MySql, el usuario deberá descargar la última versión de i@nseo, seleccionando la última actualización disponible en el siguiente link:

#### [www.ianseo.net/download](http://www.ianseo.net/download)

Luego de crear una carpeta en Inicio, el usuario podrá guardar allí el archivo descargado y extraerlo (en este manual la carpeta será nombrada ianseo para facilitar su referencia). Luego de extraerlo, el archivo config.inc.php debe ser eliminado, si se haya incluido en la carpeta ˜/ianseo/Common/ (deberá ser diferente a ianseo el nombre de la subcarpeta, cambiarlo al deseado). Este paso es esencial para asegurarse del correcto funcionamiento del programa.

Para finalizar la instalación del sistema, el usuario deberá:

1. Abrir una terminal Shell y cambiar el directorio i@nseo a editable para todos los usuarios:

#### *chmod -R a+w ianseo*

2. Crear un archivo para Apache, teniendo precaución de no utilizar espacios innecesarios y letras mayúsculas (y para el nombre del directorio):

*echo Alias /ianseo/'pwd'/ianseo/ > ianseo.conf*

ADVERTENCIA: no utilizar apostrofes sino marcas de citación.

3. Activar el modo superusuario (root) y mover el Nuevo archivo al directorio setup de Apache, usando el siguiente comando:

#### *mv/home/USERNAME/ianseo.conf/etc/apache2/conf.d*

(Obviamente en lugar de USERNAME, el usuario deberá ingresar el correspondiente a su sesión).

4. Lanzar Apache, abrir cualquier navegador y escribir la URL:

#### <http://localhost/ianseo/>

para finalizar el proceso de instalación del software.

#### **1.4 Actualizar i@nseo**

Actualizar el software es vital para asegurar que siempre trabajará de forma eficiente. Para controlar la versión del software, el usuario puede mirar la barra de título, luego de abrir la aplicación en el navegador. La versión se representa por la fecha de lanzamiento.

Actualizar i@nseo es un proceso simple y directo.

Luego de abrir la aplicación y con una conexión confiable de internet, se deberán lanzar los siguientes comandos:

#### MODULOS  $\rightarrow$  Update Ianseo

El sistema automáticamente actualizará i@nseo a su última versión estable (ver Figura 1.1).

Para versiones de i@nseo instaladas antes del 2011-06-02, el usuario deberá descargar manualmente la actualización del sitio web, luego deberá extraer el contenido en la carpeta htdocs (Ej.: c:\ianseo\htdocs\). Si el sistema operativo requiere autorización para reescribir esos archivos, el sistema deberá conceder los permisos necesarios.

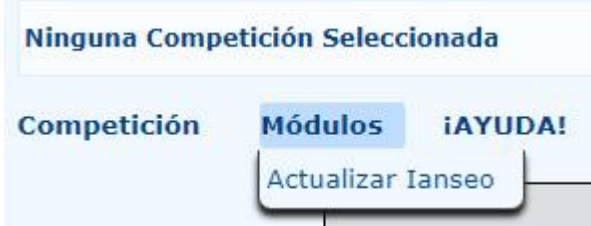

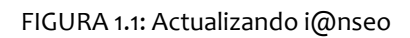

### **Capítulo 2**

### **Fases iniciales del manejo de torneos**

#### **2.1 Seleccionar un torneo**

El primer paso para familiarizarse con el software es explorar su menú principal. Haciendo click en Competición, se desplegará un menú (Figura 2.1). La lista de comandos relacionados incluye:

**NUEVO:** este comando permite al usuario crear un nuevo torneo (ver Apartado 2.2).

**ABRIR:** esta opción permite al usuario abrir un torneo previamente creado. Para abrir un torneo existente el usuario puede seleccionar la competición deseada, desde la pantalla del menú principal y luego hacer click en el código del torneo (ver Apartado 2.1.1).

**IMPORTAR DOCUMENTO:** este ítem permite al usuario a importar un torneo que ha sido guardado previamente (ver Apartado 2.1.1).

**SELECCIONAR LENGUAJE:** este comando permite al usuario a seleccionar el lenguaje deseado para la competición en Ianseo.

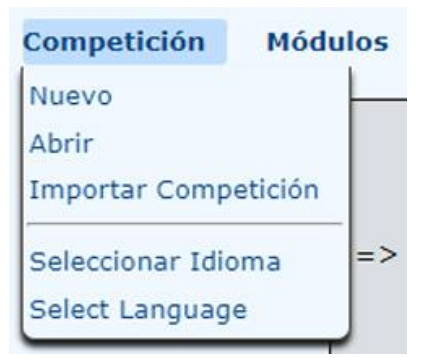

FIGURA 2.1: Menú de Gestión de la Competición

#### 2.1.1 Torneos Existentes

El usuario puede abrir un torneo existente solo si NO hay otra competición abierta. Para cerrar un torneo y abrir otro el usuario solo necesita seleccionarlo del menú correspondiente:

#### Competición  $\rightarrow$  Cerrar

De la misma manera, para importar un torneo, pueden seguirse estos simples pasos:

1. Desde el menú contextual, el usuario puede acceder al comando

#### Competición  $\rightarrow$  Importar

Al hacer click en estos comandos el programa abrirá una página desde la cual el usuario puede subir el archivo deseado (ver Figura 2.2).

2. En la nueva ventana el usuario puede hacer click en Seleccionar Archivo para buscar el archivo que desea importar a i@nseo.

ATENCIÓN: el archivo debe tener una extensión *.ianseo*. El archivo a ser importado será nombrado con el código del torneo (Ej.: el archivo a ser importado como Test.ianseo será nombrado como su código de torneo Test).

3. La opción deseada podrá confirmarse al hacer click en el botón Importar. La aplicación abrirá automáticamente el torneo que se ha importado.

|                |                | <b>Importar Competición</b> |  |
|----------------|----------------|-----------------------------|--|
| <b>Módulos</b> | <b>IAYUDA!</b> |                             |  |
|                |                |                             |  |
|                |                |                             |  |
|                |                |                             |  |

FIGURA 2.2: Importar un torneo existente

#### 2.1.2: Exportar torneos

i@nseo puede exportar el torneo en uso para transferirlo de una computadora a otra, o para crear una copia de respaldo. Cuando los se han completado los datos relevantes al torneo, es altamente recomendable crear copias de respaldo ocasionales de la competición, de esta forma el usuario podrá volver a empezar desde un punto de recuperación previo en vez de tener que nuevamente armar lo ya hecho en el caso de incurrir en errores irreversibles.

Para importar un torneo pueden seguirse estos simples pasos:

1. Luego de abrir el torneo a ser exportado, el siguiente comando debería ejecutarse:

Competición  $\rightarrow$  Exportaciones  $\rightarrow$  Exportar Competición (ver Figura 2.3)

| Exportaciones       | Exportar como archivo EXP            |
|---------------------|--------------------------------------|
| Enviar a janseo.net | Exportar Competición                 |
|                     | Exportar Competición con fotos       |
| Seleccionar Idioma  | Exportar dorsales                    |
| Select Language     | Exportar como Hoja de Cálculo (.ods) |

FIGURA 2.3: Exportar torneos

2. El sistema abrirá una nueva ventana: en ella el usuario puede elegir la carpeta en la cual el archivo debería ser guardado, luego deberá hacer click en Guardar.

#### **2.2 Crear un nuevo torneo**

Para crear un nuevo torneo, el usuario puede hacer click en Nuevo (ver Figura 2.4)

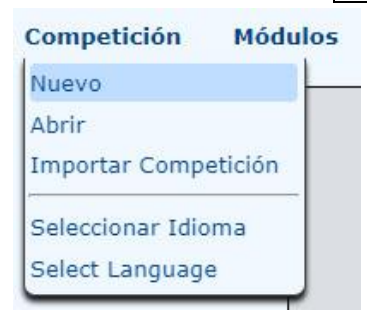

FIGURA 2.4: Crear una nueva Competición

#### Aparecerá la siguiente página (ver Figura 2.5):

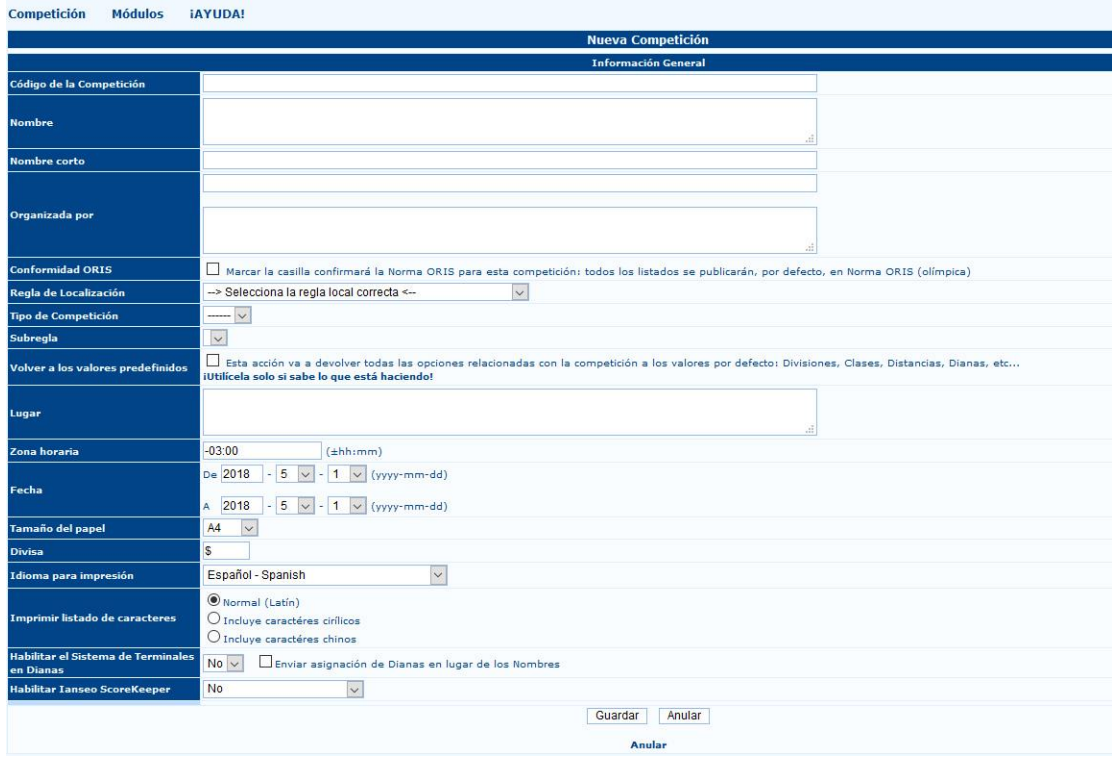

FIGURA 2.5: Menú principal para Nueva Competición

La página desplegará algunos campos en los cuales la información principal del torneo puede ser registrada. Los campos marcados con un \* son OBLIGATORIOS, debido a que sin ellos el usuario no puede crear la Competición.

**\*Código de la Competición:** este es el código de referencia de la competición (en torneos locales es usualmente asignado por las federaciones nacionales).

**\*Nombre:** es el título del torneo.

- **\*Organizada por:** este ítem está compuesto por dos campos. El primero está reservado para el código del club, el más grande es para el nombre completo del club organizador.
- **\*Conformidad ORIS:** al tildar este casillero, todos los resultados serán impresos de acuerdo al Estándar Internacional para Resultados de Ranking (ORIS). Para eventos regulares (local, nacional, etc) se recomienda evitar esto, debido a que el ranking y los resultados en general serán impresos en diferentes hojas. De no tildarse, los resultados se imprimirán en formato i@nseo, el cual está configurado para economizar espacio y por ende el número de hojas a usar manteniendo su legibilidad.
- **\*Regla de localización:** desde el menú desplegable el usuario puede seleccionar la regla del torneo (Ej.: al seleccionar la opción World Archery Tournament Rules i@nseo usará el set de reglas para las principales Competiciones de WA).
- **\*Tipo de competición:** el usuario podrá seleccionar el valor únicamente luego de haber elegido la regla de localización. Entonces el menú desplegable mostrará todos los tipos de competiciones disponibles.
- **\*Subregla:** el menú se activará automáticamente cuando el Tipo de Competición es seleccionado, esto permitirá al usuario manejar las categorías admitidas en el torneo (Ej.: todas las categorías, solo clase senior, solo arqueros menores de 21 años, etc).
- **\*Volver a los valores predefinidos:** al marcar esta opción todos los valores volverán a cero, borrando todos los registros previamente ingresados. Es recomendable ser muy cuidadoso al utilizar este comando.
- **\*Lugar**: este ítem habilita al usuario a ingresar la ciudad en la cual la competición se llevará a cabo.
- **\*Fecha:** esta opción permite al usuario ingresar la(s) fecha(s) de la competición.
- **\*Tamaño de papel:** los resultados se imprimen comúnmente en formato A4, pero el usuario puede seleccionar otros formatos estándar (Ej.: carta).
- **\*Divisa:** esta opción habilita al usuario a elegir la moneda del país anfitrión del torneo.
- **\*Idioma para impresión:** a través de este menú desplegable el usuario puede elegir entre diferentes idiomas para las impresiones, incluyendo la información principal sobre el torneo (blancos, cronograma, rankings, etc).
- **\*Imprimir listado de caracteres:** por defecto este campo está configurado en caracteres latinos. Para torneos a realizarse en países que empleen el alfabeto ruso o ideogramas asiáticos, el usuario deberá seleccionar cirílico o caracteres chinos, por ejemplo.
- **\* Habilitar el sistema de terminales en dianas (HTTs): si** el torneo se maneja utilizando el sistema de tanteo electrónico a través de HTTs, el usuario deberá seleccionar SI en el menú desplegable. De lo contrario deberá mantener la opción NO, la cual está seleccionada por defecto (ver Capítulo 6).

**\*Habilitar el Ianseo ScoreKeeper:** estos últimos dos ítems permiten al usuario habilitar el sistema de tanteo electrónico a través de dispositivos móviles. El primer campo está relacionado con el servidor URL o la dirección IP del aparato utilizado para el manejo del torneo, el segundo, al igual que en la sección HHT, habilita al usuario a activar el sistema al elegir  $SI$  (ver Capítulo 7).

Una vez que todos los campos son ingresados el usuario puede guardar el torneo. Si se identifica algún error o detalle inconsistente el sistema no va a permitir el guardado, resaltando en amarillo el campo a controlar.

#### **2.3 Ajustes de la Competición**

Una vez que los parámetros descriptos en los párrafos anteriores se han personalizado, el siguiente paso es configurar el resto de los ítems de forma de asegurarse que el software y el archivo de la competencia funcionarán eficientemente.

Accediendo a través de Competición  $\rightarrow$  Editar datos de la Competición  $\rightarrow$  Detalles de la Competición (ver Figura 2.6) se ingresará a una nueva página diseñada para el manejo de los detalles del torneo.

| Calificación<br><b>Competición</b><br><b>Participantes</b>                                                                                  | <b>Finales Individuales</b>                                                                                                    | <b>Finales por Equipos</b> | Listados para imprimir                |
|----------------------------------------------------------------------------------------------------|----------------------------------------------------------------------------------------------------|----------------------------|---------------------------------------|
| Abrir                                                                                                    |                                                                                                    |                            | <b>Final Nacional Aire Libre 2017</b> |
| Cerrar                                                                                                    |                                                                                                    |                            | <b>Información General</b>            |
| Eliminar                                                                                                    | al Aire Libre 2017                                                                                                    |                            |                                       |
| Ver Información de la Competición                                                                                                    | al Aire Libre 2017<br>Universitario de Arquería                                                                                                    |                            |                                       |
| Editar Datos de la Competición                                                                                                    | Detalles de la Competición                                                                                                    |                            |                                       |
| Programación<br>Programa del Calentamiento                                                                                                  | Imágenes<br>Turno<br>Personal del Campo                                                                                                    |                            |                                       |
| Configuración de las Finales Individuales <sup>®</sup><br>Configuración de las Finales por Equipos <sup>®</sup><br>Diseño del Campo de Tiro | Divisiones y Clases<br>Sub-Clases<br>Gestionar distancias                                                                                            |                            |                                       |
| Protección Janseo<br><b>Informe Final</b>                                                                                                   | <b>Gestionar dianas</b><br>mb (6), Jueces<br>schker (3), Jueces                                                                                      |                            |                                       |
| Exportaciones<br>囹                                                                                                    | emarco (7), Jueces<br>no (10), Responsable de la Organización                                                                                        |                            |                                       |
| Enviar a janseo.net                                                                                                    | rlo (9), Responsable de la Organización<br>Filaza (11), Responsable de la Organización<br>dilla (Buenos Aires) (17), Miembro del Jurado de Apelación |                            |                                       |
| Seleccionar Idioma                                                                                                    | elli (Sur) (15), Miembro del Jurado de Apelación<br>ez (13), Miembro del Jurado de Apelación                                                         |                            |                                       |
| Select Language                                                                                                    | Perez (Litoral) (16), Miembro del Jurado de Apelación<br>o Tapia (Norte) (18), Miembro del Jurado de Apelación                                       |                            |                                       |

Figura 2.6: Abrir los Detalles de la Competición en i@nseo

Al desplazar hacia abajo la página se visualizarán en negrita los comandos que abren las distintas secciones (ver Figura 2.7)

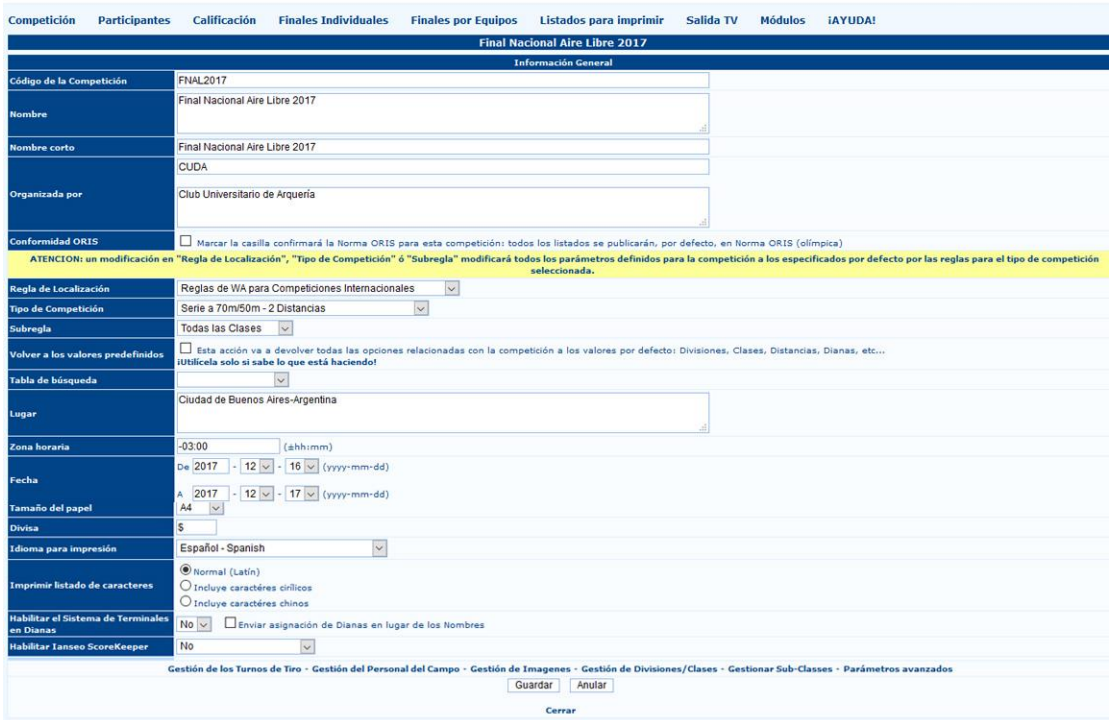

Figura 2.7: Comandos en la parte inferior de la ventana de Información General

Los comandos en la fila inferior de la ventana permiten que el usuario pueda gestionar todos los detalles necesarios en lo que respecta al torneo.

**Gestión de Turnos de Tiro:** en esta sección (ver Figura 2.8) el usuario puede gestionar el número de turnos en los que se dividirá el torneo, además de la cantidad de dianas a utilizarse por turno y del número máximo de arqueros por diana. Esto es también accesible desde el menú desplegable. Luego de rellenar estos campos los cambios deberán guardarse.

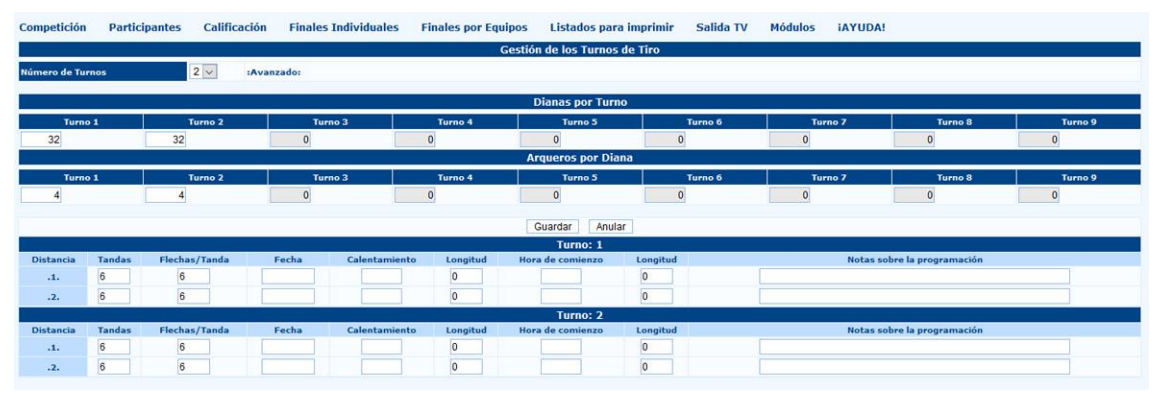

Figura 2.8: Gestión de Turnos de Tiro

Los siguientes campos serán descriptos en la sección de **Configuración Avanzada** (ver 5.1).

**Gestión del Personal del Campo:** al utilizar esta opción el usuario puede ingresar los nombres de las personas trabajando en el manejo del torneo (ver Figura 2.9). La primera celda de esta pantalla permite al usuario agregar el número de personas involucradas en la competencia dentro del equipo de organización. El usuario puede ingresar un número de licencia, si la persona es un miembro de la Federación nacional, o el nombre completo. La pantalla también mostrará diferentes funciones: Jueces (Presidente de la comisión de jueces, Juez), Dirección de tiro (Director de tiro, Ayudante del D. de T.), Jurado de apelaciones (Presidente del jurado de apelaciones, Jurado de Apelación alternativo, Miembro del jurado de apelación), Comité de organización o Delegados de los clubes (Delegado Técnico), Comité de organización local (Responsable de la organización, Responsable del campo, Responsable de prensa, Presentación deportiva, Responsable de logística, Responsable de resultados, Presentador). Frecuentemente en una competencia local las funciones utilizadas son: jueces, D.O.S y responsable del comité de organización.

| <b>Competición</b> | <b>Participantes</b> | Calificación    | <b>Finales Individuales</b> | <b>Finales por Equipos</b>                                                           | Listados para imprimir     | Salida TV                                                                                            | <b>Módulos</b><br><b>IAYUDA!</b> |                  |
|--------------------|----------------------|-----------------|-----------------------------|--------------------------------------------------------------------------------------|----------------------------|----------------------------------------------------------------------------------------------------|----------------------------------|------------------|
|                    |                      |                 |                             |                                                                                      | <b>Personal del Campo</b>  |                                                                                                    |                                  |                  |
| Licencia           |                      |                 | <b>Nombre</b>               |                                                                                      |                            | <b>Tipo</b>                                                                                          |                                  |                  |
|                    |                      |                 |                             |                                                                                      |                            | ------                                                                                               | $\overline{\mathbf{v}}$          | Añadir<br>Anular |
|                    |                      |                 |                             |                                                                                      | <b>Listado de Personas</b> |                                                                                                    |                                  |                  |
| Licencia           |                      |                 | <b>Nombre</b>               |                                                                                      |                            | Presidente de la Comisión de Jueces                                                                  |                                  |                  |
|                    |                      | Jorge Pereyra   |                             |                                                                                      |                            | Jueces                                                                                               |                                  | Borrar           |
|                    |                      | Fernando Calvi  |                             |                                                                                      |                            | Director de Tiro                                                                                     |                                  | Borrar           |
| $\overline{2}$     |                      | Claudio Ramirez |                             |                                                                                      |                            | Ayudante del D. de T.                                                                                |                                  | Borrar           |
| 3                  |                      | Mauro Cascioli  |                             |                                                                                      |                            | Presidente del Jurado de Apelación                                                                   |                                  | Borrar           |
| Δ                  |                      | Ariel Olivetti  |                             |                                                                                      |                            | Miembro del Jurado de Apelación                                                                      |                                  | Borrar           |
|                    |                      |                 |                             |                                                                                      | <b>Imprimir Listados</b>   | Jurado de Apelación (alternativo)                                                                    |                                  |                  |
|                    |                      |                 |                             | <b>D</b> Jueces<br>Director de Tiro<br>Jurado de Apelación<br>Comité de Organización |                            | Delegado Técnico<br>Responsable de la Organización<br>Responsable del Campo<br>Responsable de Prensa |                                  |                  |
|                    |                      |                 |                             |                                                                                      | <b>Atrás</b>               | Presentación Deportiva                                                                               |                                  |                  |
|                    |                      |                 |                             |                                                                                      |                            | Responsable de la Logística<br>Responsable de Resultados<br>Presentador                              |                                  |                  |

Figura 2.9: Gestión de Personal del Campo

**Gestión de Imágenes:** esta sección (ver figura 2.10) permite al usuario cargar imágenes que son relevantes para el manejo de la competencia tales como el logo del club organizador, o la insignia del evento, el logo de la federación nacional y los elementos que se mostrarán en la publicidad del evento. Estos elementos serán incluidos en todas las impresiones que se realicen a través de ianseo. Las imágenes deberán tener una extensión .jpg, o .png. El tamaño máximo aceptado por el software es de 64 Kb. El programa no subirá ningún archivo de mayor tamaño.

| Competición | <b>Participantes</b>                      | Calificación                 | <b>Finales Individuales</b> | <b>Finales por Equipos</b> | Listados para imprimir                                          | Salida TV | <b>Módulos</b> | <b>IAYUDA!</b>                            |
|-------------|-------------------------------------------|------------------------------|-----------------------------|----------------------------|-----------------------------------------------------------------|-----------|----------------|-------------------------------------------|
|             |                                           |                              |                             |                            | <b>Gestión de Imagenes</b>                                      |           |                |                                           |
|             | <b>Imagen Superior Izquierda</b>          |                              |                             |                            |                                                                 |           |                | <b>Imagen Superior Derecha</b>            |
|             | Formatos admitidos: PNG y JPG - Max, 64KB |                              |                             |                            |                                                                 |           |                | Formatos admitidos: PNG y JPG - Max, 64KB |
|             | Examinar                                  | No se seleccionó un archivo. |                             |                            |                                                                 |           |                | No se seleccionó un archivo.<br>Examinar. |
|             |                                           |                              |                             |                            | Bottom Image (full width ratio is 19:1 for A4, 20:1 for letter) |           |                |                                           |
|             |                                           |                              |                             |                            | Formatos admitidos: PNG y JPG - Max. 64KB                       |           |                |                                           |
|             |                                           |                              |                             |                            | Examinar No se seleccionó un archivo.                           |           |                |                                           |
|             |                                           |                              |                             |                            | Actualizar                                                      |           |                |                                           |
|             |                                           |                              |                             |                            | <b>Atrás</b>                                                    |           |                |                                           |

Figura 2.10: Configuración de imagen

**Gestión de Divisiones y Clases:** en esta sección (ver Figura 2.11) el usuario puede configurar las divisiones y clases del torneo. Cuando el usuario configura un nuevo torneo, el software automáticamente compila esta sección basándose en las reglas de la Federación Nacional. Excepto por algunos casos especiales, no se recomienda editar ninguno de los valores establecidos por defecto en esta página.

|                 |          |                       | <b>Gestión de Divisiones/Clases</b> |                   |                    |                  |                   |                                     |              |
|-----------------|----------|-----------------------|-------------------------------------|-------------------|--------------------|------------------|-------------------|-------------------------------------|--------------|
|                 |          |                       |                                     | <b>Divisiones</b> |                    |                  |                   |                                     |              |
| <b>División</b> |          | <b>Descripción</b>    |                                     |                   | Atleta             | Orden            |                   |                                     |              |
| $\mathbb{R}$    |          | Recurvado WA          |                                     |                   | Si<br>$\ddot{\ }$  | 1                |                   | ×                                   |              |
| c               |          | Compuesto WA          |                                     |                   | Si<br>$\checkmark$ | $\overline{2}$   |                   | ×                                   |              |
| Ra              | Raso     |                       |                                     |                   | Si<br>$\checkmark$ | $\overline{3}$   |                   | $\boldsymbol{\mathsf{x}}$           |              |
| In              |          | Instintivo            |                                     |                   | Si<br>$\checkmark$ | $\overline{4}$   |                   | $\overline{\mathsf{x}}$             |              |
| Lb              |          | Longbow               |                                     |                   | Si<br>$\checkmark$ | 5                |                   | ×                                   |              |
|                 |          |                       |                                     |                   | $No \vee$          |                  |                   | Guardar                             |              |
|                 |          |                       |                                     |                   |                    |                  |                   |                                     |              |
|                 |          |                       |                                     | <b>Clases</b>     |                    |                  |                   | <b>Divisiones</b>                   |              |
| Cl en<br>Comp.  | Sexo     | <b>Descripción</b>    | Atleta                              | Orden             | <b>Año Inicial</b> | <b>Año Final</b> | <b>Compite en</b> | permitidas<br>(vacio pata<br>todas) |              |
| M               | $H \vee$ | Masculino             | Si<br>$\check{~}$                   | $\vert$ 1         | 21                 | 49               | M                 |                                     | ×            |
| w               | $M \vee$ | Femenino              | Si<br>$\backsim$                    | $\overline{2}$    | 21                 | 49               | W                 |                                     | ×            |
| <b>JM</b>       | $H \vee$ | Juvenil Masculino     | Si<br>$\check{ }$                   | $\overline{3}$    | 18                 | 20               | JM,M              |                                     | ×            |
| <b>JW</b>       | $M \vee$ | Juvenil Femenino      | Si<br>$\ddot{\phantom{0}}$          | $\overline{4}$    | 18                 | 20               | JW.W              |                                     | ×            |
| <b>CM</b>       | $H_V$    | Cadete Masculino      | Si<br>$\checkmark$                  | 5                 | $\vert$ 1          | 17               | CM.JM.M           |                                     | ×            |
| <b>CW</b>       | $M \vee$ | Cadete Femenino       | Si<br>$\ddot{\mathbf{v}}$           | 6                 | $\vert$ 1          | 17               | CW.JW.W           |                                     | ×            |
| <b>MM</b>       | $H \vee$ | Master Masculino      | Si<br>$\backsim$                    | $\overline{7}$    | 50                 | 100              | MM.M              |                                     | ×            |
|                 | $M \sim$ | Master Femenino       | Si<br>$\ddot{\sim}$                 | $\overline{8}$    | 50                 | 100              | MW.W              |                                     | ×            |
| <b>MW</b>       |          | Escuela <sub>50</sub> | Si<br>$\sim$                        | $\overline{9}$    | $\overline{1}$     | 100              | M,W               |                                     | ×            |
| 50              | $U\vee$  |                       |                                     |                   |                    |                  |                   |                                     | $\mathsf{x}$ |
| 30              | $U \vee$ | Escuela 30            | Si<br>$\ddot{\phantom{1}}$          | 10                | $\vert$ 1          | 100              |                   |                                     |              |
| 20              | $U \vee$ | Escuela 20            | Si<br>$\backsim$                    | 11                | $\overline{1}$     | 100              | M, W<br>M,W       |                                     | $\mathsf{x}$ |

Figura 2.11: Configuración de Divisiones y Clases

**Gestión de Sub-clases:** ver sección Divisiones y Clases (ver Figura 2.12).

| Universitario A |  |
|-----------------|--|
| Universitario B |  |
| Universitario C |  |

Figura 2.12: Configuración de Subclases

**Parámetros Avanzados:** esta sección le permite al usuario manejar las reglas de la competencia (ver Figura 2.13). No se recomienda editar ninguno de los valores por defecto en esta página cuando el usuario selecciona el tipo de competencia.

| Competición<br>Calificación<br><b>Participantes</b> | <b>Finales Individuales</b><br><b>Finales por Equipos</b><br>Salida TV<br><b>Módulos</b><br><b>iAYUDA!</b><br>Listados para imprimir |
|-----------------------------------------------------|----------------------------------------------------------------------------------------------------|
|                                                     |                                                                                                    |
|                                                     | Parámetros avanzados                                                                                                    |
|                                                     |                                                                                                    |
|                                                     |                                                                                                    |
|                                                     | <b>Type_70m Round</b>                                                                                                    |
| # Distancias                                        | $\overline{2}$                                                                                                    |
| # Tandas                                            | 12 <sup>2</sup>                                                                                                    |
| Máxima puntuación de la Distancia                   | 360                                                                                                    |
| Maxima puntuación final Individual                  | 150                                                                                                    |
| Máxima puntuación final por Equipos                 | 240                                                                                                    |
| Categoría de la Competición                         | Competición al Aire Libre v                                                                                                    |
| Modo de Elaboración de Equipos                      | Elaboración estándar de Equipos<br>$\mathbf v$                                                                                       |
| Series de Eliminación                               | No v                                                                                                    |
| Etiqueta para "Diez"                                | $10+X$                                                                                                    |
| <b>Etiqueta para XNueve</b>                         | X                                                                                                    |
| <b>Número de Dieces</b>                             | X.10                                                                                                    |
|                                                     | Valores separados por Coma                                                                                                    |
| <b>Número de XNueves</b>                            | $\times$<br>Valores separados por Coma                                                                                               |
| <b>Doble</b>                                        | No v                                                                                                    |
|                                                     | <b>Establecer los Récords del Trofeo</b>                                                                                             |
| Nombre de la Fuente Olímpica                        |                                                                                                    |
| <b>Usar la Fuente Olímpica</b>                      | o                                                                                                    |
|                                                     | Anular<br>Guardar                                                                                                    |

Figura 2.13: Parámetros Avanzados

El usuario puede modificar directamente todos los valores descriptos en los párrafos anteriores, incluso sin abrir la Sección de Datos de la competición. Al abrir el menú Editar Datos de la competición, el usuario puede elegir directamente abrir las siguientes secciones: Imágenes, Turno, Personal del Campo, Divisiones y Clases, y Subclases (ver figura 2.14).

| Competición<br><b>Participantes</b>                                        | <b>Finales Individuales</b><br>Calificación |          | <b>Finales por Equipos</b> | Listados para imprimir                                                                                            |
|----------------------------------------------------------------------------|---------------------------------------------|----------|----------------------------|----------------------------------------------------------------------------------------------------|
| Abrir                                                                      |                                             |          |                            | <b>Final Nacional Aire Libre 2017</b>                                                                             |
| Cerrar                                                                     |                                             |          |                            | <b>Información General</b>                                                                                        |
| Eliminar                                                                   | Inal Aire Libre 2017                        |          |                            |                                                                                                    |
| Ver Información de la Competición                                          |                                             |          |                            |                                                                                                    |
| Editar Datos de la Competición                                             | Detalles de la Competición                  |          |                            |                                                                                                    |
| Programación<br>Programa del Calentamiento                                 | Imágenes<br>Turno<br>Personal del Campo     |          |                            |                                                                                                    |
| Configuración de las Finales Individuales <sup>®</sup> Divisiones y Clases |                                             |          |                            | para esta competición: todos los listados se publicarán, por defecto, en No                                       |
| Configuración de las Finales por Equipos <sup>®</sup> Sub-Clases           |                                             |          |                            | ción" ó "Subregla" modificará todos los parámetros definidos para la<br>seleccionada.                             |
| Diseño del Campo de Tiro                                                   | Gestionar distancias                        | tionales | $\blacktriangledown$       |                                                                                                    |
| Protección Tanseo<br>A                                                     | Gestionar dianas                            |          |                            |                                                                                                    |
| <b>Informe Final</b>                                                       | <b>AClases</b>                              |          |                            |                                                                                                    |
| Exportaciones                                                              | Θ<br>plo si sabe lo que está haciendo!      |          |                            | ción va a devolver todas las opciones relacionadas con la competición a los valores por defecto: Divisiones, Cla: |
| Enviar a janseo.net                                                        | ▼<br>凿                                      |          |                            |                                                                                                    |
| Seleccionar Idioma                                                         | Buenos Aires-Argentina                      |          |                            |                                                                                                    |
| Select Language                                                            | $(\pm h h : mm)$                            |          |                            |                                                                                                    |

Figura 2.14: Editar la competición desde el menú correspondiente

Los comandos *Gestionar distancias* y *Gestionar dianas* se explorarán individualmente dado que son automáticamente compilados por el programa usando las reglas de la Federación Nacional, basándose en eso no es recomendable editar ningún valor establecido por defecto. Las opciones de la Programación y del Programa de calentamiento serán descriptas en el capítulo de Configuración avanzada de torneos (Ver Apartados 5.2 y 5.5).

#### **2.4 Configuración de Participantes**

El segundo paso para configurar una competencia es ingresar la información de los participantes. El segundo ítem en el menú principal del torneo está específicamente diseñado para la Configuración de los Participantes. Este menú incluye todos los comandos que los usuarios necesitan para ingresar, gestionar e imprimir listas de participantes para cualquier competición (ver Figura 2.15)

| Competición                     | <b>Participantes</b>                       | Calificación                           | <b>Finales Individuales</b>                             |
|---------------------------------|--------------------------------------------|----------------------------------------|---------------------------------------------------------|
|                                 |                                            | Inscripción de participantes (simple)  |                                                         |
|                                 |                                            | Listado de participantes (avanzado)    |                                                         |
| Código de la Compe              |                                            | Gestión de la Situación de los Atletas |                                                         |
| <b>Nombre</b>                   |                                            |                                        | Participación de los atletas en las pruebas Ind/Equipos |
|                                 | <b>Dianas</b>                              |                                        | Θ                                                       |
| <b>Nombre</b> corto             | Acreditación                               |                                        | ⊛                                                       |
| Organizada por                  |                                            | Sincronización Archivo de Arqueros     | Θ                                                       |
| <b>Conformidad ORIS</b>         | Estadísticas                               |                                        |                                                         |
|                                 | <b>ATENCION: un Listados para imprimir</b> |                                        |                                                         |
| Regla de Localizaci Presentador |                                            |                                        | ales                                                    |
| Tino de Competición             |                                            | <b>Decide Avington avec Allenger</b>   |                                                         |

Figura 2.15: Menú de Gestión de Participantes

Los ítems relacionados con la gestión de participantes se explican en las siguientes páginas.

**Inscripción de Participantes (simple):** este es el primer ítem del menú y el más importante (ver figura 2.16). Este comando habilita al usuario para cargar las listas de atletas en el torneo de forma simple y rápida. Para un torneo vacío o luego de crear uno, la pantalla solo mostrará un comando: Añadir. Al hacer click, el programa abrirá una nueva ventana donde el usuario puede agregar cualquier atleta que desee.

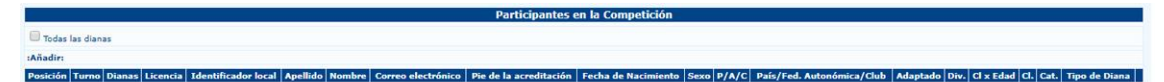

Figure 2.16: Inscripción de Participantes (simple)

Esta nueva ventana mostrará diferentes ítems relacionados con los arqueros que el usuario puede compilar (ver figura 2.17). Desde esta ventana el usuario puede:

**Cargar manualmente la lista:** el usuario puede completar las listas de participantes escribiendo toda la información acerca de los arqueros. Para completar correctamente este procedimiento el usuario debe ingresar para cada arquero: el número de licencia, Apellido, Nombre, Sexo, Nombre del País/Federación/Club, Sigla del País/Federación/Club, División, Clase (por edad), Clase (para la competencia) y Tipo de

diana. Una vez que el perfil del arquero fue creado el usuario puede guardarlo (si desea cerrar la ventana), o guardarlo y continuar si desea cargar otro arquero.

**Cargar automáticamente la lista:** usando una base de datos existente (para aquellas Federaciones/Asociaciones que participan en el proyecto i@nseo), el usuario puede agregar un registro de forma simple y rápida. En la porción inferior de la ventana de detalles de la gestión de atletas, el software mostrará una fila vacía con algunos ítems tales como número de licencia, atleta, país/federación/club, división, clase (en el torneo), y categoría. El último botón es Buscar. Básicamente, al ingresar información relativa a alguno de estos campos, usuario puede buscar dentro de la base de datos del software. Si ianseo encontrara un registro que coincide con los parámetros de búsqueda, mostrará al atleta correspondiente en la fila por debajo de la interfaz de búsqueda. Para agregar cualquier registro en la tabla el usuario puede simplemente hacer click en el número de licencia y el programa automáticamente mostrará la información requerida en la sección principal.

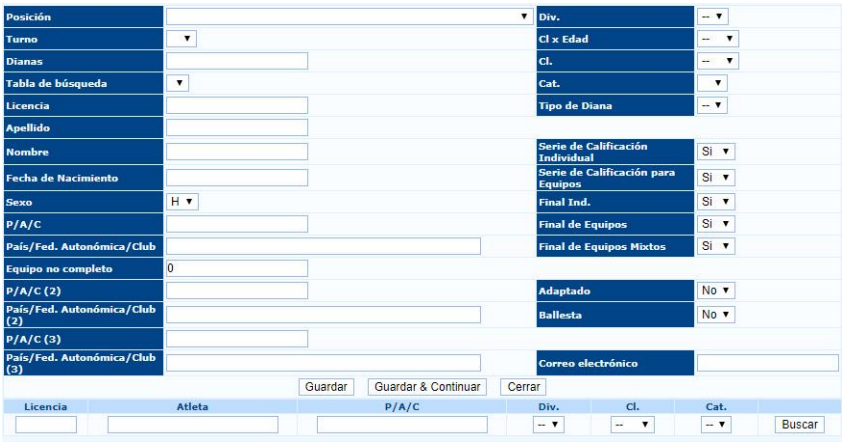

Figura 2.17: Sección de Carga de Atletas

Atención: en los siguientes párrafos encontrarán algunos datos útiles para agregar correctamente los atletas (a continuación de las Reglas internacionales).

**Posición:** el usuario puede gestionar el estado de un atleta, si el arquero no pudiese participar en el torneo. En la mayoría de los casos, cuando el programa encuentra un error lo muestra en una de estas opciones: No puede competir-documentación incompleta o Situación desconocida a la fecha de la competición (ver Figura 2.18). Eso significa que la documentación del atleta está incompleta y, para participar en el torneo, el arquero tiene que agregar o reemplazar los mencionados documentos en la base de datos de la federación. De cualquier otra manera el atleta NO puede participar del torneo.

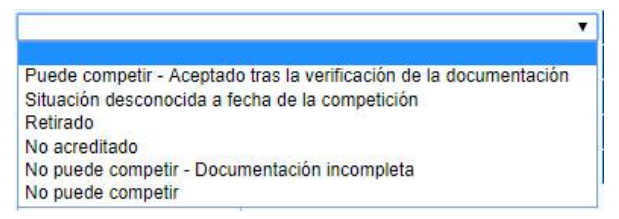

Figura 2.18: Menú de Posición del Arquero

**P/A/C (2/3) y Sigla (2/3):** el usuario puede ingresar el segundo País/Federación/Club para el atleta de forma que el arquero sea incluido en los equipos correspondientes (para atletas que participan en nombre de más de un País/Federación/Club; ver Figura 2.19)

| <b>Bib</b>  | <b>Athlete</b>  | <b>Country or State Code</b> | Div.             | CI.              | Cat.             |        |
|-------------|-----------------|------------------------------|------------------|------------------|------------------|--------|
|             | Gabardi         |                              | $\vee$<br>$\sim$ | $\vee$<br>$\sim$ | $\vee$<br>$\sim$ | Search |
| 15713 (ITA) | Gabardi Andrea  | 04065 - Arcieri Tre Torri    | OL               | <b>SM</b>        | 00               |        |
| 16638 (ITA) | Gabardi Claudio | 04065 - Arcieri Tre Torri    | OL               | <b>MM</b>        | 00               |        |
| 15712 (ITA) | Gabardi Elena   | 04065 - Arcieri Tre Torri    | CO               | <b>SF</b>        | 00               |        |

Figura 2.19: Ingresar el Segundo País/Federación/Club para un atleta

**División, Clase por Edad, Clase, Categoría y Tipo de diana:** si un atleta desea participar en una División, Categoría o Clase diferente de la que por defecto está incluida en la base de datos para la clasificación, el usuario puede simplemente abrir el menú desplegable correspondiente y elegir el ítem deseado (ver Figura 2.20). De la misma manera, el usuario puede seleccionar un tipo de blanco diferente (Ej.: para torneos de sala en los cuales un arquero Recurvado podrá tirar en blancos normales o triple spot).

| Div.                 |  |
|----------------------|--|
| Cl x Edad            |  |
| ci.                  |  |
| Cat.                 |  |
| <b>Tipo de Diana</b> |  |

Figura 2.20: Menú desplegable para División, Categoría y Clase en la competencia

Los 5 ítems debajo de Tipo de blanco se relacionan con la gestión de atletas para las finales (ver figura 2.21). Estos comandos son muy útiles, si un atleta no puede por ejemplo participar en las eliminatorias individuales pero puede participar de las tiradas por equipo, o viceversa. En este caso, el usuario puede simplemente elegir  $\frac{|S|}{|O|}$ o $\frac{|O|}{|O|}$ en el menú desplegable del ítem deseado. Lo mismo ocurre para Arqueros Adaptados y Ballesta.

| Serie de Calificación<br><b>Individual</b>   | $Si \times$               |
|----------------------------------------------|---------------------------|
| Serie de Calificación para<br><b>Equipos</b> | $Si$ $\triangledown$      |
| <b>Final Ind.</b>                            | $Si$ $\blacktriangledown$ |
| <b>Final de Equipos</b>                      | $Si$ $\blacktriangledown$ |
| <b>Final de Equipos Mixtos</b>               | $Si$ $\tau$               |
| <b>Adaptado</b>                              | No v                      |
|                                              |                           |
| <b>Ballesta</b>                              | No v                      |

Figura 2.21: Menú desplegable para eliminatorias individuales y por equipo

**Listado de Participantes (avanzado):** el listado avanzado de Participantes desplegará una vista diferente de la lista básica, esto significa que no abrirá nuevas ventanas para agregar registros (ver figura 2.22). Las funciones de esta sección son muy útiles. Específicamente luego de agregar el registro a la lista, la fila mostrará todos los detalles del participante, incluyendo si el atleta puede participar del torneo, la foto del arquero y otra información disponible en la lista básica. La barra de búsqueda rápida es muy útil ya que permite al usuario a buscar un registro basándose en uno o más valores seleccionados por el usuario.

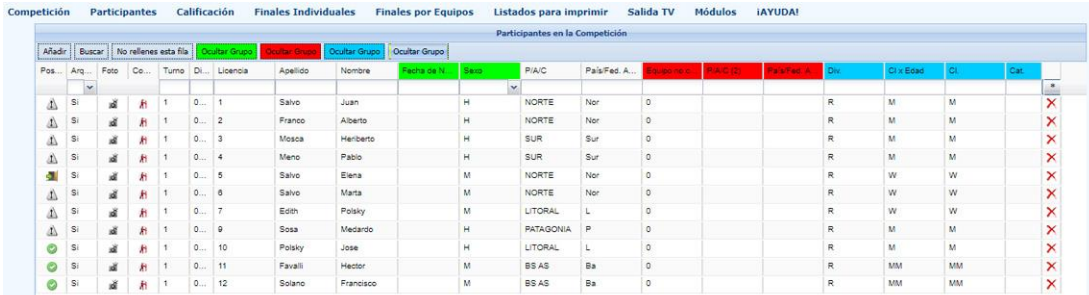

Figura 2.22: Listado de Participantes (avanzado)

**Gestión de la Situación de los Atletas:** esta sección del software es muy útil para mostrar de forma instantánea aquellos atletas que no participan del torneo (ver Figura 2.23). Para cualquier cambio, cuando no es posible actualizar la base de datos con la información correspondiente, el usuario puede modificar los registros manualmente, siempre considerando cuidadosamente los efectos de cualquier modificación.

| Competición | <b>Participantes</b>                                               | Calificación | <b>Finales Individuales</b> | <b>Finales por Equipos</b> | Listados para imprimir                                                                 | Salida TV | Módulos     | <b>JAYUDA!</b>               |                                                                      |
|-------------|--------------------------------------------------------------------|--------------|-----------------------------|----------------------------|----------------------------------------------------------------------------------------|-----------|-------------|------------------------------|----------------------------------------------------------------------|
|             |                                                                    |              |                             |                            | Gestión de la Situación de los Arqueros                                                |           |             |                              |                                                                      |
|             | Deshabilitar Rescate Automático                                    |              |                             |                            |                                                                                        |           |             |                              |                                                                      |
| Licencia    |                                                                    | Apellido     |                             |                            | <b>Nombre</b>                                                                          |           | Sexo P/A/C  | País/Fed.<br>Autonómica/Club | Posición                                                             |
|             | Edith                                                              |              |                             | Polsky.                    |                                                                                        |           | LITORAL     |                              | No puede competir - Documentación incompleta                         |
|             | Franco                                                             |              |                             | Alberto                    |                                                                                        | M.        | NORTH       | <b>North</b>                 | Puede competir - Aceptado tras la verificación de la documentación v |
|             | Meno                                                               |              |                             | Pablo                      |                                                                                        | M.        | <b>SLIR</b> | <b>Sept</b>                  | Situación desconocida a fecha de la competición                      |
|             | Mosca                                                              |              |                             | <b>Heriberto</b>           |                                                                                        | M.        | <b>SUR</b>  | <b>Sun</b>                   | Situación desconocida a fecha de la competición                      |
|             | Salvo                                                              |              |                             | Juan.                      |                                                                                        | M.        | NORTE.      | Nor                          | Puede competir - Aceptado tras la verificación de la documentación v |
|             |                                                                    |              |                             |                            | Levenda de la Situación de los Arqueros - Condición de Participación en la Competición |           |             |                              |                                                                      |
|             | Puede competir - Aceptado tras la verificación de la documentación |              |                             |                            |                                                                                        |           |             |                              |                                                                      |
|             | Situación desconocida a fecha de la competición                    |              |                             |                            |                                                                                        |           |             |                              |                                                                      |
|             | No occada comosatic - Plancimantanian inconnolata.                 |              |                             |                            |                                                                                        |           |             |                              |                                                                      |

Figura 2.23: Gestión de la Situación de los Atletas

**Participación de los Atletas en las Pruebas Individual y Equipos:** esta sección permite al usuario seleccionar si un atleta puede participar en pruebas individuales o de equipo programadas en el torneo, tanto para la Serie Clasificatoria como para las Series finales de la competencia (ver Figura 2.24). Como se describió previamente para agregar un registro, una vez que el atleta deseado es encontrado, el usuario puede elegir SI o NO en el menú desplegable.

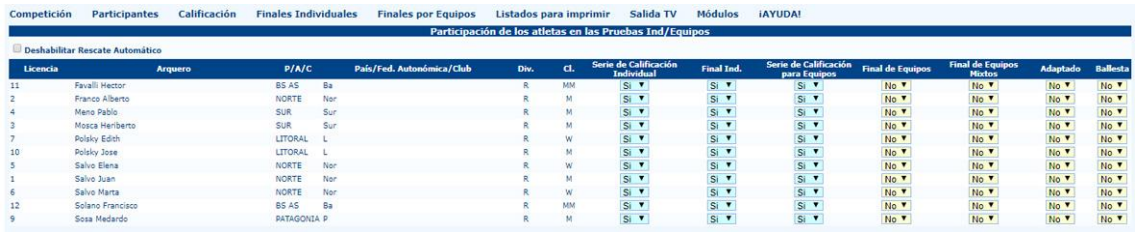

Figura 2.24: Participación de los Atletas en las Pruebas Individual y por Equipos

**Dianas:** la asignación de la diana es una tarea esencial en las primeras etapas de gestión de la competencia. El software ofrece 3 formas diferentes de asignar dianas a los atletas: la asignación manual, descripta en esta parte del manual; la asignación por sorteo y la asignación por ranking. Estas dos últimas serán explicadas en el capítulo de Gestión Avanzada de Torneos (ver apartado 5.3).

La herramienta de asignación manual es fácil de usar dado que es realmente intuitiva (ver Figura 2.25). Al hacer click en el comando correspondiente, el programa abre una pantalla con todos los registros agregados hasta ese momento. El usuario puede entonces editar solo dos campos: el turno, que no debería cambiar si el estado que ha sido previamente configurado y la diana. Para modificar la diana, el usuario puede simplemente introducir el número y letra correspondiente a la ubicación de cualquier atleta. Si el número/letra del blanco no es correcta (Ej.: si el campo tiene 20 blancos y el usuario agrega un atleta en el blanco nº21), o si dos atletas han sido asignados al mismo blanco, el programa lo reportará como un error resaltando en rojo el casillero correspondiente de forma tal que el usuario pueda inmediatamente identificar cualquier error.

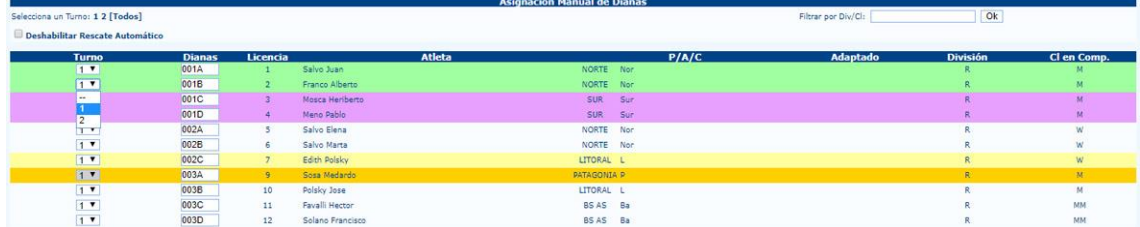

Figura 2.25: Asignación Manual de Dianas

**Acreditación:** este proceso es realmente importante para la gestión financiera de la competencia. Dentro de esta sección el usuario puede gestionar no solo precios y monedas, sino el estado de los atletas inscriptos en el torneo, de forma de poder fácilmente saber qué participantes asisten a la competencia (osea qué atletas han sido acreditados y cuales no; ver figura 2.26).

| <b>Competición</b>                                   | <b>Participantes</b>                                         | Calificación | <b>Finales Individuales</b>                             | <b>Finales por Equipos</b>                                                                  | Listados para imprimir                |  |  |  |  |  |
|------------------------------------------------------|--------------------------------------------------------------|--------------|---------------------------------------------------------|---------------------------------------------------------------------------------------------|---------------------------------------|--|--|--|--|--|
|                                                      | Inscripción de participantes (simple)                        |              |                                                         |                                                                                             | <b>Final Nacional Aire Libre 2017</b> |  |  |  |  |  |
|                                                      | Listado de participantes (avanzado)                          |              |                                                         |                                                                                             | <b>Información General</b>            |  |  |  |  |  |
| <b>Nombre</b>                                        | Código de la Compr<br>Gestión de la Situación de los Atletas |              | Participación de los atletas en las pruebas Ind/Equipos |                                                                                             |                                       |  |  |  |  |  |
| <b>Nombre</b> corto<br>Organizada por                | <b>Dianas</b>                                                |              | $\Box$                                                  |                                                                                             |                                       |  |  |  |  |  |
| <b>Tipo de Competició</b><br><b>Conformidad ORIS</b> | Acreditación                                                 |              | н                                                       | Acreditación                                                                                |                                       |  |  |  |  |  |
| Lugar<br>Fecha                                       | Sincronización Archivo de Arqueros                           |              |                                                         | Captura Foto para la Acreditación                                                           |                                       |  |  |  |  |  |
| <b>Número de Turnos</b>                              | <b>Estadísticas</b>                                          |              |                                                         | Establecer el importe de las inscripciones<br>Situación de las inscripciones de los Atletas |                                       |  |  |  |  |  |
| <b>Estructura de los Ti</b>                          | Listados para imprimir                                       |              |                                                         | Gestión de los colores de las acreditaciones                                                |                                       |  |  |  |  |  |
|                                                      | Presentador                                                  |              |                                                         | Imprime Identificaciones<br>Listados para imprimir                                          |                                       |  |  |  |  |  |

Figura 2.26: Menú de Gestión de Acreditaciones

En el menú de gestión de acreditaciones, el usuario se encontrará los siguientes ítems:

**Acreditación:** este ítem abre la página principal del proceso de acreditación. Basado en el turno seleccionado permite al usuario tomar una foto de cada participante o proceder con la acreditación de los atletas en el procedimiento de revisión de equipo (ver figura 2.27).

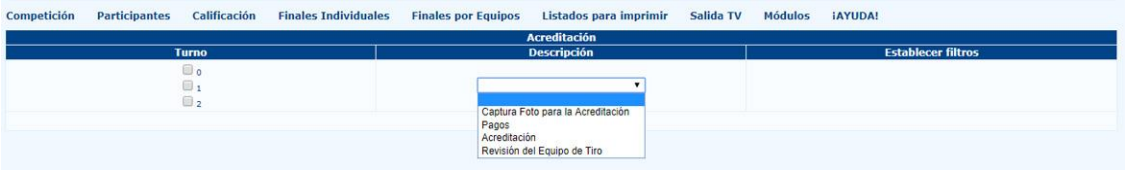

Figure 2.27: Opciones de Gestión de Acreditaciones

Al hacer click en Acreditación, el programa abre una página que muestra los atletas inscriptos en el torneo. Primero que nada, para asegurarse que esta opción funcione adecuadamente, el usuario deberá hacer click en el comprobante de pago abierto de la página principal de la acreditación, para configurar el contador de los ingresos del torneo a 0 (cero).

Ahora el sistema agregará al valor inicial el importe correspondiente para cada atleta que ha completado el proceso de acreditación (para configurar los precios ver los siguientes pasos). Para completar el proceso de acreditación para cualquier atleta, el usuario puede simplemente buscarlo (manualmente o utilizando la barra de búsqueda), y luego deberá hacer click en el número de licencia, abriendo de esta forma una nueva ventana.

Al hacer click en  $|OK|$  la ventana se cerrará automáticamente y el procedimiento de acreditación se dará por completo. Si el sistema devolviera un error, el usuario puede buscar al atleta y cancelar su acreditación utilizando el correspondiente botón habilitado por el sistema bajo el nombre del arquero.

**Captura de Foto para la acreditación:** mediante esta opción el usuario puede gestionar los parámetros necesarios para tomar fotografías de aquellos atletas que no tengan una subida a la base de datos oficial (ver Figura 2.28). Cuando un atleta no tiene una fotografía en el sistema, el programa le devuelve un error al resaltar la fila correspondiente (ver figura 2.28).

| <b>Opciones</b>                       |      |    | <b>Criterios</b>                                                                                               |                             |               |
|---------------------------------------|------|----|----------------------------------------------------------------------------------------------------|-----------------------------|---------------|
| Cámara v<br>Mostrar el Menú de Ianseo |      |    | <b>Ø</b> P/A/C <b><i>Ø</i></b> Atleta<br>Mostrar SOLO aquellos SIN foto<br>Turno 0 Turno 1 Turno 2 No Printout |                             |               |
| Cámara                                | Foto |    |                                                                                                    | Listado de participantes 11 |               |
|                                       |      |    | Atleta                                                                                                    | Categoria                   | P/A/C         |
|                                       |      | 63 | <b>FAVALLI Hector</b>                                                                                          | R-MM                        | Ba (BS AS)    |
|                                       |      | æ  | FRANCO Alberto                                                                                                 | $R-M$                       | Nor (NORTE)   |
|                                       |      | Ø  | <b>MENO Pablo</b>                                                                                              | $R-M$                       | Sur (SUR)     |
|                                       |      | æ  | MOSCA Heriberto                                                                                                | $R-M$                       | Sur (SUR)     |
|                                       |      | 63 | POLSKY Edith                                                                                                   | R-W                         | L (LITORAL)   |
|                                       |      | œ  | POLSKY Jose                                                                                                    | $R-M$                       | L (LITORAL)   |
|                                       |      | æ  | SALVO Elena                                                                                                    | $R-W$                       | Nor (NORTE)   |
|                                       |      | e. | SALVO Juan                                                                                                    | $R-M$                       | Nor (NORTE)   |
|                                       |      | æ  | SALVO Marta                                                                                                    | $R-W$                       | Nor (NORTE)   |
|                                       |      | 63 | SOLANO Francisco                                                                                               | R-MM                        | Ba (BS AS)    |
|                                       |      | œ  | SOSA Medardo                                                                                                   | $R-M$                       | P (PATAGONIA) |

Figura 2.28: Captura de fotos de los atletas y errores del sistema (foto faltante)

**Establecer el importe de las inscripciones:** la página de pago muestra solo dos menús desplegables y un casillero donde el usuario puede ingresar el importe de inscripción del torneo para cada combinación de división y clase. De igual manera que en pantallas anteriores, al mantener apretado CTRL, el usuario puede seleccionar más de un ítem al mismo tiempo. Una vez que la selección está completa, el usuario puede subir los importes al sistema al hacer click en el botón Guardar.

|                                        |                                                   | <b>Gestión de Inscripciones</b>                                        |         |
|----------------------------------------|---------------------------------------------------|------------------------------------------------------------------------|---------|
| División - Cl en Comp.                 |                                                   | Precio                                                                 |         |
|                                        |                                                   | Para seleccionár más de un elemento, mantener presionado el botón CTRL |         |
| $\mathsf R$<br>C<br>Ra<br>$\ln$ $\sim$ | M<br><b>Take</b><br>W<br><b>JM</b><br>$JW$ $\sim$ | 50                                                                     | Guardar |
| <b>Seleccionar Todo</b>                | <b>Seleccionar Todo</b>                           |                                                                        |         |

Figura 2.29: Configurar el importe de las inscripciones del torneo

**Situación de las inscripciones de los atletas:** como puede entenderse claramente mediante esta opción el usuario puede realizar la gestión de cobro para atletas que por diversas razones no tendrán que abonar la inscripción del torneo. Buscando y seleccionando estos atletas desde el menú desplegable, en la página de cobranza, el usuario puede elegir si algún arquero deberá pagar el importe de inscripción del torneo  $\left| \mathsf{SI} \right|$ , o si no lo deberá hacer $\left| \mathsf{NO} \right|$  (ver Figura 2.30). Si cualquier arquero se encontrara exento del pago del importe de inscripción, el usuario podrá igualmente editar los datos del arquero durante el proceso de acreditación, pero los ingresos del torneo no se modificarán.

|          |                  |              | rago                      |      |    |                   |
|----------|------------------|--------------|---------------------------|------|----|-------------------|
| Licencia | Arquero          | P/A/C        | País/Fed. Autonómica/Club | Div. | GL | Pago              |
|          | Favall Hector    | BS AS        | Ba                        |      | MM | $Si$ $\bullet$    |
|          | Franco Alberto   | NORTE        | Nor                       |      | M  |                   |
|          | Meno Pablo       | SUR          | Sur                       |      | M  | $\frac{Si}{Si}$ v |
|          | Mosca Heriberto  | <b>SUR</b>   | Sur                       |      | M  | $Si$ $v$          |
|          | Polsky Edith     | LITORAL      |                           |      | W  | Si v              |
|          | Polsky Jose      | LITORAL      |                           |      | M  | Si v              |
|          | Salvo Elena      | NORTE        | Nor                       |      | W  | Si v              |
|          | Salvo Juan       | NORTE        | Nor.                      |      | M  | Si v              |
|          | Salvo Marta      | <b>NORTE</b> | Nor                       |      | w  | Si v              |
|          | Solano Francisco | BS AS        | Ba                        |      | MM | $Si$ $v$          |
|          | Sosa Medardo     | PATAGONIA    |                           |      | M  | ____<br>$Si$ $F$  |
|          |                  |              |                           |      |    |                   |
|          |                  |              |                           |      |    | Mo.               |

Figura 2.30: Configurar Arqueros Invitados

**Gestión de los colores de las acreditaciones:** esta función permite al usuario gestionar los colores de las credenciales de acreditación, de acuerdo a los derechos de acceso dentro del campo de tiro y sectores anexos, otorgados de acuerdo a las diferentes clases de participantes (ver Figura 2.31).

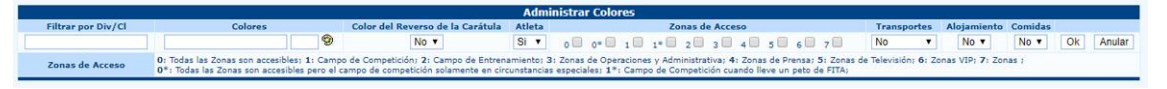

Figura 2.31: Gestión de los colores de acreditación para las credenciales

**Imprime Identificaciones:** esta página permite al usuario imprimir las credenciales de acreditación. El módulo incluye muchas opciones diferentes, y ha sido mejorado al permitir que los ítems a imprimirse sean editables por los usuarios (ver figura 2.32).

| Competición<br><b>Participantes</b>                                                                                                    | Calificación            | <b>Finales Individuales</b>                 | <b>Finales por Equipos</b>                                                                    | Listados para imprimir                                                                        | Salida TV | <b>Módulos</b> | <b>iAYUDA!</b>                                           |
|----------------------------------------------------------------------------------------------------|-------------------------|---------------------------------------------|-----------------------------------------------------------------------------------------------|-----------------------------------------------------------------------------------------------|-----------|----------------|----------------------------------------------------------|
|                                                                                                    |                         |                                             |                                                                                               | Tarjeta de acreditación                                                                       |           |                |                                                          |
| Tipo de Identificación<br>Identificación estándar (1/4 de hoja A4))<br>Identificación pequeña (1/6 de hoja A4)<br>Acreditación personalizada                                                                                                    |                         | 4 Identificaciones por página v             |                                                                                               |                                                                                               |           |                |                                                          |
| Tipo de Identificación                                                                                                    | Tarjeta de acreditación |                                             |                                                                                               |                                                                                               |           |                |                                                          |
| Nuevo nombre de acreditación                                                                                                    |                         | Crear nueva acreditación                    |                                                                                               |                                                                                               |           |                |                                                          |
|                                                                                                    |                         |                                             |                                                                                               | <b>Impresión de Identificaciones</b>                                                          |           |                |                                                          |
| <b>Opciones</b>                                                                                                    |                         |                                             | P/A/C()                                                                                       | <b>División</b><br>Cl en Comp.                                                                |           |                | Nombre completo (No imprime solo el nombre) $(0: 0 + 0)$ |
| <b>Turnos</b><br>Session 1<br>Session 2<br>Ordenado por dianas<br><b>Opciones</b><br>« ¿Incluir Fotos en la Identificación?<br>L' ¿SOLO Identificaciones con Foto?<br>LE ¿SOLO Identificaciones de participantes acreditados?<br>es colo Identificaciones que no hayan sido imprimidas? |                         | <b>IIT-I itoral</b><br>NOR-Norte<br>SUR-Sur | <b>BSAS-Buenos Aires</b><br>$\mathsf{C}$<br>$\ln$<br>$\overline{\mathsf{R}}$<br>PAT-Patagonia | <b>CM</b><br>×.<br><b>CW</b><br><b>JM</b><br>Lb<br><b>JW</b><br>M<br>Ra<br>MM<br>MW<br>W<br>÷ |           |                |                                                          |
|                                                                                                    |                         |                                             |                                                                                               | Imprimir                                                                                      |           |                |                                                          |

Figura 2.32: Página de Impresión de Credenciales (Versión Simple)

**Nueva impresión de las Identificaciones:** este nuevo módulo para crear e imprimir las tarjetas de acreditación es más completo (ver Figura 2.33). Para la descripción sobre el uso de este módulo ver apartado 5.4.

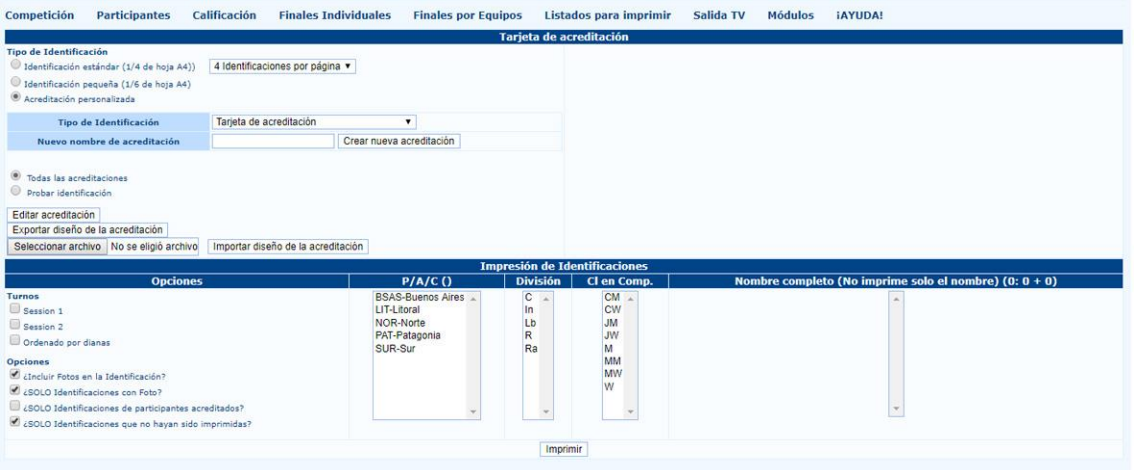

Figura 2.33: Nueva de Impresión de Credenciales (Versión Completa)

**Impresiones:** esta sección muestra los diferentes documentos a imprimir (ver figura 2.34). En las primeras tres filas, los listados más frecuentes se muestran junto con otras plantillas útiles (listado de participantes ordenado por diana, agrupado por país/federación/club y en orden alfabético), tanto para la acreditación como para la de revisión de equipo. La cuarta fila muestra las impresiones de identificaciones para los participantes, y las plantillas de etiquetas, más los códigos de barra que el programa automáticamente asigna a los atletas (esto es útil cuando el usuario necesita buscar un arquero en un torneo con muchos participantes, o para sortear cualquier premio). La última fila en cambio habilita al usuario a imprimir tanto facturas como pagos por acreditación y el balance total de facturación por pagos hechos hasta ese momento, divididos luego por turno y valor por categoría.

Luego de las impresiones comunes, el sistema muestra una sección de selección avanzada, esta permite al usuario imprimir documentos con parámetros específicos (Ej.: esto es útil cuando el usuario necesita imprimir facturas para un único País/Federación/Club, en vez del documento que incluye el total que participan en el torneo).

| Competición | <b>Participantes</b>                                                                | Calificación                                           | <b>Finales Individuales</b>                                                                                                    | <b>Finales por Equipos</b> | Listados para imprimir                                                                                                    | Salida TV | <b>Módulos</b><br><b>IAYUDA!</b> |                                                                                        |                                                               |  |
|-------------|-------------------------------------------------------------------------------------|--------------------------------------------------------|----------------------------------------------------------------------------------------------------|----------------------------|----------------------------------------------------------------------------------------------------|-----------|----------------------------------|----------------------------------------------------------------------------------------|---------------------------------------------------------------|--|
|             |                                                                                     | <b>PDP</b><br><b>Acreditación</b><br>n<br>Acreditación |                                                                                                    |                            | <b>Imprimir Listados</b><br>Listado de Participantes por Dianas<br>Revisión del Equipo de Tiro<br>Listado de Participantes por País/Aut./Club<br><b>PORTS</b><br>Revisión del Equipo de Tiro |           |                                  |                                                                                        | 冒<br>Pagos<br>Ŧ.<br>Pagos                                     |  |
|             |                                                                                     | 100<br><b>Acreditación</b>                             |                                                                                                    |                            | Listado de Participantes en Orden Alfabético<br>PDF:<br>Revisión del Equipo de Tiro<br>Participantes                                                                                         |           |                                  |                                                                                        | $\frac{1}{2}$<br>Pagos                                        |  |
|             |                                                                                     | Identificación<br>Recibe                               |                                                                                                    | <b>Total Inscripciones</b> | Listado de Participantes - Etiquetas<br><b>Total Recibo</b>                                                                                                    |           |                                  |                                                                                        |                                                               |  |
|             | Listado de Participantes por Dianas<br>Acreditación<br>Turno Todos Los Turnos<br>Qk | $\cdot$                                                | Listado de Participantes por País/Aut./Club<br>Acreditación<br>Turno Todos Los Turnos<br>P/A/C<br>Imprimir las fotos faltantes<br>Ok | $\bullet$                  | <b>Imprimir Listados</b><br>Listado de Participantes en Orden Alfabético<br>٠<br>Acreditación<br>Todos Los Turnos<br>Turno:<br>Arqueros<br>Ok                                                |           | Acreditación                     | Listado de Participantes - Etiquetas<br>$\blacksquare$<br>Tunno Todos Los Tunnos<br>Qk | Recibo<br>Turno Todos Los Turnos<br>P/A/C<br>$_{\mathsf{Ok}}$ |  |

Figura 2.34: Página de Impresiones para la Acreditación

**Sincronización de Archivo de Arqueros:** el más usado y más importante ítem dentro de este menú es el primero (ver figura 2.35).

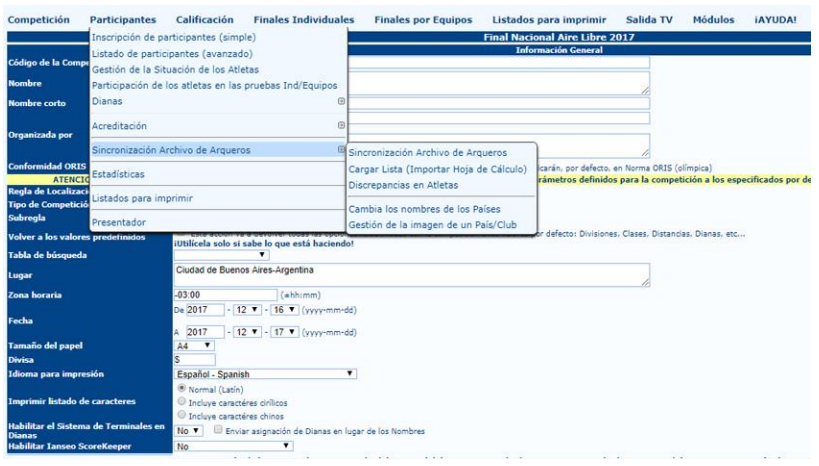

Figura 2.35: Menú de Sincronización de Arqueros

La opción de sincronización de atletas permite al usuario descargar o actualizar los detalles de cada arquero en el programa, al descargarlos de la base de datos de la Federación Nacional, o usando un archivo que incluye los datos de cada arquero (ver figura 2.36).

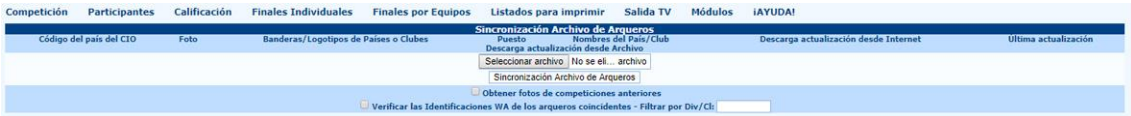

Figura 2.36: Página de Sincronización de Arqueros

El segundo ítem se llama Cargar lista (Importar hoja de cálculo) se utilizará principalmente cuando todos los registros hayan sido guardados en un archivo Excel (hoja de cálculo).

**Estadísticas:** el programa abrirá una página mostrando todos los documentos imprimibles útiles para la comunicación general y análisis de actividades de la competencia, tanto de forma visual como numérica (Figura 2.37).

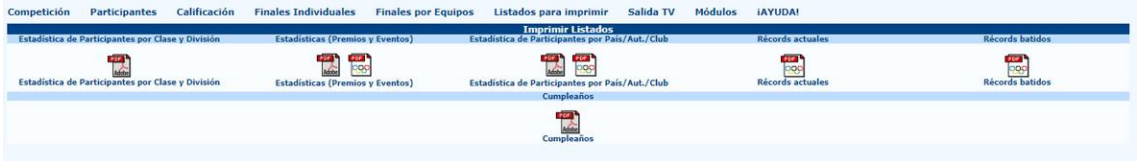

Figura 2.37: Página de impresión de Estadísticas

La primera fila se divide en cinco partes: la primera, se relaciona con las estadísticas de participantes para las divisiones y clases, esta muestra las divisiones y clases para cada

turno y el total para ambas. La tercera parte, llamada estadística de participantes por país/federación/club (ver figura 2.39), enumera la cantidad de arqueros para cada país/federación/club, divididos en divisiones y clases, además del total. La segunda, Estadísticas (Premios y Pruebas), es más sintética que las dos anteriores (ver figura 2.38). Muestra una vista general de Divisiones y Clases, y la hoja muestra asimismo el número de participantes en la Serie final, tanto para las tiradas individuales como para los equipos (para los torneos con Ronda Olímpica). Es muy útil para que el comité organizador pueda gestionar la cantidad y tipo de premios.

La segunda fila, en cambio, resalta si hay una chance de celebrar el cumpleaños de cualquier atleta durante el torneo.

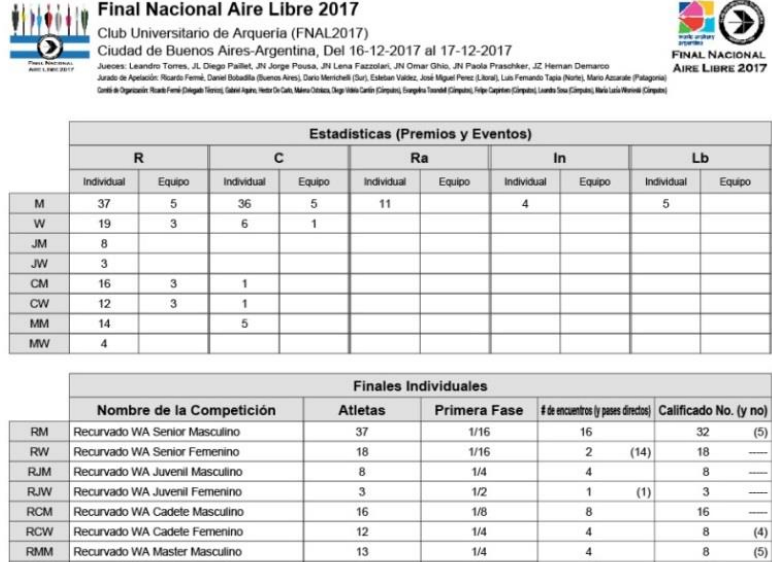

35

 $\sqrt{6}$ 

 $\mathbf{1}$ 

 $11$ 

 $\overline{4}$ 

 $\overline{4}$ 

Equipos

 $\sqrt{3}$ 

 $\overline{3}$ 

 $\overline{\mathbf{3}}$ 

5

**Finales por Equipos** 

 $\overline{1/2}$ 

 $1/16$ 

 $1/4$ 

 $\overline{1/2}$ 

 $1/4$ 

 $1/2$ 

 $1/2$ 

 $1/2$ 

 $1/2$ 

 $1/2$ 

 $1/2$ 

 $1/2$ 

 $\overline{2}$ 

16

 $\overline{2}$ 

 $\overline{A}$ 

 $\overline{2}$ 

 $\overline{2}$ 

Primera Fase # de encuentros ly pases directos | Calificado No. (y no)

 $\overline{1}$ 

 $\mathbf{1}$ 

 $\overline{2}$ 

 $(2)$ 

 $(0)$ 

 $(1)$ 

 $(1)$ 

 $(1)$ 

 $(0)$ 

32

 $\,6$ 

 $\boldsymbol{A}$ 

 $\overline{3}$ 

 $\overline{3}$ 

 $\overline{4}$ 

 $(3)$ 

 $(1)$ 

 $\left( 3\right)$ 

 $(1)$ 

 $(1)$ 

RMW Recurvado WA Master Femenino

Raso Masculino

Instintivo Masculino

Longbow Masculino

Compuesto WA Senior Masculino

Compuesto WA Senior Femenino

Compuesto WA Cadete Masculino

Compuesto WA Cadete Femenino

Compuesto WA Master Masculino

Recurvado WA Senior Masculino Equipos

Recurvado WA Senior Femenino Equipos

Recurvado WA Cadete Masculino Equipo

RCWT Recurvado WA Cadele Femenino Equipos

CMT Compuesto WA Senior Masculino Equipos

Nombre de la Competición *(amina prégipa* lidx

 $No$ 

 $_{\rm No}$ 

No

**No** 

No

 $CM$ 

 $CW$ 

 $CCM$ 

 $CCW$ 

 $CMM$ 

RaM

InM

LbM

 $RMT$ 

**RWT** 

**RCMT** 

Total: 5

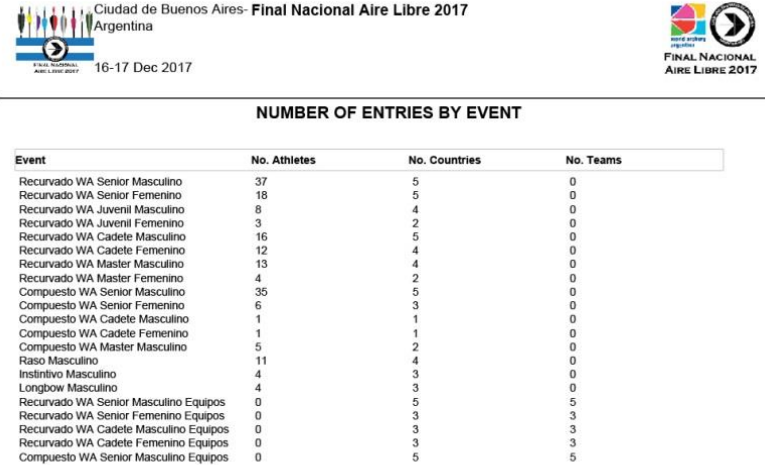

Figura 2.38: Impresión de las estadísticas, Premios y Pruebas (diseño i@nseo y ORIS)

|                            |                                                                     |                |                |                         |                         |              |                         |                                  |                         |                         |              |                      | Estadística de Participantes por País/Aut./Club |                  |                         |          |              |              |                |                                          |                |                |      |
|----------------------------|---------------------------------------------------------------------|----------------|----------------|-------------------------|-------------------------|--------------|-------------------------|----------------------------------|-------------------------|-------------------------|--------------|----------------------|-------------------------------------------------|------------------|-------------------------|----------|--------------|--------------|----------------|------------------------------------------|----------------|----------------|------|
|                            |                                                                     | Ra             |                | In                      |                         | Lb           |                         |                                  |                         |                         |              | $\mathbb{R}$         |                                                 |                  |                         |          |              |              | C              |                                          |                |                | Tot. |
|                            |                                                                     | M              | Tot.           | M                       | Tot.                    | M            | Tot.                    | <b>JM</b>                        | <b>JW</b>               | <b>CM</b>               | <b>CW</b>    | <b>MM</b>            | <b>MW</b>                                       | M                | W                       | Tot.     | <b>CM</b>    | <b>CW</b>    | <b>MM</b>      | M                                        | w              | Tot.           |      |
| <b>BSAS - Buenos Aires</b> |                                                                     | $\overline{7}$ | $\overline{7}$ | f.                      | $\mathbf{1}$            | 3            | $\overline{\mathbf{3}}$ | $\overline{\mathbf{2}}$          | 1                       | 5                       | 4            | 8                    | 1                                               | 12               | $\overline{7}$          | 40       |              |              | 3              | 17                                       | $\overline{A}$ | 24             | 75   |
| LIT - Litoral              |                                                                     | $\mathbf{1}$   | 4              |                         | $\bf{0}$                |              | $\mathbf{0}$            | $\overline{4}$                   | $\overline{\mathbf{z}}$ | 6                       | 3            | $\mathbf{1}$         |                                                 | $\overline{7}$   | $\overline{\mathbf{3}}$ | 26       | $\mathbf{1}$ |              |                | $\overline{\mathbf{4}}$                  | $\mathbf{1}$   | 6              | 33   |
| NOR - Norte                |                                                                     | $\overline{2}$ | $\overline{2}$ | $\overline{\mathbf{1}}$ | $\ddot{\phantom{1}}$    | $\mathbf{1}$ | $\overline{\mathbf{1}}$ |                                  |                         | $\overline{1}$          | 1            | $\ddot{\phantom{1}}$ | $\overline{\mathbf{3}}$                         | 8                | 5                       | 19       |              |              | $\overline{2}$ | 5 <sup>1</sup>                           | $\blacksquare$ | 8              | 31   |
| PAT - Patagonia            |                                                                     |                | $\mathbf{0}$   |                         | $\mathbf{0}$            |              | $\mathbf{0}$            | $\mathbf{1}$                     |                         | $\overline{\mathbf{3}}$ |              | 4                    |                                                 | 6                | $\overline{2}$          | 16       |              |              |                | 4                                        |                | $\overline{4}$ | 20   |
| SUR - Sur                  |                                                                     | $\mathbf{1}$   | $\mathbf{1}$   | $\overline{\mathbf{2}}$ | $\overline{\mathbf{2}}$ | $\mathbf{1}$ | $\mathbf{1}$            | $\mathbf{1}$                     |                         | $\overline{1}$          | 4            |                      |                                                 | $\overline{4}$   | $\overline{2}$          | 12       |              | 1            |                | 6                                        |                | $\overline{7}$ | 23   |
| Total: 5                   |                                                                     | 11             | 11             | $\overline{4}$          | $\overline{A}$          | 5            | 5                       | 8                                | $\overline{\mathbf{3}}$ | 16                      | 12           | 14                   | $\overline{4}$                                  | 37               | 19                      | 113      | $\mathbf{1}$ | $\mathbf{1}$ | 5              | 36                                       | 6              | 49             | 182  |
|                            | Ciudad de Buenos Aires- Final Nacional Aire Libre 2017<br>Argentina |                |                |                         |                         |              |                         |                                  |                         |                         |              |                      |                                                 |                  |                         |          |              |              |                |                                          |                |                |      |
|                            | d<br><b>FINAL NACIONAL</b><br>16-17 Dec 2017<br>AIRE LIDRE 2017     |                |                |                         |                         |              |                         |                                  |                         |                         |              |                      |                                                 |                  |                         |          |              |              |                | <b>FINAL NACIONAL</b><br>AIRE LIBRE 2017 |                |                |      |
| <b>NOC</b>                 |                                                                     |                |                |                         |                         | Men          |                         | Women                            |                         |                         | <b>Total</b> |                      | <b>NUMBER OF ENTRIES BY COUNTRY</b>             | <b>Officials</b> |                         | Total    |              |              |                |                                          |                |                |      |
|                            |                                                                     |                |                |                         |                         |              |                         |                                  |                         | <b>Competitors</b>      |              |                      |                                                 |                  |                         |          |              |              |                |                                          |                |                |      |
|                            | <b>BSAS</b> Buenos Aires                                            |                |                |                         |                         | 58           |                         | 17                               |                         |                         | 75           |                      |                                                 |                  | 0                       | 75       |              |              |                |                                          |                |                |      |
| LIT                        | Litoral                                                             |                |                |                         |                         | 24           |                         | 9                                |                         |                         | 33           |                      |                                                 |                  | 0                       | 33       |              |              |                |                                          |                |                |      |
| <b>NOR</b>                 | <b>Norte</b>                                                        |                |                |                         |                         | 21           |                         | 10                               |                         |                         | 31           |                      |                                                 |                  | 0                       | 31       |              |              |                |                                          |                |                |      |
| PAT<br><b>SUR</b>          | Patagonia<br>Sur                                                    |                |                |                         |                         | 18<br>16     |                         | $\overline{2}$<br>$\overline{7}$ |                         |                         | 20<br>23     |                      |                                                 |                  | 0<br>$\Omega$           | 20<br>23 |              |              |                |                                          |                |                |      |

Figura 2.39: Impresión de la lista de participantes por País/Federación/Club (diseño i@nseo y ORIS)

182

 $\mathbf 0$ 

182

137

 $45\,$ 

**Listados para Imprimir:** similarmente a la sección de impresiones para la acreditación, la página de listados para imprimir incluida dentro del menú de participantes muestra diferentes opciones para imprimir las listas seleccionadas (ver Figura 2.40).

Las primeras tres refieren a listas con los tres órdenes habituales, es decir: Participantes ordenados por diana, por País/Federación/Club y en orden alfabético.

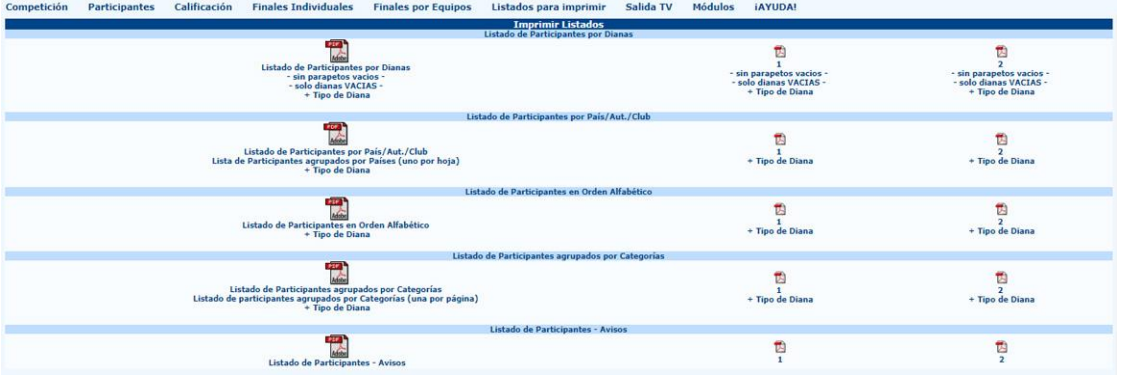

Luego de eso, el sistema mostrará las impresiones de Listado de participantes agrupado por categoría, y cualquier advertencia respecto del estado del atleta con el correspondiente código de identificación.

Figura 2.40: Impresión de Listados de Participantes

Bajo esta primera sección, la página mostrará las opciones de impresión bajo el estándar ORIS para las mismas listas antes mencionadas (el diseño de estas impresiones está pensado para competencias internacionales World Archery, Torneos de ranking mundial y Torneos Olímpicos). Como para todas las páginas de impresión en el software, el sistema mostrará algunos campos editables que el usuario puede personalizar para imprimir solo alguna información seleccionada basada en necesidades específicas (ver Figura 2.41).

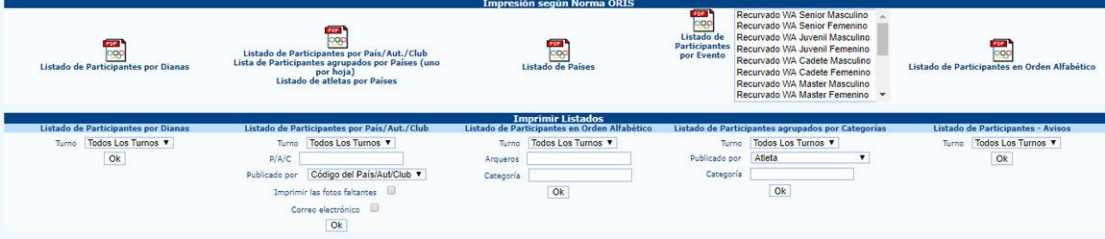

Figura 2.41: Lista de Impresiones Avanzada y bajo estándar ORIS

## **Capítulo 3 Series de Clasificación**

La fase de clasificación es una fase clave en cada torneo, desde los torneos locales a las competiciones más importantes en el tiro con arco. En lo que concierne a i@nseo, todo lo que se relaciona con el tanteo, hojas de puntuación e impresiones está disponible en el ítem Calificación del menú principal.

#### **3.1 Tanteo e impresiones**

El ítem de Calificación en el menú principal del software incluye las siguientes funciones:

**Introducción de Tanteos:** el ítem principal en la gestión de puntajes. Al seleccionar esta opción el software abrirá un submenú desplegable con otros ítems, los cuales están relacionados con diferentes procedimientos a través de los cuales los usuarios pueden ingresar puntajes en i@nseo. Los usuarios pueden ingresar puntajes de cuatro formas diferentes:

**Tabla (normal):** luego de seleccionar el turno deseado, número de dianas y distancia, se hace click en OK. Aparecerá una pantalla con un diseño de tabla: aquí el usuario puede ingresar los puntajes de forma simple y rápida (ver Figura 3.1). Tildando el casillero  $G/X$ , el usuario puede gestionar los 10s y/o Xs (o 9s en los torneos indoor) que cada atleta tirará. Generalmente esto es requerido durante las competencias; puede evitarse cuando el usuario necesita manejar solo algunas partes de las planillas de puntaje y los oros no son relevantes (Ej.: para puntuar a media distancia).

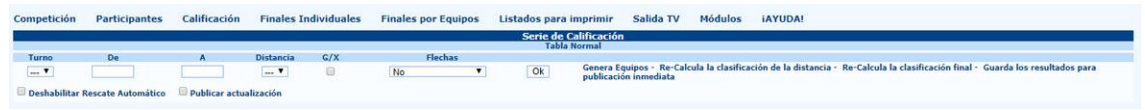

Figura 3.1: Carga de puntajes en la Tabla Normal

Una vez que los puntajes de todos los arqueros son ingresados, el usuario deberá hacer click en Genera equipos, Re-calcula la clasificación de la distancia y finalmente Recalcula la clasificación final. El software abrirá 3 diferentes pantallas: siempre deberá hacerse click en OK. El software entonces generará el ranking final para el torneo. El usuario podrá entonces hacer click en Guardar resultados para publicación inmediata para generar datos para la vista de ranking en tiempo real. Esto no es necesario, a menos que haya monitores (Tv o sistemas similares) en uso que necesiten gestionar el ranking y posición de los atletas en tiempo real durante la competencia. Sin el uso de

HTTs, este comando es parcialmente efectivo, ya que los resultados serán ordenados y mostrados solo considerando los turnos y distancias en el torneo.

**Tabla extendida:** funciona de igual forma que la tabla normal. Solo difiere en el resultado final que muestra, además de los puntajes a ser ingresados, los puntajes de la tirada anterior (luego de la primera), o la suma de los puntajes de las tiradas anteriores (ver Figura 3.2). Es útil para controlar que aquellos puntajes que ya han sido ingresados no tengan errores.

| Competición                   |                                 | <b>Participantes</b> | Calificación           |                                    | <b>Finales Individuales</b> |              | <b>Finales por Equipos</b> |                  | Listados para imprimir                          |                | Salida TV    | <b>Módulos</b><br><b>JAYUDA!</b>                                                                 |                |                |                |                |              |
|-------------------------------|---------------------------------|----------------------|------------------------|------------------------------------|-----------------------------|--------------|----------------------------|------------------|-------------------------------------------------|----------------|--------------|--------------------------------------------------------------------------------------------------|----------------|----------------|----------------|----------------|--------------|
|                               |                                 |                      |                        |                                    |                             |              |                            |                  | Serie de Calificación<br><b>Tabla Extendida</b> |                |              |                                                                                                  |                |                |                |                |              |
| Turno<br>$1$ $\overline{ }$   | De<br>001                       |                      | А<br>032               | <b>Distancia</b><br>Todos <b>v</b> | G/X<br><b>W</b>             | <b>Ok</b>    |                            |                  |                                                 |                |              | Genera Equipos - Re-Calcula la clasificación de la distancia - Re-Calcula la clasificación final |                |                |                |                |              |
|                               | Deshabilitar Rescate Automático |                      | Publicar actualización |                                    |                             |              |                            |                  |                                                 |                |              |                                                                                                  |                |                |                |                |              |
| <b>Poner como</b><br>retirado | <b>Dianas</b>                   | Licencia             |                        | <b>Arquero</b>                     |                             | Div.         | d.                         | P/A/C            | Score (1)                                       | $10+X(1)$      | X(1)         | Score (2)                                                                                        | $10+X(2)$      | X(2)           | Score          | $10+X$         | $\mathbf{x}$ |
| Poner como<br>retirado        | 001A                            |                      | Salvo Juan             |                                    |                             | R            | M                          | NORTE            | 330                                             | ю              | $\mathbf{0}$ | 330                                                                                              | n              | $\circ$        | 660            | $\circ$        | $\Omega$     |
| Poner como<br>retirado        | CO1B                            |                      | Franco Alberto         |                                    |                             | R            | M                          | NORTE            | 330                                             | $\Omega$       | $\theta$     | 330                                                                                              | n              | $\circ$        | 660            | $\circ$        | $\circ$      |
| Poner como<br>retirado        | 001C                            |                      | Mosca Heriberto        |                                    |                             | R            | M                          | SUR              | 320                                             | o              | $\mathbf{0}$ | 320                                                                                              | n              | $\circ$        | 640            | $\Omega$       | $\circ$      |
| Anular<br>Retirado            | <b>001D</b>                     |                      | Meno Pablo             |                                    |                             | R            | M                          | <b>SUR</b>       | 0 <sup>2</sup>                                  | $\overline{0}$ | $\mathbf{0}$ | o                                                                                                | $\overline{0}$ | $\bullet$      | $\overline{0}$ | $\circ$        | $\mathbf{0}$ |
| Anular<br>Retirado            | 002A                            |                      | Salvo Elena            |                                    |                             | R            | w                          | NORTE            | 0 <sup>1</sup>                                  | $\overline{0}$ | $\bullet$    | ō                                                                                                | $\mathbf{0}$   | $\overline{0}$ | $\Omega$       | $\mathbf{0}$   | $\bullet$    |
| Poner como<br>retirado        | 0028                            | 6                    | Salvo Marta            |                                    |                             | $\mathsf{R}$ | W                          | NORTE            | 310                                             | $\circ$        | $\mathbf{0}$ | 310                                                                                              | $\circ$        | $\circ$        | 620            | $\circ$        | $\mathbf{0}$ |
| Poner como<br>retirado        | 002C                            |                      | Polsky Edith           |                                    |                             | R            | W                          | LITORAL          | 310                                             | $\mathbf{0}$   | $\circ$      | 310                                                                                              | $\circ$        | $\circ$        | 620            | $\circ$        | $\mathbf{O}$ |
| Poner como<br>retirado        | 003A                            | $\mathbf{Q}$         | Sosa Medardo           |                                    |                             | R            | M                          | <b>PATAGONIA</b> | 290                                             | o              | $\Omega$     | 280                                                                                              | n              | $\Omega$       | 570            | $\overline{0}$ | $\bf o$      |
| Poner como<br>retirado        | 0038                            | 10                   | Polsky Jose            |                                    |                             | R            | M                          | LITORAL          | 295                                             | n              | $\mathbf{0}$ | 285                                                                                              | o              | $\circ$        | 580            | $\theta$       | $\mathbf{0}$ |
| Poner como<br>retirado        | 003C                            | 11                   | Favalli Hector         |                                    |                             | $\mathbb{R}$ | MM.                        | BS AS            | 315                                             | Ю              | $\Omega$     | 312                                                                                              | o              | $\circ$        | 627            | $\circ$        | $\mathbf{0}$ |
| Poner como<br>retirado        | 003D                            | 12                   | Solano Francisco       |                                    |                             | R            | MM                         | BS AS            | 299                                             | n              | o            | 290                                                                                              |                | $^{o}$         | 589            | $\circ$        | $\bf o$      |

Figure 3.2: Carga de puntajes en la Tabla Extendida

**Flecha a Flecha (usuarios avanzados):** esta función permite al usuario ingresar el puntaje de cada flecha tirada por el atleta (ver Figura 3.3). Este método de tanteo no deberá ser usado cuando se puntúe con dispositivos electrónicos, dado que el usuario puede ingresar en el programa solo el total de puntajes por tirada, y no el puntaje de cada flecha.

| Competición   | <b>Participantes</b>            | Calificación           | <b>Finales Individuales</b> |       |    | <b>Finales por Equipos</b> |     | Listados para imprimir | Salida TV | <b>Módulos</b> | <b>IAYUDA!</b>                                                                                                    |                  |           |              |              |
|---------------|---------------------------------|------------------------|-----------------------------|-------|----|----------------------------|-----|------------------------|-----------|----------------|----------------------------------------------------------------------------------------------------|------------------|-----------|--------------|--------------|
|               |                                 |                        |                             |       |    |                            |     | Serie de Calificación  |           |                |                                                                                                    |                  |           |              |              |
| Turno         | De                              | А                      | <b>Distancia</b>            | Tanda |    | Flechas                    |     | Flecha única           |           |                |                                                                                                    |                  |           |              |              |
| $1 - 7$       | 001                             | 032                    | $1 \sqrt{ }$                |       |    | Ok<br>6.                   |     |                        |           |                | Genera Equipos - Re-Calcula la clasificación de la distancia - Re-Calcula la clasificación final - Guarda los resultados para publicación inmediata |                  |           |              |              |
|               | Deshabilitar Rescate Automático | Publicar actualización |                             |       |    |                            |     |                        |           |                |                                                                                                    |                  |           |              |              |
| <b>Dianas</b> | Licencia                        | <b>Arquero</b>         |                             | Div.  | d. | P/A/C                      | (1) | (2)                    | (3)       | (4)            | (5)                                                                                                    | (6)<br>Score (1) | $10+X(1)$ | X(1)         | Score        |
| CO1A          |                                 | Salvo Juan             |                             | R     | M  | NORTE                      |     |                        |           |                |                                                                                                    | 330              |           | $\Omega$     | 660          |
| 0018          |                                 | Franco Alberto         |                             | R     | M  | NORTE                      |     |                        |           |                |                                                                                                    | 330              |           | $\Omega$     | 660          |
| 001C          |                                 | Mosca Heriberto        |                             | R.    | M  | SUR                        |     |                        |           |                |                                                                                                    | 320              | n         | $\circ$      | 640          |
| 001D          |                                 | Meno Pablo             |                             | R.    | M  | <b>SUR</b>                 |     |                        |           |                |                                                                                                    | $\sqrt{2}$       |           | $\bullet$    | $\mathbf{o}$ |
| 002A          | 5.                              | Salvo Elena            |                             | R     | W. | NORTE                      |     |                        |           |                |                                                                                                    | $\sqrt{2}$       | n         | $\alpha$     | $\bullet$    |
| 0028          | £.                              | Salvo Marta            |                             | R.    | W. | NORTE                      |     |                        |           |                |                                                                                                    | 310              | $\Omega$  | $\Omega$     | 620          |
| 0020          |                                 | Polsky Edith           |                             | R     | w  | LITORAL                    |     |                        |           |                |                                                                                                    | 310              |           | $\theta$     | 620          |
| 003A          |                                 | Sosa Medardo           |                             | R     | M  | PATAGONIA                  |     |                        |           |                |                                                                                                    | 290              |           | $\Omega$     | 570          |
| 0038          | 10 <sup>°</sup>                 | Polsky Jose            |                             | R     | M. | LITORAL                    |     |                        |           |                |                                                                                                    | 295              |           | $\alpha$     | 580          |
| 0030          | 11                              | Favalli Hector         |                             |       | MM | BS AS                      |     |                        |           |                |                                                                                                    | 315              |           | $\mathbf{0}$ | 627          |
| 003D          | 12                              | Solano Francisco       |                             | R     | MM | BS AS                      |     |                        |           |                |                                                                                                    | 299              |           | <b>D</b>     | 589          |

Figure 3.3: Tanteo flecha única

**Flecha a Flecha (vista en hoja de puntuación):** esta vista funciona como el método anterior, pero con una vista diferente. Se visualiza en forma de cuadro, el cual es similar a una hoja de puntuación estándar (ver Figura 3.4).

| Competición | Participantes                     | Calificación               | <b>Finales Individuales</b> | <b>Finales por Equipos</b>                                                                       | Listados para imprimir                | Salida TV    | Módulos | <b>iAYUDA!</b> |       |               |           |
|-------------|-----------------------------------|----------------------------|-----------------------------|--------------------------------------------------------------------------------------------------|---------------------------------------|--------------|---------|----------------|-------|---------------|-----------|
|             |                                   |                            |                             |                                                                                                  | Serie de Calificación<br>Flecha única |              |         |                |       |               |           |
| Turno       | <b>Distancia</b><br><b>Dianas</b> |                            |                             |                                                                                                  |                                       |              |         |                |       |               |           |
| $1$ $\tau$  | 1 <sub>x</sub><br>1a              | QK                         |                             | Genera Equipos - Re-Calcula la clasificación de la distancia - Re-Calcula la clasificación final |                                       |              |         |                |       |               |           |
|             | Deshabilitar Rescate Automático   | Publicar actualización     |                             |                                                                                                  |                                       |              |         |                |       |               |           |
|             | <b>Dianas</b>                     | 001A                       |                             | Licencia                                                                                         | $\mathbf{1}$                          |              |         |                | Suma  | Tot.          |           |
|             | Arquero<br>P/A/C                  | Salvo Juan<br><b>NORTE</b> |                             |                                                                                                  |                                       |              |         |                |       |               |           |
|             | Div.                              |                            |                             | CI.                                                                                              | M                                     |              |         |                |       | $\circ$       | $\circ$   |
|             | <b>Distancia</b>                  |                            | Puntuación                  | $10+X$                                                                                           | $\mathbf{x}$                          |              |         |                |       |               |           |
|             |                                   |                            |                             | 330<br>330                                                                                       |                                       |              |         |                |       | $\circ$       | $\circ$   |
|             | Total                             |                            |                             | 660                                                                                              |                                       | в            |         |                |       |               |           |
|             |                                   |                            |                             |                                                                                                  |                                       | 6            |         |                |       | $\mathfrak o$ | $\circ$   |
|             |                                   |                            |                             |                                                                                                  |                                       |              |         |                |       |               |           |
|             |                                   |                            |                             |                                                                                                  |                                       | $\mathbf{s}$ |         |                |       | $\circ$       | $\bullet$ |
|             |                                   |                            |                             |                                                                                                  |                                       | $^{\circ}$   |         |                |       |               |           |
|             |                                   |                            |                             |                                                                                                  |                                       | 10           |         |                |       | $\circ$       | $\bullet$ |
|             |                                   |                            |                             |                                                                                                  |                                       | 11           |         |                |       |               |           |
|             |                                   |                            |                             |                                                                                                  |                                       | 12           |         |                |       | $^{\circ}$    | $\circ$   |
|             |                                   |                            |                             |                                                                                                  |                                       |              |         |                | Total | 330           |           |

Figura 3.4: Carga de puntajes en la vista *hoja de puntuación*

Bajo el mismo menú (Introducción de Tanteos) el usuario podrá también encontrar:

**Verificar actualización de datos:** este comando permite al usuario controlar la actualización de datos de tanteo cuando la competencia se maneja con diferentes terminales en red.

Si un atleta decide retirarse de la competencia, o ha sido descalificado, el usuario puede poner al arquero como retirado. El atleta será contado en las estadísticas del torneo (pagos, distribución de blancos, etc) pero el software no dejará al usuario asignarle puntajes. Para poner a un arquero como retirado el usuario deberá hacer click en una de las dos opciones a la izquierda del nombre del atleta en el Panel de Introducción de Tanteos: poner como retirado o descalificado. La fila se volverá roja en el caso de los atletas descalificados y amarilla para aquellos retirados. Cualquier puntaje ya ingresado se borrará (ver Figura 3.5).

| <b>Competición</b>                         | <b>Participantes</b>                         | Calificación                       |                         | <b>Finales Individuales</b>     | <b>Finales por Equipos</b> |                         | Listados para imprimir |                                              | Salida TV             | Módulos      | <b>IAYUDA!</b> |                     |                                                                                                    |              |              |                         |
|--------------------------------------------|----------------------------------------------|------------------------------------|-------------------------|---------------------------------|----------------------------|-------------------------|------------------------|----------------------------------------------|-----------------------|--------------|----------------|---------------------|----------------------------------------------------------------------------------------------------|--------------|--------------|-------------------------|
|                                            |                                              |                                    |                         |                                 |                            |                         |                        | Serie de Calificación<br><b>Tabla Normal</b> |                       |              |                |                     |                                                                                                    |              |              |                         |
| Turno<br>1 <sub>x</sub>                    | De<br>001<br>Deshabilitar Rescate Automático | Α<br>032<br>Publicar actualización | Distancia<br>1.7        | G/X<br>$\overline{\mathcal{L}}$ | Flechas<br>No              | $\overline{\mathbf{r}}$ | $\mathsf{Ok}$          |                                              | publicación inmediata |              |                |                     | Genera Equipos - Re-Calcula la clasificación de la distancia - Re-Calcula la clasificación final - Guarda los resultados para |              |              |                         |
| Poner como retirado                        | <b>Dianas</b>                                | Licencia                           |                         | <b>Arquero</b>                  |                            |                         | Div.                   | a                                            | P/A/C                 | Score (1)    | $10+X(1)$      | X(1)                | Flechas (1)                                                                                                    | Score        | $10+X$       | $\overline{\mathbf{x}}$ |
| Poner como retirado<br>Configurar como DSQ | 001A                                         |                                    | Salvo Juan              |                                 |                            |                         | R                      | M                                            | <b>NORTE</b>          | 330          | 0              | $\theta$            | $\circ$                                                                                                    | 660          | $\theta$     | $\bullet$               |
| Poner como retirado<br>Configurar como DSQ | 0018                                         |                                    | Franco Alberto          |                                 |                            |                         |                        | M                                            | NORTE                 | 330          | o              | $\theta$            |                                                                                                    | 660          | $\bullet$    | $\circ$                 |
| Poner como retirado<br>Configurar como DSQ | 001C                                         |                                    | Mosca Heriberto         |                                 |                            |                         |                        | M                                            | <b>SUR</b>            | 320          | 0              | ю                   |                                                                                                    | 640          | $\bullet$    | $\mathbf{0}$            |
| Anular Retirado<br>Configurar como DSQ     | 001D                                         |                                    | Meno Pablo              |                                 |                            |                         | R                      | M                                            | <b>SUR</b>            | $\mathbf{0}$ |                |                     | $\sim$                                                                                                    | $\mathbf{o}$ | $\bullet$    | $\bullet$               |
| Anular Retirado<br>Configurar como DSQ     | 002A                                         | on.                                | Salvo Elena             |                                 |                            |                         | R                      | w                                            | <b>NORTE</b>          | $\mathbf{0}$ | $\overline{0}$ | $\overline{0}$<br>m | $\circ$                                                                                                    | $\Omega$     | $\bullet$    | $\bullet$               |
| Poner como retirado<br>Configurar como DSQ | 0028                                         | $\epsilon$                         | Salvo Marta             |                                 |                            |                         | R                      | w                                            | NORTE                 | 310          | $\circ$        |                     | $\circ$                                                                                                    | 620          | $\bullet$    | $\mathbf{0}$            |
|                                            | <b>TABLES</b>                                |                                    | <b>INSURANCE ROBOTA</b> |                                 |                            |                         | ×                      | w                                            | <b>LITORIA</b>        | 310          |                |                     |                                                                                                    | (624)        | 19           | m.                      |
| Poner como retirado<br>Configurar como DSQ | 003A                                         |                                    | Sosa Medardo            |                                 |                            |                         |                        | M                                            | <b>PATAGONIA</b>      | 290          | O              | IO                  |                                                                                                    | 570          | $\circ$      | $\Omega$                |
| Poner como retirado<br>Configurar como DSQ | 0038                                         | 10                                 | Polsky Jose             |                                 |                            |                         |                        | M                                            | LITORAL               | 295          | o              | i0                  |                                                                                                    | 580          | $\circ$      | $\circ$                 |
| Poner como retirado<br>Configurar como DSQ | 003C                                         | 11                                 | Favalli Hector          |                                 |                            |                         |                        | MM                                           | BS AS                 | 315          | o              | $\overline{0}$      | $\circ$                                                                                                    | 627          | $\theta$     | $\bullet$               |
| Poner como retirado<br>Configurar como DSQ | 0030                                         | 12                                 | Solano Francisco        |                                 |                            |                         |                        | MM                                           | BS AS                 | 299          | o              | o                   | $\Omega$                                                                                                    | 589          | $\mathbf{0}$ | $\Omega$                |

Figura 3.5: Establecer el estado de un arquero como Retirado o Descalificado

**Exportar archivo de texto:** como su nombre lo indica esta función permite al usuario guardar un archivo de texto (extensión .txt) con todos los puntajes ingresados en el torneo.

**Impresión de hojas de puntuación:** esta función ha sido recientemente optimizada para que sea lo más adaptable posible. La primera parte se divide en dos columnas donde el usuario puede modificar todas las variables disponibles para personalizar la impresión de hojas de puntuación. Generalmente para ayudar a que los usuarios puedan imprimir lo que necesitan, la primera parte de la pantalla incluye las opciones necesarias para armar una hoja de puntuación impresa estándar (ver Figura 3.6).

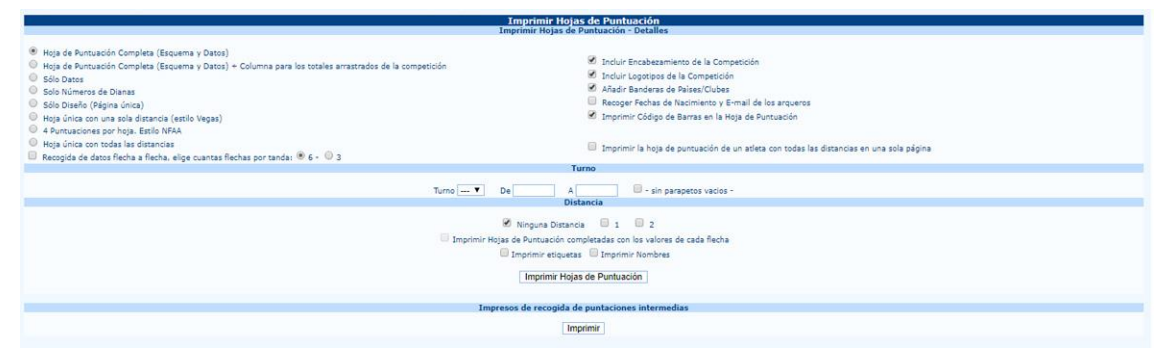

Figura 3.6: Pantalla de impresión de hojas de puntuación

Si el usuario necesitase imprimir cualquier otro tipo de hojas de puntuación (Ej.: solo datos, solo número de arqueros o solo logotipos), la pantalla ofrece una lista para seleccionar (del lado izquierdo), donde el usuario puede elegir la opción deseada. Obviamente el usuario también puede modificar una hoja de puntuación para omitir cualquier línea de texto o imagen incluida en el torneo. Una vez que el tipo de planilla es seleccionada y su aspecto final diagramado, el usuario puede proceder con la impresión. En la fila inferior, el software muestra algunos cuadros editables que permiten al usuario elegir el turno deseado y número de blancos a imprimirse. El programa, una vez que el turno es seleccionado completa automáticamente cualquier parte vacía con todos los blancos disponibles.

El usuario puede además imprimir todos los blancos, a exceptuando los vacíos con solo tildar el cuadro en la parte derecha de la fila. Una vez que el turno y los blancos son seleccionados, el usuario debe elegir la distancia que desea imprimir (ver Figura 3.8). Cuando los dispositivos electrónicos están siendo utilizados para la gestión automática de puntajes, el usuario puede asimismo imprimir planillas creadas por el software con los puntajes imputados por los arqueros. Eventualmente el usuario también puede imprimir planillas más pequeñas para recolectar resultados parciales.

**Dorsales:** esta opción permite al usuario imprimir las dorsales para la categoría deseada. Al editar los parámetros, el usuario puede modificar el diseño de la página, moviendo el número de blanco, número de atleta y País/Club. Además esta página ofrece herramientas para agregar imágenes personalizadas e importar configuraciones de imagen de otros programas (ver Figura 3.7). El procedimiento de impresión es similar al de las planillas de impresión, dado que el usuario necesita seleccionar el turno y blancos deseados.

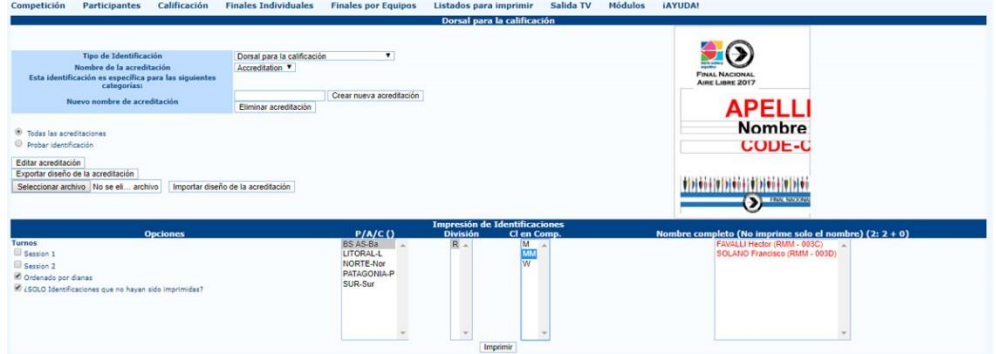

Figura 3.7: Edición de dorsales

|                         |             | Arquero: Salvo Juan  |                                                        |                                                                    |              |                                          | 1Α               |                |          |                                                     | Arquero: Franco Alberto |                                                                    |              |                                          | 1Β                 |
|-------------------------|-------------|----------------------|--------------------------------------------------------|--------------------------------------------------------------------|--------------|------------------------------------------|------------------|----------------|----------|-----------------------------------------------------|-------------------------|--------------------------------------------------------------------|--------------|------------------------------------------|--------------------|
| PIA/C:                  | NORTE - Nor |                      |                                                        |                                                                    |              | R <sub>M</sub>                           |                  | PIA/C:         |          | NORTE - Nor                                         |                         |                                                                    |              | R <sub>M</sub>                           |                    |
| $70m-1$                 | 1           | $\overline{2}$       | 3                                                      | Suma                                                               | Tot.         | $10+X$                                   | $\boldsymbol{x}$ | $70m-1$        | 1        | $\overline{2}$                                      | 3                       | Suma                                                               | Tot.         | $10+X$                                   | X                  |
| 1                       |             |                      |                                                        |                                                                    |              |                                          |                  | 1              |          |                                                     |                         |                                                                    |              |                                          |                    |
| $\overline{2}$          |             |                      |                                                        |                                                                    |              |                                          |                  | $\overline{2}$ |          |                                                     |                         |                                                                    |              |                                          |                    |
| 3                       |             |                      |                                                        |                                                                    |              |                                          |                  | 3              |          |                                                     |                         |                                                                    |              |                                          |                    |
| 4                       |             |                      |                                                        |                                                                    |              |                                          |                  | 4              |          |                                                     |                         |                                                                    |              |                                          |                    |
|                         |             |                      |                                                        |                                                                    |              |                                          |                  |                |          |                                                     |                         |                                                                    |              |                                          |                    |
| 5                       |             |                      |                                                        |                                                                    |              |                                          |                  | 5              |          |                                                     |                         |                                                                    |              |                                          |                    |
| 6                       |             |                      |                                                        |                                                                    |              |                                          |                  | 6              |          |                                                     |                         |                                                                    |              |                                          |                    |
|                         |             |                      |                                                        |                                                                    | <b>Total</b> |                                          |                  |                |          |                                                     |                         |                                                                    | <b>Total</b> |                                          |                    |
|                         |             | $1-R-M-1$<br>Arquero | Θ                                                      | Final Nacional Aire Libre 2017<br>Ciudad de Buenos Aires-Argentina | Tanteador    |                                          |                  |                |          | $2-R-M-1$<br>Arquero                                | Θ                       | Final Nacional Aire Libre 2017<br>Ciudad de Buenos Aires-Argentina | Tanteador    |                                          |                    |
| Arquero:                |             |                      | Del 16-12-2017 al 17-12-2017<br><b>Mosca Heriberto</b> |                                                                    |              | <b>FINAL NACIONAL</b><br>AIRE LIBRE 2017 |                  |                |          | Del 16-12-2017 al 17-12-2017<br>Arquero: Meno Pablo |                         |                                                                    |              | <b>FINAL NACIONAL</b><br>AIRE LIBRE 2017 |                    |
| PIA/C:                  | SUR- Sur    |                      |                                                        |                                                                    |              | R <sub>M</sub>                           | 1 <sub>C</sub>   | PIA/C:         | SUR- Sur |                                                     |                         |                                                                    |              | R <sub>M</sub>                           |                    |
|                         | 1           | $\overline{2}$       | 3                                                      | Suma                                                               | Tot.         | $10+X$                                   | $\boldsymbol{x}$ | $70m-1$        | 1        | $\overline{2}$                                      | 3                       | Suma                                                               | Tot.         | $10+X$                                   | 1D<br>$\mathbf{x}$ |
| 1                       |             |                      |                                                        |                                                                    |              |                                          |                  | 1              |          |                                                     |                         |                                                                    |              |                                          |                    |
| $\overline{\mathbf{2}}$ |             |                      |                                                        |                                                                    |              |                                          |                  | $\overline{2}$ |          |                                                     |                         |                                                                    |              |                                          |                    |
| $70m-1$<br>3            |             |                      |                                                        |                                                                    |              |                                          |                  | 3              |          |                                                     |                         |                                                                    |              |                                          |                    |
| 4                       |             |                      |                                                        |                                                                    |              |                                          |                  | 4              |          |                                                     |                         |                                                                    |              |                                          |                    |
|                         |             |                      |                                                        |                                                                    |              |                                          |                  |                |          |                                                     |                         |                                                                    |              |                                          |                    |
| 5<br>6                  |             |                      |                                                        |                                                                    |              |                                          |                  | 5<br>6         |          |                                                     |                         |                                                                    |              |                                          |                    |

Figura 3.8: Muestra de impresión de hojas de puntuación estándar

**Diseño del Campo de Tiro :** al hacer click en este ítem el usuario puede ver la página con el diseño del campo de tiro, la cual cuenta con la posición de las dianas. Esto permite al usuario ver las distancias en relación a los números de dianas de forma simple e intuitiva (ver Figura 3.9).

|                                       | <b>Final Nacional Aire Libre 2018</b><br>Club Sportivo Villa Dolores - Tiro con Arco Catamarca (FNAL2018)<br>Valle Viejo - Pcia. de Catamarca - Argentina, Del 15-12-2018 al 16-12-2018 |                                                                         |                                                                                |                                                           |                           |
|---------------------------------------|----------------------------------------------------------------------------------------------------|-------------------------------------------------------------------------|--------------------------------------------------------------------------------|-----------------------------------------------------------|---------------------------|
|                                       |                                                                                                    | 15 Dic. 2018, Sábado                                                    |                                                                                |                                                           |                           |
| 10:00-10:15                           | 5<br>6<br>۹<br>10<br>-11<br>70m-1                                                                                                    | 15<br>16<br>20<br>14<br>60 <sub>m</sub> -1                              | 27<br>28<br>29<br>30<br>25<br>26<br>31<br>23<br>24<br>22<br>$50m-1$            | 32<br>33<br>34<br>$50-1$                                  | 35                        |
| Calentamiento                         | <b>Calentamiento</b>                                                                                                    | Calentamiento                                                           | Calentamiento                                                                  | Calentamiento                                             | $30 - 1$                  |
|                                       | Diana de Aire Libre (1-X) 122 cm<br>4 Arc/Tat                                                                                                    |                                                                         | Diana de Aire Libre reducida (5-X) 80 cm<br>4 Arc/Tat                          | Diana de Aire Libre (1-X) 80 cm<br>4 Arc/Tat              | Table to 10:<br>4 Arc/Tgt |
| 10:15-11:45<br>Series de Calificación | 70 <sub>m</sub> -1                                                                                                    | 20<br>15<br>60 <sub>m</sub> -1                                          | 27<br>$^{22}$<br>23<br>25<br>26<br>28<br>29<br>31<br>24<br>30<br>$50m-1$       | 32<br>33<br>34<br>$50 - 1$                                | 35<br>$30 - 1$            |
| Tumo 1                                | Series de Calificación                                                                                                    | Series de Calificación                                                  | Series de Calificación                                                         | Series de Calificación                                    |                           |
|                                       | Diana de Aire Libre (1-X) 122 cm<br>4 Arc/Tat                                                                                                    |                                                                         | Diana de Aire Libre reducida (5-X) 80 cm<br>4 Arc/Tat                          | Diana de Aire Libre (1-X) 80 cm<br>4 Arc/Tat              | lask billio<br>4 Arc/Tat  |
| 12:00-13:30<br>Series de Calificación | $\overline{2}$<br>R.<br>9<br>10<br>11<br>12<br>70m-2                                                                                                    | 20<br>13<br>14<br>15<br>16<br>17<br>18<br>19<br>21<br>60 <sub>m-2</sub> | 23<br>29<br>22<br>24<br>26<br>27<br>28<br>30<br>31<br>25<br>50 <sub>m</sub> -2 | 32<br>33<br>34<br>$50 - 2$                                | 35<br>$30-2$              |
| Tumo 1                                | Series de Calificación                                                                                                    | Series de Calificación                                                  | Series de Calificación                                                         | Series de Calificación                                    | <b>Bried Miles</b>        |
|                                       | Diana de Aire Libre (1-X) 122 cm<br>4 Arc/Tat                                                                                                    |                                                                         | Diana de Aire Libre reducida (5-X) 80 cm<br>4 Arc/Tat                          | Diana de Aire Libre (1-X) 80 cm <sup>p</sup><br>4 Arc/Tat | Task Jul 10<br>4 Am/Tot   |

Figura 3.9: Diseño de impresión del campo de tiro, serie de clasificación

**Clasicación Personal :** esta opción permite al usuario ver un atleta puntual en el ranking de la división y clase a la que pertenece. Como valores de búsqueda el usuario puede optar por el número de licencia, el apellido o nombre del arquero. Luego de hacer click en OK, el software abrirá una página mostrando la posición del atleta en el ranking (la fila correspondiente será resaltada en amarillo), junto con los dos atletas inmediatamente por encima y por debajo del que se ha buscado (ver Figura 3.10).

| Competición | Participantes | Calificación  | <b>Finales Individuales</b> | <b>Finales por Equipos</b> | Listados para imprimir          | Salida TV | Módulos | <b>IAYUDA!</b>  |     |     |       |        |  |
|-------------|---------------|---------------|-----------------------------|----------------------------|---------------------------------|-----------|---------|-----------------|-----|-----|-------|--------|--|
|             |               |               |                             |                            | <b>Recurvado WA - Masculino</b> |           |         |                 |     |     |       |        |  |
| Puesto      |               | <b>Dianas</b> |                             | Arquero                    |                                 | P/A/C     |         | 70 <sub>m</sub> |     |     | Total | $10+X$ |  |
|             | $1 - 001A$    |               | Salvo Juan                  |                            | NORTE - Nor                     |           | 330     |                 | 330 | 660 |       |        |  |
|             | $1 - 0018$    |               | Franco Alberto              |                            | NORTE - Nor                     |           | 330     |                 | 330 | 660 |       |        |  |
|             | $1 - 001C$    |               | Mosca Heriberto             |                            | $SUR - Sur$                     |           | 320     |                 | 120 | 640 |       |        |  |
|             | $1 - 003B$    |               | Polsky Jose                 |                            | LITORAL - L                     |           | 295     |                 | 285 | 580 |       |        |  |
|             |               |               |                             |                            | Atrás                           |           |         |                 |     |     |       |        |  |

Figura 3.10: Clasificación Personal

**Clasicación por Categorías:** al hacer click en este ítem, el software abrirá todos los diseños imprimibles para las Series de clasificación. En esta página, la principal función está representada por el ícono central Resultados por División/Clase. Al hacer click en este comando, el usuario puede imprimir la clasificación por División y Clase tanto individual como por equipos. Similarmente, el usuario puede hacer click en el correspondiente comando a la derecha e izquierda, pero entonces obtendrá solo la clasificación individual (izquierda) o la de equipos (derecha). Por debajo de estas opciones, el software ofrece otra lista de íconos que permiten al usuario imprimir la clasificación donde los ganadores de medallas se encuentran resaltados. En lo que respecta a la sección superior, estos comandos permiten al usuario elegir aquellas

clasificaciones a imprimir, por división y clase o extraer un número específico de posiciones/puntajes, empezando desde una línea de corte, etc. (ver Figura 3.11).

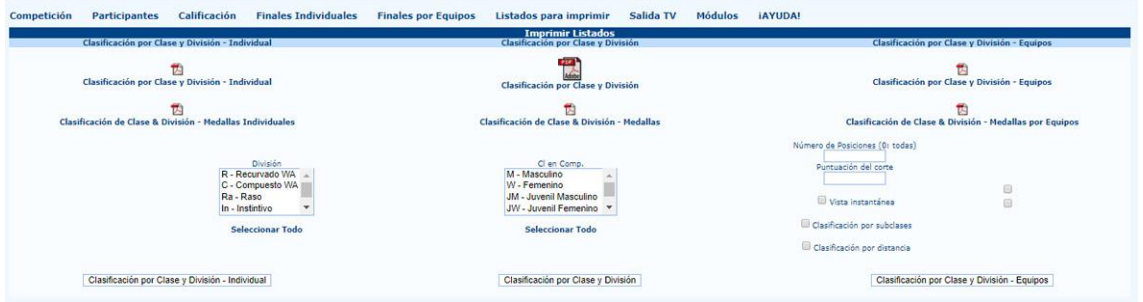

Figura 3.11: Impresión Personalizada de Resultados

**Imprimir Serie de Clasificación:** esta página muestra otro juego de diseños de impresión. Aqui el usuario puede gestionar la impresión de la Serie de clasificación del torneo. Obviamente, estas impresiones son especialmente importantes si en un torneo hay una Serie final y de eliminación programadas o si por otro lado no son necesarias para ninguna competencia dado que el torneo no cuenta con eliminatorias. En lo que respecta a las páginas de impresión previas, hay un archivo con extensión .pdf en la parte central de la pantalla con el informe completo de la Serie de clasificación, en las columnas laterales en cambio el usuario puede encontrar las individuales y por equipos. Incluso en las otras páginas impresas hay una sección con parámetros editables para personalizar los diseños. Además hay un último .pdf creado por defecto por el sistema que consiste en una impresión del estado de desempate/sorteo de moneda a dirimirse antes de proceder con la Serie final y de eliminación (ver Figura 3.12).

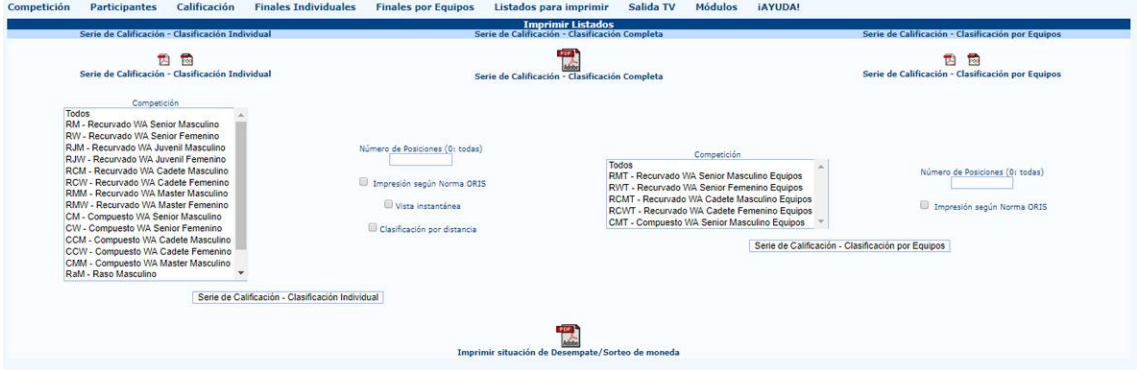

Figura 3.12: Imprimir Serie de Clasificación

**Presentador:** esta página muestra la información necesaria para el presentador en el campo. Estas impresiones son principalmente usadas en eventos nacionales e internacionales (ver 5.10).

## **Capítulo 4 Finales individuales y por equipos**

Las finales individuales y por equipos, o las Series finales y de eliminación son una de las etapas más importantes en un torneo. Aunque pueden parecer difíciles de gestionar al principio, una vez que el usuario aprenda el método de gestión básico, organizar competencias nacionales será mucho más simple y perfecto.

#### **4.1 Configuración de la Serie de Eliminación.**

Antes de comenzar con la Serie de eliminación, el usuario deberá controlar si hubiese puntajes empatados en el último lugar para entrar en las finales. Cuando hay arqueros empatados, el usuario puede controlar su clasificación a través de la ventana que se abre al hacer click en:

Finales individuales  $\rightarrow$  Resolver desempates antes de las fases finales

Todas las divisiones y clases del torneo resaltadas en rojo corresponden a aquellas con arqueros empatados (de igual forma ocurre con la primera fila del menú de finales individuales y del de tiradas por equipo, ver Figura 4.1). Esto no es un error en la gestión de información, simplemente señala los desempates que deberán dar lugar antes de comenzar las Series Finales.

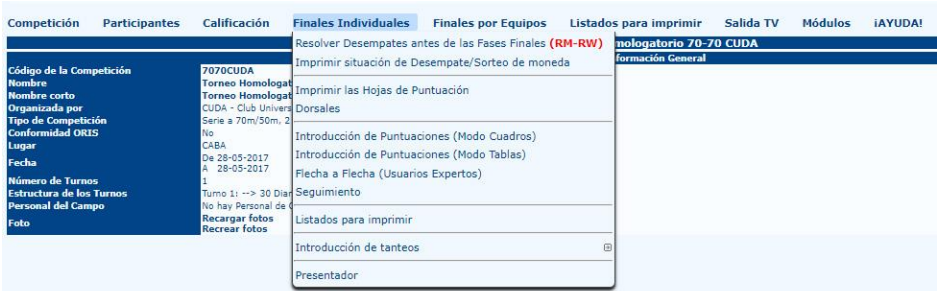

Figura 4.1: El menú resalta los desempates que deberán resolverse antes de comenzar las Series finales

Para resolver los empates y proceder con las Series finales y de eliminación, el usuario deberá hacer click en OK en cada pantalla, luego de elegir TODAS (o en la división requerida) en el menú desplegable (lo que significa que el usuario deberá confirmar cada División y Clase seleccionadas), de esta forma el programa guardará como información que no hay empates a dirimir.

En el caso de los empates serán resaltados en rojo, y una vez que se diriman, el usuario puede simplemente ingresar los puntajes de los atletas para romper el empate (a la derecha) y modificar la posición relativa en el ranking final (a la izquierda).

|        |                        |                                                |       | Solucionar empates antes de las Series Finales - Individual |              |              |
|--------|------------------------|------------------------------------------------|-------|-------------------------------------------------------------|--------------|--------------|
|        |                        |                                                |       | <b>Recurvado WA Senior Masculino (RM)</b>                   |              |              |
| Puesto | Arquero                |                                                | P/A/C | Score 1                                                     | Score 2      | <b>Total</b> |
|        | FRANCO Alberto         | <b>NORTE</b>                                   | Nor   | 330                                                         | 330          | 660          |
|        | SALVO Juan             | NORTE-                                         | Nor   | 330                                                         | 330          | 660          |
| з      | <b>MOSCA Heriberto</b> | <b>SUR</b>                                     | Sur   | 320                                                         | 320          | 640          |
| 4      | POLSKY Jose            | LITORAL                                        |       | 295                                                         | 285          | 580          |
|        | SOSA Medardo           | PATAGONIA P<br>10 F.C. (1980) 2010 11:10:10:10 |       | 290                                                         | 280<br>noon. | 570          |
|        |                        |                                                |       | Ok                                                          |              |              |

Figura 4.2: Empates en puntaje y posición en el ranking final.

Una vez que los puntajes son ingresados, el usuario puede hacer click en OK y resolver el empate (ver Figura 4.2). Para ver las últimas actualizaciones en la clasificación y controlar los empates, el usuario puede hacer click en el segundo ítem del menú**.** Imprimir situación de desempate/Sorteo de moneda, lo cual imprimirá un documento con los nombres de los arqueros empatados (ver Figura 3.11).

#### **4.2 Configurando el diseño de campo**

Antes de explicar cómo gestionar partidos y las impresiones que estos conllevan, el usuario deberá configurar una sección rápida pero importante relacionada con el diseño del campo para las finales. Esto podría plantear algunos problemas de planificación, como los comités organizadores sabrán. Para gestionar el diseño del campo de tiro, el usuario deberá abrir la página:

#### **Competencia Configuración de las finales individuales**

En esta sección, el usuario puede establecer una lista de parámetros que permiten a los comités organizadores gestionar todas las tareas relacionadas con las finales individuales y por equipos (ver Figura 4.3).

**Definir pruebas:** esta opción muestra la lista de todas las pruebas individuales que pueden ser editadas fila a fila. Obviamente el ítem más importante es la etapa inicial. Usando el menú desplegable el usuario puede personalizar la primer prueba (turno) en las Series Finales y de Eliminación (ver Figura 4.4).

|              |                             |                 | <b>Competiciones Individuales</b>     |                                                                                                    |                                                                                                    |                 |           |                         |
|--------------|-----------------------------|-----------------|---------------------------------------|----------------------------------------------------------------------------------------------------|----------------------------------------------------------------------------------------------------|-----------------|-----------|-------------------------|
| Código de la | Nombre de la Competición    | Orden           | Puntuación del encuentro              | <b>Primera Fase</b>                                                                                                    | Tino de Diana                                                                                                    | $=$ (cm)        | Distancia |                         |
| RM           | Recurve Men                 |                 | Sistema de Sets                       | 1/8 ▼                                                                                                    | $\blacksquare$<br>Diana de Aire Libre (1-X)                                                                                                    | 122             | 70        | ×                       |
| <b>RW</b>    | Recurve Women               |                 | Sistema de Sets                       | 1/4 .                                                                                                    | $\overline{\phantom{a}}$<br>Diana de Aire Libre (1-X)                                                                                                    | 122             | 70        | $\times$                |
| <b>RCM</b>   | Recurve Cadet Men           |                 | Sistema de Sets Y                     | $1/4$ <b>v</b>                                                                                                    | $\overline{\mathbf{v}}$<br>Diana de Aire Libre (1-X)                                                                                                    | 122             | kö.       | ×                       |
| <b>RCW</b>   | Recurve Cadel Women         | Sistema de Sets |                                       | $1/2$ $*$                                                                                                    | Diana de Aire Libre (1-X)                                                                                                    | 122             | 60        | ×                       |
| <b>RMM</b>   | Recurve Master Men          |                 | Sistema de Sets                       | $1/4$ <b>v</b>                                                                                                    | Diana de Aire Libre (1-X)                                                                                                    | 122             | 80        | $\times$                |
| <b>RMW</b>   | <b>Decurve Master Women</b> |                 | Sistema de Sets                       | $100 - 7$                                                                                                    | $\overline{\phantom{a}}$<br>Diana de Aire Libre (1-X)                                                                                                    | 122             | 60        | ×                       |
| CM           | Compound Men                |                 | ٠<br>Acumulado                        | $1/8$ <b>v</b>                                                                                                    | Diana de Aire Libre reducida (S-X)                                                                                                    | 80 <sup>°</sup> | 50        | ×                       |
| CW           | Compound Women              | 10              | $\overline{\phantom{a}}$<br>Acumulado | $1/4$ $*$                                                                                                    | $\overline{\phantom{a}}$<br>Diana de Aire Libre reducida (S.X)                                                                                                    | 80              | Ko        | $\mathsf{x}$            |
| CCM          | Compound Cadet Men          | 13              | ٠<br>Acumulado                        | $\frac{1}{2}$                                                                                                    | ٠<br>Diana de Aire Libre reducida (S-X)                                                                                                    | 80              | 50        | ×                       |
| CMM          | Compound Master Men         | 15              | $\cdot$<br>Acumulado                  | $1/2$ <b>v</b>                                                                                                    | $\overline{\phantom{a}}$<br>Diana de Aire Libre reducida (S-X)                                                                                                    | 80              | 50        | $\times$                |
| RaM          | Raso Men                    | 17              | Sistema de Sets                       | $1/4$ $*$                                                                                                    | Diana de Aire Libre (1-X)                                                                                                    | 80              | 80        | $\times$                |
| RaW          | Raso Women                  | 18              | Sistema de Sets                       | $\overline{\phantom{a}}$                                                                                                    | Diana de Aire Libre (1-X)                                                                                                    | 80              | 50        | $\times$                |
| LbM          | Longbow Men                 | 19              | Sistema de Sets                       | $\overline{\phantom{a}}$                                                                                                    | Diana de Aire Libre (1-X)                                                                                                    | 80              | 50        | ×                       |
| InM          | <b>Instintivo Men</b>       | $\overline{21}$ | Sistema de Sets                       | $\frac{1}{2}$                                                                                                    | Diana de Aire Libre (1-X)                                                                                                    | 80 <sup>7</sup> | 30        | ×                       |
| R50          | Recurvado WA Fecuela 50     | $\overline{23}$ | Sistema de Sets Y                     | 1/4 *                                                                                                    | Diana de Aire Libre (1.3)<br>Diana de Aire Libre reducida (S-X)                                                                                                    | 80              | 50        | $\times$                |
| R30          | Recurvado V/A Facuela 30    | $\overline{24}$ | Sistema de Sets ¥                     | $1/2$ $*$                                                                                                    | Diana de Aire Libre reducida (6-X)                                                                                                    | 80              | 56        | $\overline{\mathsf{x}}$ |
| R20          | Recurvado WA Escuela 20     | 25              | Sistema de Sets                       | $\begin{picture}(20,20) \put(0,0){\dashbox{0.5}(5,0){ }} \put(15,0){\circle{10}} \put(25,0){\circle{10}} \put(25,0){\circle{10}} \put(25,0){\circle{10}} \put(25,0){\circle{10}} \put(25,0){\circle{10}} \put(25,0){\circle{10}} \put(25,0){\circle{10}} \put(25,0){\circle{10}} \put(25,0){\circle{10}} \put(25,0){\circle{10}} \put(25,0){\circle{10}} \put(25,0){\circle{10}} \put(25,0$ | Diana de Sala (1-10 grande)                                                                                                    | 80              | 50        | ×                       |
| Ra20         | Raso Fscuela 20             | 26              | Sistema de Sets                       | $\begin{array}{ccc} \text{max} & \mathbf{Y} \end{array}$                                                                                                    | Diana de Sala (6-10 grande)                                                                                                    | 80              | 20        | $\overline{\mathsf{x}}$ |
| $\ln 30$     | Instintivo Escuela 30       | 27              | Sistema de Sets                       | $\overline{\phantom{a}}$                                                                                                    | Diana de Sala (1-10 interior)<br>Diana de Sala (6-10 interior)                                                                                                    | 80              | 30        | $\times$                |
| ln20         | Instintivo Escuela 20       | 28              | Sistema de Sets                       | $\overline{ }$                                                                                                    | Tiro de Campo                                                                                                    | 80              | 20        | $\overline{\mathsf{x}}$ |
|              |                             |                 | $\bullet$<br>Acumulado                | 1/64 *                                                                                                    | 3D Normal                                                                                                    |                 |           | Guardan                 |
|              |                             |                 |                                       |                                                                                                    | Diana de Acierto-Fallo<br>Cazadores (Nonvega)<br>Bosque (Suecia)<br>Sala NFAA (1-5/X)<br>ProAM Indoor - Diana NFAA (1-5/X-6)<br>ProAM Indoor - Diana Las Vegas (1-10/X.11)<br>ProAM Indoor - Diana Las Vegas (6-10/X.11) |                 |           |                         |

Figura 4.4: Definir pruebas

**Arqueros por diana:** al hacer click en este ítem, el software abrirá una página vacía donde el usuario puede elegir la prueba deseada. Haciendo click en  $OK$ , el software permitirá al usuario gestionar el número de atletas por diana (ver Figura 4.5). Al hacer click en **D**iseño del campo de tiro**,** el usuario puede imprimir el diseño del campo de finales. Esta vista es realmente útil para los comités organizadores dado que permite al usuario acomodar intuitivamente los blancos para las Series finales de forma rápida.

| Arqueros por Diana en la Serie Olímpica Individual<br><b>Criterios</b> |                  |        |                          |                               |  |  |  |  |  |
|------------------------------------------------------------------------|------------------|--------|--------------------------|-------------------------------|--|--|--|--|--|
| <b>Competición</b>                                                     | RM - Recurve Men | $V$ Ok | Diseño del Campo de Tiro |                               |  |  |  |  |  |
|                                                                        | Fase             |        |                          | <b>Arqueros por Diana</b>     |  |  |  |  |  |
|                                                                        | $1/\sqrt{8}$     |        |                          | 0102                          |  |  |  |  |  |
|                                                                        | 1/4              |        |                          | 0 <sub>1</sub> 0 <sub>2</sub> |  |  |  |  |  |
|                                                                        | 1/2              |        |                          | 0 <sub>1</sub> 0 <sub>2</sub> |  |  |  |  |  |
|                                                                        | Bronce           |        |                          | 0 <sub>1</sub> 0 <sub>2</sub> |  |  |  |  |  |
|                                                                        | Oro              |        |                          | 0 <sub>1</sub> 0 <sub>2</sub> |  |  |  |  |  |
|                                                                        |                  |        | Anular<br>Guardar        |                               |  |  |  |  |  |

Figura 4.5: Gestión de dianas (luego de elegir División y Clase)

**Flechas por set:** generalmente esta pantalla es usada solo como referencia informativa, dado que el número de flechas y tiradas no varía de torneo a torneo y siempre es definido por las reglas existentes (ver Figura 4.6).

|                    |                                              | Gestionar las flechas por set de las Fases (Competiciones Individuales) | <b>Criterios</b>                 |           |        |                                  |           |  |  |  |  |  |
|--------------------|----------------------------------------------|-------------------------------------------------------------------------|----------------------------------|-----------|--------|----------------------------------|-----------|--|--|--|--|--|
| <b>Competición</b> | RM - Recurvado WA Senior Masculino<br>$V$ Ok |                                                                         |                                  |           |        |                                  |           |  |  |  |  |  |
|                    | Definición de las Series                     | Tandas                                                                  | Series de Eliminación<br>Flechas | Desempate | Tandas | <b>Series Finales</b><br>Flechas | Desempate |  |  |  |  |  |
|                    |                                              |                                                                         |                                  |           |        |                                  |           |  |  |  |  |  |
|                    | Fase                                         |                                                                         | <b>Flechas por Set</b>           |           |        | <b>Flechas por Set</b>           |           |  |  |  |  |  |
|                    | 1/16                                         |                                                                         |                                  |           |        |                                  |           |  |  |  |  |  |
|                    | 1/8                                          |                                                                         |                                  |           |        |                                  |           |  |  |  |  |  |
|                    | 1/4                                          |                                                                         |                                  |           |        |                                  |           |  |  |  |  |  |
|                    | 1/2                                          |                                                                         |                                  |           |        |                                  |           |  |  |  |  |  |
|                    | Bronce                                       |                                                                         |                                  |           |        |                                  |           |  |  |  |  |  |
|                    | Oro                                          |                                                                         |                                  |           |        |                                  |           |  |  |  |  |  |

Figura 4.6: Gestión del número de flechas por set (luego de elegir División y Clase)

**Numeración de dianas:** este menú permitirá al usuario gestionar el número de las dianas (en el modo vista de cuadros) para cada categoría. Para comenzar, el usuario puede ingresar el número de dianas, de esta forma se organizará el diseño del campo de finales para cada instancia de eliminación (ver Figura 4.7).

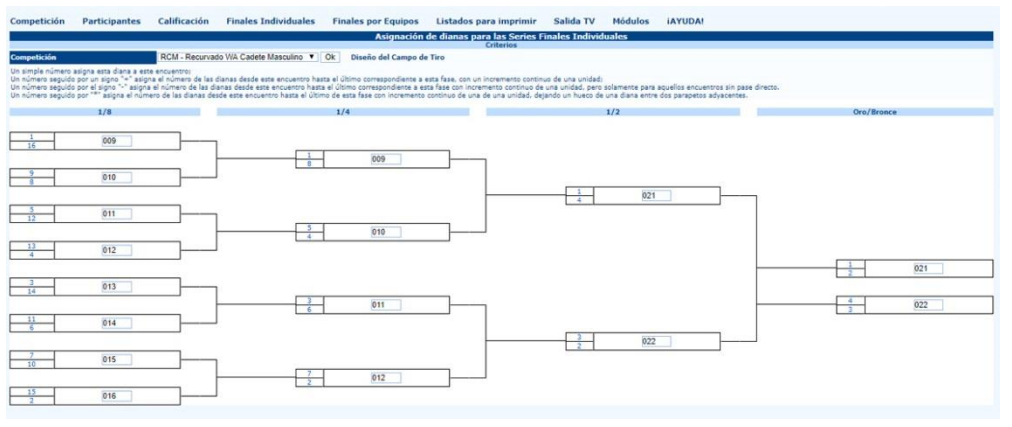

Figura 4.7: Numeración de dianas (luego de elegir División y Clase)

- **Programación:** en esta sección el usuario puede crear la programación del torneo para las Series finales y de eliminación. Es un paso importante, pero no es vital para la gestión del torneo (ver 5.5).
- **Programa del calentamiento:** en esta sección el usuario puede gestionar, de ser necesario, el número de las dianas en las cuales los arqueros pueden tirar las Series programadas de calentamiento (ver 5.5).
- **Administrar Pruebas en curso:** esta sección está diseñada para gestionar las pruebas en curso. La secuencia de descripción está basada en el orden en el cual se realizarán las pruebas, o, siguiendo la explicación de cada comando el usuario puede crear el programa para una prueba de forma simple, rápida y completa.

#### **4.3 Ingresar resultados**

Ingresar los resultados de las Series final y de eliminación es una tarea simple. En el menú de **Finales individuales/Finales por equipo** (ver figura 4.8) el software ofrece las siguientes opciones.

| Competición                                   | <b>Participantes</b>                          | Calificación                                           | <b>Finales Individuales</b>                                                       | <b>Finales por Equipos</b>                       | Listados para imprimir<br>Salida TV                |
|-----------------------------------------------|-----------------------------------------------|--------------------------------------------------------|-----------------------------------------------------------------------------------|--------------------------------------------------|----------------------------------------------------|
|                                               |                                               |                                                        | Resolver Desempates antes de las Fases Finales                                    |                                                  | Il Nacional Aire Libre 2017                        |
| Código de la Competición                      |                                               | <b>FNAL2017</b>                                        |                                                                                   | Imprimir situación de Desempate/Sorteo de moneda | <b>Información General</b>                         |
| <b>Nombre</b>                                 |                                               |                                                        | Final Nacional Aire Imprimir las Hojas de Puntuación<br>Dorsales                  |                                                  |                                                    |
| Nombre corto                                  |                                               | <b>Final Nacional Aire</b>                             |                                                                                   |                                                  |                                                    |
|                                               |                                               | <b>CUDA</b>                                            | Introducción de Puntuaciones (Modo Cuadros)                                       |                                                  |                                                    |
| Organizada por                                |                                               | Club Universitario d                                   | Introducción de Puntuaciones (Modo Tablas)<br>Flecha a Flecha (Usuarios Expertos) |                                                  |                                                    |
| <b>Conformidad ORIS</b>                       |                                               | Marcar la casilla Seguimiento                          |                                                                                   |                                                  | s se publicarán, por defecto, en Norma ORIS (o     |
| Regla de Localización                         | ATENCION: un modificación en "Regla de Locali |                                                        | Reglas de WA para Listados para imprimir                                          |                                                  | os los parámetros definidos para la competi        |
| <b>Tipo de Competición</b><br><b>Subregla</b> |                                               | Serie a 70m/50m -<br><b>Todas las Clases</b>           | Introducción de tanteos                                                           |                                                  | ⊕                                                  |
| Volver a los valores predefinidos             |                                               | Esta acción va a Presentador<br>iUtilícela solo si sal |                                                                                   |                                                  | valores por defecto: Divisiones, Clases, Distancia |
| Tabla de búsqueda                             |                                               |                                                        |                                                                                   |                                                  |                                                    |

Figura 4.8: Menú de Finales Individuales

**Impresión de las hojas de puntuación:** como su título lo indica este comando permite al usuario imprimir las planillas para las Series finales (ver Figura 4.9). El software posee dos tipos de planillas**: Hoja de puntuación única con todos los encuentros** (a la izquierda) y **Hoja de puntuación para cada encuentro** (a la derecha). Estos dos tipos de planillas solo difieren en su conveniencia. Las plantillas de la derecha combinan todas las Series finales y de eliminación para un solo atleta en una sola hoja, el arquero deberá mantener su planilla hasta el último partido tirado, otras plantillas se dividen por partido, tal como se muestran en las columnas.

Desde un punto de vista gráfico, se recomienda imprimir una planilla en blanco cada vez sin los puntajes anteriores ya tirados de las Series finales y de eliminación. Es entonces recomendable evitar el uso de estas planillas, excepto para torneos en los que los

dispositivos electrónicos de tanteo están siendo usados, o cuando suficientes voluntarios se encuentran disponibles para recolectar y reacomodar las planillas de puntaje, debido a que el ingreso de datos antes de continuar el torneo puede ser oneroso en términos de tiempo.

Como en las secciones anteriores, el software ofrece todos los archivos necesarios, divididos en: partidos en la primera fila, **Clase y división** en la segunda, y para la selección del usuario en la ventana deslizable en la parte inferior. El usuario puede también imprimir etiquetas para cada atleta para las Series finales, así como para las Series de clasificación. De forma similar, en el área correspondiente a las hojas de puntuación para cada prueba el usuario puede imprimir las planillas con los valores de cada flecha (disponible para los torneos en los cuales los dispositivos de tanteo electrónico están en uso).

Al desplazarse hacia debajo de la página, el software ofrece otras impresiones, incluyendo planillas en blanco, sin nombres y eventualmente la posibilidad de imprimir los participantes de las Series finales y de eliminación, al elegir imprimir todos los arqueros o solo los atletas seleccionados.

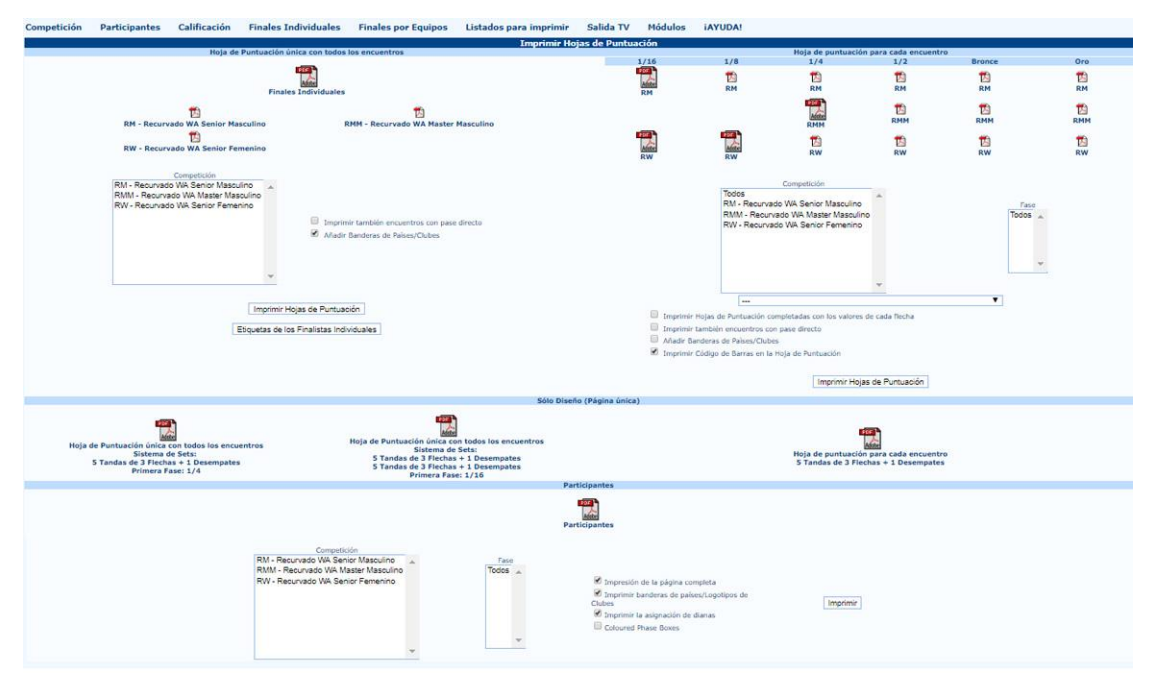

Figura 4.9: Página de impresión de hojas de puntuación para las finales

**Dorsales:** de la misma forma que en las Series de Clasificación, el usuario puede imprimir las dorsales para las Series finales (ver Figura 4.10).

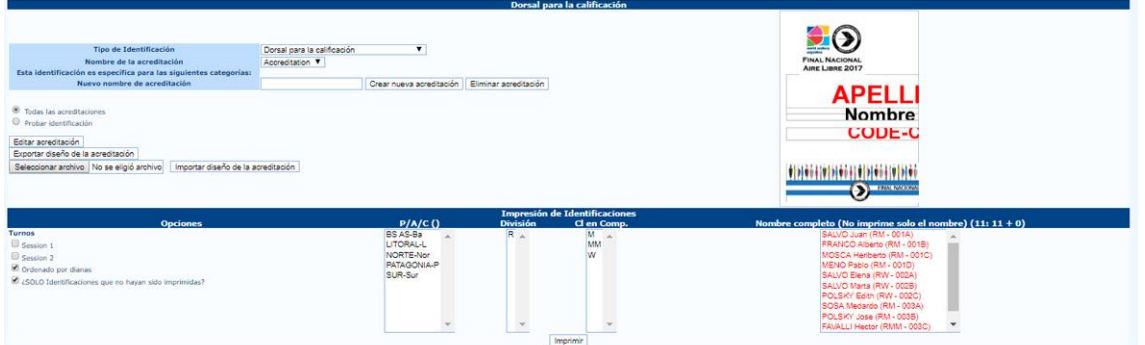

Figura 4.10: Página de impresión de dorsales para las finales

**Introducción de Puntuaciones (modo cuadros):** esta es la forma más eficiente para introducir los puntajes para las Series eliminatorias. Al hacer click en este comando, el software abrirá un menú desplegable, desde el cual el usuario puede gestionar la categoría deseada. Luego de elegir y confirmar la opción deseada, la aplicación mostrará una plantilla de llaves con la misma configuración para las Series Finales y Eliminatorias, pero con nombres y casilleros para ingresar los resultados (ver Figura 4.11).

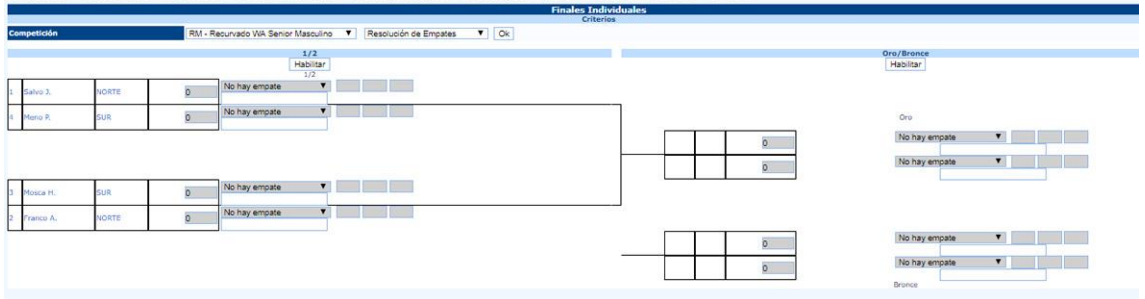

Figura 4.11: Introducción de Resultados en Modo Cuadros

**Atención:** antes de elegir una categoría, el usuario deberá seleccionar en el menú desplegable de la derecha (Resolver Desempates), cualquier empate que sea necesario romper, e ingresar los puntajes correspondientes.

Para ingresar puntajes, tanto en el sistema de sets como en el de puntajes acumulados, el usuario deberá hacer click en Habilitar en la columna deseada, para poder editar los campos de resultados. En el caso que hubiese pases directos, el usuario debe elegir la opción Pase directo en el menú desplegable junto con el nombre del ganador. Por defecto, el programa hará avanzar al atleta hacia la siguiente Serie.

En el caso de partidos empatados, el usuario deberá ingresar el puntaje de cada flecha del desempate en el último casillero sobre la izquierda de cada fila, y luego seleccionar Ganador del desempate en el menú desplegable al lado del nombre del ganador. En el caso de puntajes empatados, usualmente se agrega un asterisco luego del puntaje de la flecha de desempate del atleta ganador (ya que es la más cercana al centro; ver Figura 4.12).

|                    |              |        |                                       |    |                       |              | <b>Finales Individuales</b><br>Criterios |            |              |              |                         |                      |  |
|--------------------|--------------|--------|---------------------------------------|----|-----------------------|--------------|------------------------------------------|------------|--------------|--------------|-------------------------|----------------------|--|
| <b>Competición</b> |              |        | RMM - Recurvado WA Master Masculino V |    | Resolución de Empates | $\bullet$ Ok |                                          |            |              |              |                         |                      |  |
|                    |              |        | 1/2<br>Desactivar<br>1/2              |    |                       |              |                                          |            |              |              | Oro/Bronce<br>Habilitar |                      |  |
| Favalli H.         | <b>BS AS</b> | b.     | Pase directo                          |    |                       |              |                                          |            |              |              |                         |                      |  |
|                    |              | b.     | No hay empate                         |    |                       |              |                                          |            |              |              | Oro                     |                      |  |
|                    |              |        |                                       |    |                       |              |                                          | Favalli H. | <b>BS AS</b> | $\circ$      | No hay empate           | $\mathbf{v}$         |  |
|                    |              |        |                                       |    |                       |              |                                          | Sosa M.    |              | -<br>$\circ$ | No hay empate           | $\bullet$            |  |
| Solano F           | <b>85 AS</b> | 5      | No hay empate                         | VQ |                       |              |                                          |            |              |              |                         |                      |  |
| Sosa M.            |              | m<br>5 | Ganador del Desempate V               | 10 |                       |              |                                          |            |              |              |                         |                      |  |
|                    |              |        |                                       |    |                       |              |                                          |            |              | $\circ$      | No hay empate           | $\blacktriangledown$ |  |
|                    |              |        |                                       |    |                       |              |                                          | Solano F.  | <b>BS AS</b> | $\circ$      | No hay empate           | $\pmb{\mathrm{v}}$   |  |
|                    |              |        |                                       |    |                       |              |                                          |            |              |              | Bronce                  |                      |  |

Figura 4.12: Consignar puntajes de pase directo y desempate

**Introducción de Puntuaciones (Modo Tablas):** otra forma de ingresar resultados durante las Series finales y de eliminación es usar la vista de tablas: en este caso la página no va a mostrar llaves, sino una tabla en la cual el usuario puede ingresar tanto los puntajes de cada tirada como los de set y acumulativos. Para un torneo estándar, cuando los dispositivos electrónicos no están en uso, la efectividad de este método de tanteo disminuye notablemente. Además en la primera fila, el software ofrece una lista de comandos para explorar la Serie de partidos deseados, dado que el usuario puede moverse a la fase anterior y a la siguiente, ver las llaves armadas hasta ahí, e imprimir las planillas de la siguiente fase, u obtener los nombres de la siguiente fase para preparar los carteles indicadores para los atletas (ver Figura 4.13).

| Competición          | <b>Participantes</b>  | Calificación     | <b>Finales Individuales</b>                                         | <b>Finales por Equipos</b> | Listados para imprimir                         | Salida TV                                 | Módulos | <b>JAYUDA!</b> |            |                                     |  |                      |
|----------------------|-----------------------|------------------|---------------------------------------------------------------------|----------------------------|------------------------------------------------|-------------------------------------------|---------|----------------|------------|-------------------------------------|--|----------------------|
|                      |                       |                  |                                                                     |                            |                                                | <b>Finales Individuales</b>               |         |                |            |                                     |  |                      |
|                      |                       |                  |                                                                     |                            | Recurvado WA Master Masculino (RMM) - Fase 1/2 |                                           |         |                |            |                                     |  |                      |
| <b>Fase Anterior</b> | <b>Fase siguiente</b> |                  | Cuadros de Eliminatorias Hoias de Puntuación para la siguiente Fase |                            | Nombres para la siguiente Fase                 |                                           |         |                |            |                                     |  |                      |
| <b>Diamas</b>        | Puesto                |                  | Atleta                                                              |                            | P/A/C                                          | <b>Puntos de Set</b>                      |         |                | Puntuación | <b>Desempate</b>                    |  | Flechas de Desempate |
| 019                  |                       | Favalli Hector   |                                                                     |                            | BS AS                                          |                                           |         |                |            | 2 - Pase directo                    |  |                      |
| 019                  |                       |                  |                                                                     |                            |                                                |                                           |         |                |            | 0 - No hay empate<br>۰              |  |                      |
| 020                  |                       | Solano Francisco |                                                                     |                            | <b>BS AS</b>                                   |                                           |         |                |            | 0 - No hay empate<br>T <sub>0</sub> |  |                      |
| 020                  |                       | Sosa Medardo     |                                                                     |                            |                                                | <b>Charles Contract Contract Contract</b> |         |                |            | 1 - Ganador del Desempate           |  |                      |

Figura 4.13: Introducción de Puntuaciones en Modo Tablas

**Seguimiento:** esta función es utilizada para consignar resultados flecha a flecha. Permite al usuario ingresar los resultados de los partidos que se desarrollan en vivo y en directo. Este método se recomienda para torneos nacionales y competencias internacionales (ver 5.9).

#### **Impresiones:** (ver 4.4).

**Presentador:** esta página permite al presentador leer la situación general de las Series finales y de eliminación en tiempo real, tanto las que concluyeron como las que no, y anunciar los resultados en el momento a los espectadores. Esto está pensado para torneos nacionales y competencias internacionales (ver 5.10).

De la misma forma, el usuario puede manejar tiradas por equipos. El procedimiento es similar, dado que comienza con la configuración del campo de tiro en la misma forma que las finales individuales, abriendo el comando

#### **Competencia Configuración de las finales por equipos**

e imprimiendo llaves, planillas y resultados, utilizando el menú para Finales por Equipos. Todas las tareas siguen el mismo procedimiento que ha sido previamente descripto para la gestión de finales individuales.

#### **4.4 Impresión de Series finales**

Este menú integra todos los comandos de impresión y plantillas disponibles en el software. Al abrir la página principal y hacer click Listados para imprimir, se mostrarán los siguientes comandos (ver Figura 4.14):

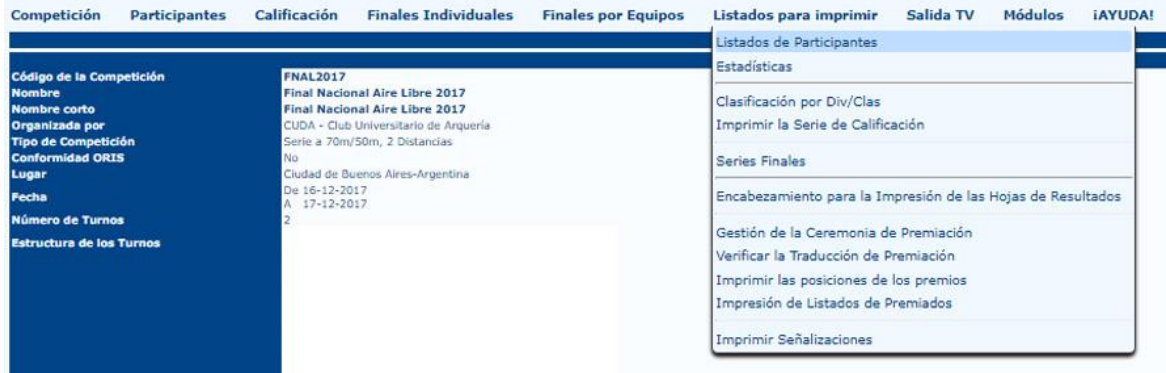

Figura 4.14: Menú de Listados para Imprimir

**Listados de participantes:** permite al usuario imprimir un listado con todos los participantes del torneo (ver Figura 2.40 y 4.41 en Apartado 2.4).

- **Estadísticas:** este comando imprime todas las estadísticas acerca de la competencia (ver Figura 2.37 en Apartado 2.4).
- **Clasificación por División/Clase:** desde esta función, el usuario puede imprimir el ranking para las Series de Clasificación (ver Figura 3.11 en Apartado 3.1).
- **Imprimir la serie de clasificación:** desde este comando el usuario puede imprimir la clasificación final a usarse en las Series finales y de eliminatoria (ver Figura 3.12 en Apartado 3.1).
- **Series finales:** esta función imprime la clasificación para las series finales, utilizando tanto llaves como las plantillas de ranking final (ver Figura 4.15).

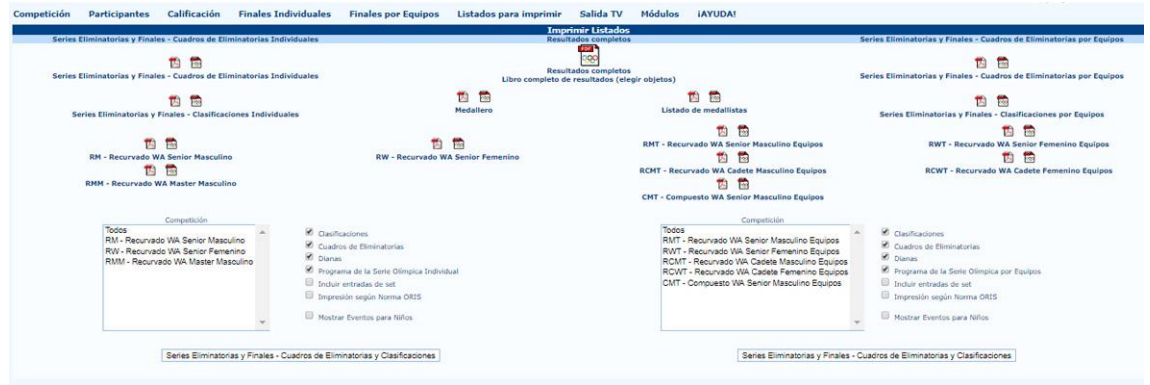

Figura 4.15: Impresión de Clasificación para las series finales

**Encabezamiento para la Impresión de las Hojas de Resultados:** permite al usuario ingresar una fila en los rankings a imprimir , basada en la gestión del torneo (Ej:. Resultados no oficiales) simplemente seleccionando un turno e ingresando el texto deseado en el casillero vacío (ver Figura 4.16).

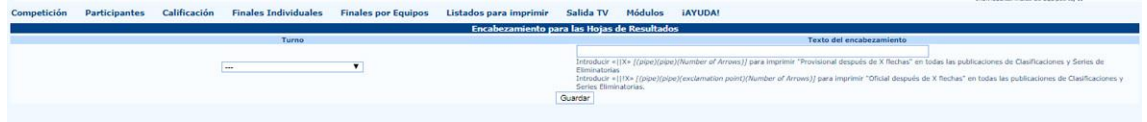

Figura 4.16: Encabezamiento para las hojas de resultados

**Gestión de la ceremonia de premiación:** desde esta sección el usuario puede gestionar la ceremonia de premiación para los arqueros en el torneo, eligiendo el número de atletas a ser premiados en cada categoría, el nombre de la copa y quien otorga los premios. Su principal uso está pensado para las ceremonias de premiación de competencias internacionales y torneos nacionales (ver Figura 4.17).

|                                                                                                    | Gestión de la Ceremonia de Premiación                                                        |                                                                                                    |                                                                     |                                         |                                                                                                    |  |  |  |  |  |
|----------------------------------------------------------------------------------------------------|----------------------------------------------------------------------------------------------|----------------------------------------------------------------------------------------------------|---------------------------------------------------------------------|-----------------------------------------|----------------------------------------------------------------------------------------------------|--|--|--|--|--|
|                                                                                                    |                                                                                              | Imprimir Orden Código de la Clasificación Competición Evento Nombre del<br>Imprimir Orden Competición Final Competición traducido Trofeo                                                                                                    | Premiados                                                           | Premiados (Medal)                       | <b>Premiados (Plaque)</b>                                                                                         |  |  |  |  |  |
|                                                                                                    |                                                                                              |                                                                                                    |                                                                     | <b>Opciones</b>                         |                                                                                                    |  |  |  |  |  |
|                                                                                                    |                                                                                              | ¿Se tocarán los Himnos Nacionales durante la Ceremonia de premiación?                                                                                                    |                                                                     |                                         |                                                                                                    |  |  |  |  |  |
| (Los atletas premiados representarán a Paises/Clubes?)                                                                                                    |                                                                                              |                                                                                                    |                                                                     |                                         |                                                                                                    |  |  |  |  |  |
| Mostrar Puntos<br>œ                                                                                                    |                                                                                              |                                                                                                    |                                                                     |                                         |                                                                                                    |  |  |  |  |  |
| 63<br>Primer idioma: es Segundo idioma: ---                                                                                                    |                                                                                              |                                                                                                    |                                                                     |                                         |                                                                                                    |  |  |  |  |  |
| <b>Print Positions</b><br>Intro<br>Med1<br>Med <sub>2</sub><br>Med3<br>Med4<br>representing<br>Anthem<br>Anthem-TPE<br>Applause<br>Trofeos <sub>1</sub><br>Trofeos <sub>2</sub><br>Trofeos 3<br>Premio especial | Medalla de Oro<br>Medalla de Plata<br>Medalla de Bronce<br>Cuarto puesto<br>Representando Sa | Usher, 2A, 2B, 2C, 1A, 1B, 1C, 3A, 3B, 3C, Tray Bearer 1, Tray Bearer 2, Tray Bearer 3, V2P Usher, V1, V2, V2P Usher<br>Señoras y señores la ceremonia de premiacion para \$a<br>Señoras y señores, por favor ponganse de ple para escuchar el himno nacional de<br>Señoras y señores, por favor demosle un calido aplauso a nuestros medallistas<br>Las medallas seran entregadas por Sa<br>Los presentes seran entregados por Sa<br>El Premio Especial será entregado ahora a nuestro Campeón por Sa |                                                                     |                                         | <b>The Contract of Security</b><br>Borrar<br>Borrar                                                               |  |  |  |  |  |
| Premiados 1                                                                                                    |                                                                                              |                                                                                                    |                                                                     |                                         |                                                                                                    |  |  |  |  |  |
|                                                                                                    |                                                                                              |                                                                                                    |                                                                     | <b>Eventos disponibles para Trofeos</b> |                                                                                                    |  |  |  |  |  |
| <b>Competiciones Individuales</b>                                                                                                    |                                                                                              | <b>ELAM ELAMM ELAW</b>                                                                                                    |                                                                     |                                         |                                                                                                    |  |  |  |  |  |
| <b>Competiciones por Equipos</b>                                                                                                    |                                                                                              | <b>EL CMT</b> EL BOOKT EL BANT EL BANT                                                                                                    |                                                                     |                                         |                                                                                                    |  |  |  |  |  |
| Clasificación por Clase y División -<br>Individual                                                                                                    |                                                                                              |                                                                                                    | EDOW EDON EDOW EDWW EDW EDW EDW EDW EDW EDON EDOW EDW EDWW          |                                         |                                                                                                    |  |  |  |  |  |
| Clasificación por Clase y División - Equipos                                                                                                    |                                                                                              |                                                                                                    | E DON E DON E DOW E DON E DON E DON E DON E DON E DON E DOW E DON E |                                         | ERN ERN ERN ERN ERCN ERCN ERN ERN ECH ECH ECH ECH ECH ECH ECH ECH ERN ERM ERN ERN ERAN ERCH ERN ERN ERN EDM ED ER |  |  |  |  |  |
| Trofeo personalizado                                                                                                    |                                                                                              | Trofeo personalizado                                                                                                    |                                                                     | Enviar                                  |                                                                                                    |  |  |  |  |  |

Figura 4.17: Gestión de la ceremonia de premiación

- **Gestión de la Ceremonia de la Premiación:** este comando imprime el programa de la ceremonia de premiación, incluyendo información de atletas, premios y quienes los entregaran, ingresados en la sección anterior
- **Imprimir Señalizaciones:** desde esta sección el usuario puede imprimir cualquier señalética (Ej.: direcciones) necesaria para direccionar a los atletas en el campo de tiro. Usualmente la primera fila incluye cualquier instrucción que hubiere y la segunda agrega direcciones si las hubiere. Los símbolos utilizados habitualmente en las filas son (**>)** para indicar un giro a la derecha, (**<)** para indicar un giro a la izquierda y (**^^)** para siga derecho. Estos símbolos deberán ingresarse sin agregar ningún otro caracter. De otra manera el programa agregará ese caracter alfanumérico en la impresión (ver Figura 4.18).

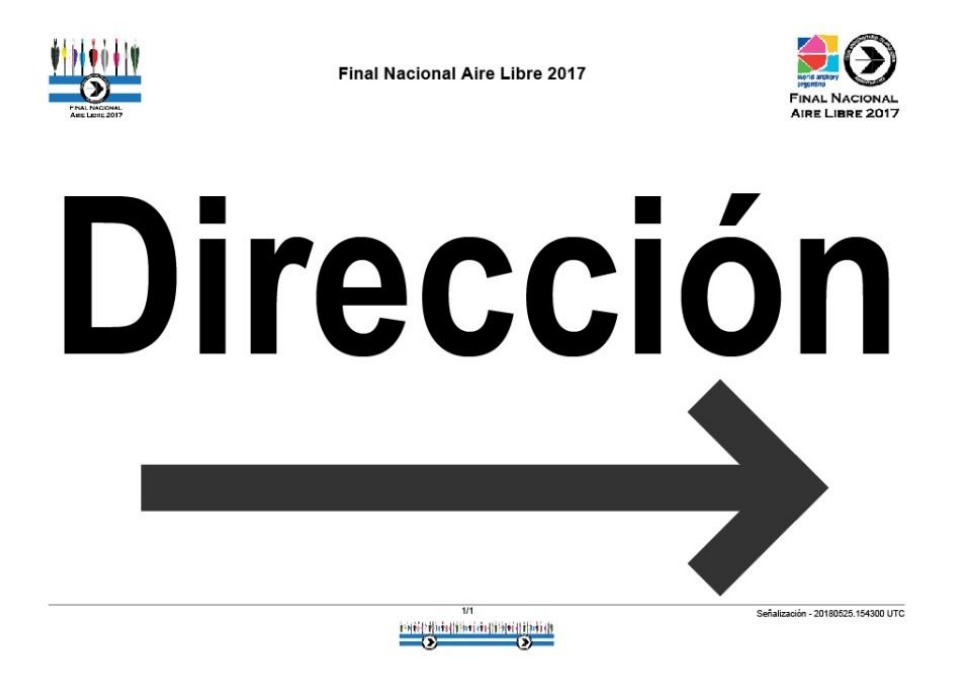

Figura 4.18: Muestra de un cartel impreso

### **Capítulo 5**

### **Gestión Avanzada de torneos**

La gestión avanzada incluye todas las tareas necesarias para la óptima gestión de los torneos, tanto para los comités organizadores como para la audiencia y la transmisión de información en vivo.

#### **5.1 Gestión de los turnos de tiro**

El usuario puede acceder a esta sección abriendo la página:

Competición  $\rightarrow$  Editar datos de la competición  $\rightarrow$  detalles de la competición  $\rightarrow$  Gestión de turnos de tiro

Aquí el usuario puede elegir el número de blancos por turno y de atletas por blanco (ver Apartado 2.3), y gestionar la programación del torneo, agregando un cronograma y otros detalles útiles. Además puede configurar toda esta información usando la parte inferior de la pantalla (ver Figura 2.8). A través de los casilleros vacíos, es posible gestionar el número de tiradas y de flechas por tirada. Asimismo los siguientes casilleros se relacionan con la fecha de la prueba, el tiempo y duración del calentamiento, el tiempo de inicio y la duración estimada del torneo. En la última casilla el usuario puede incluir una línea de texto y agregar otros detalles útiles para los atletas.

ATENCIÓN: cualquier duración se mide en minutos, por lo tanto si el torneo durase, por ejemplo 2 horas, el usuario deberá ingresar 120 (minutos).

Una vez que los cambios necesarios se han realizado, pueden confirmarse haciendo click en Guardar. Para revisar el nuevo programa del torneo, el usuario puede abrir la página:

#### Competición  $\rightarrow$  Programación

Desde esta página, al hacer click en el Programación Completa, el usuario puede imprimir un archivo de extensión .pdf con el nuevo programa. Es importante señalar que hasta ese momento, solo se mostrará la fila correspondiente a la Serie de clasificación. Cuando las siguientes fases se agreguen, Ej.: Series finales, el programa incluirá tantas filas como el número de pruebas programado (ver Figura 5.1).

| Competición<br><b>Participantes</b>                                                                                                    |                | Calificación                                                                               | <b>Finales Individuales</b> |           | <b>Finales por Equipos</b> |                        | Listados para imprimir      | Módulos<br>Salida TV<br><b>IAYUDA!</b>                                |        |  |  |
|----------------------------------------------------------------------------------------------------|----------------|--------------------------------------------------------------------------------------------|-----------------------------|-----------|----------------------------|------------------------|-----------------------------|-----------------------------------------------------------------------|--------|--|--|
|                                                                                                    |                |                                                                                            |                             |           |                            |                        |                             | Programador                                                           |        |  |  |
| Imprimir Programa de la Competición (Programa del Calentamiento):<br>C Incluir los Nombres de los Finalistas C Afadir clasificación de la Calificación C Programa diario C sin localizaciones Exportar como Hola de Cálculo (.ods)<br>Programación completa |                | Programa de las Finales   Cambiar de página antes de cada día (yyyy-mm-dd),yyyy-mm-dd.,.)) |                             |           |                            |                        |                             | Campo de Competición<br>Programación de hoy<br>Programa desde el día: |        |  |  |
|                                                                                                    |                |                                                                                            |                             |           |                            | <b>Textos diversos</b> |                             |                                                                       |        |  |  |
| <b>Hora</b> de<br>9<br>Fecha<br>comienzo                                                                                                    |                | Orden Longitud Retrasado                                                                   |                             | Título    | Subtitulo                  |                        | Texto                       | <b>Dianas</b><br>#1-#N@Dist<br>[@Cat[@Face]]                          |        |  |  |
|                                                                                                    |                |                                                                                            |                             |           |                            |                        |                             |                                                                       | Añadir |  |  |
|                                                                                                    |                | Series de Calificación                                                                     |                             |           |                            |                        |                             | Calentamiento                                                         |        |  |  |
| Turno                                                                                                    | Distancia      | Fecha                                                                                      | Hora de<br>7<br>comienzo    | Retrasado | Hora de<br>comienzo        | Longitud               | Notas sobre la programación | #1-#N@Dist<br>[@Cat[@Face]]                                           |        |  |  |
| $\overline{1}$                                                                                                    | $\mathbf{1}$   | 2017-12-16                                                                                 | 08:15                       | 120       | o                          | $02 - 40$              | 15                          |                                                                       |        |  |  |
| $\mathbf{I}$                                                                                                    | $\overline{2}$ | 2017-12-16                                                                                 | 11:15                       | 120       | lo                         | 11:00                  | 15                          |                                                                       |        |  |  |
| $\overline{2}$                                                                                                    | $\mathbf{I}$   | 2017-12-16                                                                                 | 14:15                       | 120       | lo                         | 14:00                  | 15                          |                                                                       |        |  |  |
| $\overline{2}$                                                                                                    | $\overline{2}$ | 2017-12-16                                                                                 | 16:45                       | 120       | b                          | 16:30                  | 15                          |                                                                       |        |  |  |
|                                                                                                    |                | <b>Encuentros de equipos</b>                                                               |                             |           |                            |                        |                             | Calentamiento                                                         |        |  |  |
| <b>Competiciones</b>                                                                                                    | Fase           | Fecha                                                                                      | Hora de<br>comienzo         | Longitud  | Retrasado                  | Hora de<br>comienzo    | Longitud                    | Notas sobre la programación                                           |        |  |  |
| CMT, RCMT, RCWT, RMT, RWT                                                                                                    | 1/2            | 2017-12-16                                                                                 | 18:00                       | 45        | o                          |                        |                             |                                                                       | Añadir |  |  |
| CMT, RCMT, RCWT, RMT, RWT                                                                                                    | <b>Bronce</b>  | 2017-12-16                                                                                 | 18:45                       | 45        | b                          |                        |                             |                                                                       | Añadir |  |  |
| CMT, RCMT, RCWT, RMT, RWT                                                                                                    | Oro            | 2017-12-16                                                                                 | 18:45                       | 45        | ō                          |                        |                             |                                                                       | Añadir |  |  |
|                                                                                                    |                | <b>Encuentros individuales</b>                                                             |                             |           |                            |                        |                             | Calentamiento                                                         |        |  |  |
| <b>Competiciones</b>                                                                                                    | Fase           | Fecha                                                                                      | Hora de<br>comienzo         | Longitud  | Retrasado                  | Hora de<br>comienzo    | Longitud                    | Notas sobre la programación                                           |        |  |  |
| RM, RMM, RW                                                                                                    | 1/2            | 2017-12-17                                                                                 | 14:45                       | 80        | o                          |                        |                             |                                                                       | Añadir |  |  |
| RM, RMM, RW                                                                                                    | <b>Bronce</b>  | 2017-12-17                                                                                 | 15:45                       | 60        | lo                         |                        |                             |                                                                       | Añadir |  |  |
| RM, RMM, RW                                                                                                    | Oro            | 2017-12-17                                                                                 | 15:45                       | 80        | b                          |                        |                             |                                                                       | Añadir |  |  |

Figura 5.1: Programación con una muestra de la serie de clasificación

#### **5.2 Programación de las Series de Clasificación**

A través de i@nseo el usuario puede crear la programación de un torneo con horarios, localizaciones y cualquier otro detalle que fuera necesario. Puede directamente gestionarlo desde la página de programación, además de imprimir el programa completo y crear nuevas pruebas.

Similarmente al procedimiento ya descripto y al completar de forma correcta los campos relevantes (con fecha, horario de inicio, orden dentro del programa, duración y otros detalles útiles), el software creará una nueva programación. Una vez completado, el usuario puede hacer click en Añadir para mostrar, justo por debajo, una fila donde introducir un nuevo ítem en la programación del torneo. Es importante señalar que si los detalles del programa para las Series de Clasificación o la duración por cada categoría están ya ingresadas al software, i@nseo automáticamente ordenará las categorías por fecha y hora (ver Figura 5.1).

#### **5.3 Dianas: Asignación por Sorteo/Asignación por ranking**

Asignar torneos a través de la función *Asignación por Sorteo* es conveniente cuando hay muchos arqueros inscriptos en un torneo. Esta opción permite al usuario asignar los arqueros a las dianas en el campo utilizando unos pocos comandos.

Luego de abrir la página correspondiente (Participantes  $\rightarrow$  Dianas  $\rightarrow$  Asignación por Sorteo), el usuario deberá completar los siguientes datos:

**Selecciona un turno:** se refiere al turno en que el usuario desea asignar las dianas.

**Flitrar por División/Clase:** filtra los atletas basado en las clases y divisiones a seleccionarse. Ej.: si el usuario desea asignar dianas a todos los atletas incluidos en la *División Recurvado* y la *Clase Masculino*, el código a ingresar es **RM**.

ATENCIÓN: por otro lado si el usuario desea asignar dianas a todos los atletas disparando en la misma división, por ejemplo Recurvado Masculino y Femenino, el código será **R\_**, donde el guión bajo reemplazará todas las clases de una misma división. Es CRUCIAL ingresar todas las letras necesarias, incluso cuando han sido reemplazadas por guiones bajos (\_\_), de otra forma i@nseo no asignará ninguna diana a los arqueros.

- **Tipo de Sorteo:** este menú permite al usuario seleccionar el Método de Asignación (Estándar, JJCC/3D u ORIS).
- **Divisiones Separadas:** a través de esta opción, el usuario puede automáticamente aislar ciertas Divisiones dentro del campo de tiro.
- **Clases Separadas:** ídem, pero para clases.
- **Excluir categorías ya asignadas:** al seleccionar esta opción, el programa NO reasignará dianas a Clases o Divisiones que ya hayan sido ubicadas en el campo.
- **Asignar a dianas:** al tildar este casillero, i@nseo, ejecutará la asignación de blancos utilizando las opciones que el usuario seleccionó en las funciones anteriores.
- **Dianas:** este comando permite al usuario ingresar el rango de dianas a las cuales se aplicarán los parámetros anteriores, al ingresar los números correspondientes en las dos casillas vacías.

Una vez que los parámetros deseados se han ingresado en los campos requeridos, luego de hacer click en OK, el software mostrará la lista de nombres de atletas y dianas asignadas en la parte inferior de la pantalla. Si el usuario no tildase la casilla asignar a blancos, el programa mostrará una asignación provisoria. Al tildarla el programa mostrará la asignación definitiva (ver Figura 5.2).

Para deshacer la asignación de dianas, el usuario puede hacer click en Borrar Dianas asignadas. El programa eliminará todas las dianas asignadas, si no hubiese parámetros configurados; por otro lado si se utilizan los filtros, solo los ítems seleccionados se borrarán.

|                                                                                                    |                    |                                         |                      | Asignación Automática de Dianas - Sorteo |                                 |                     |                |
|----------------------------------------------------------------------------------------------------|--------------------|-----------------------------------------|----------------------|------------------------------------------|---------------------------------|---------------------|----------------|
| Selecciona un Turno                                                                                                    | Filtrar por Div/Cl | Tipo da Sortez                          | Divisiones separadas | Clases separadas                         | Excluir categorias va asignadas | Asignación a dianas | <b>Olanac</b>  |
| $1 - 7$                                                                                                    | R%                 | Sorteo Estándar<br>$\blacktriangledown$ | $\Box$               | ×<br>Ok Borrar Dianas Asignadas          |                                 | ø                   | $A$ 35<br>0e/3 |
| $1.4 - 35.0$                                                                                                    |                    |                                         |                      |                                          |                                 |                     |                |
|                                                                                                    |                    |                                         |                      |                                          |                                 |                     |                |
| Diana 001A asignada - NORTE - RW. (Marta Salvo)<br>Diana 001C augnada - LITORAL - RW (Polsky Edith)                                                              |                    |                                         |                      |                                          |                                 |                     |                |
| Diana 002A asignada - NORTE - RW (Elena Salvo)                                                                                                    |                    |                                         |                      |                                          |                                 |                     |                |
| 70m1-70m2------   M 122-122-0-0-0-0-0-0  5-5-0-0-0-0-0-0-0                                                                                                    |                    |                                         |                      |                                          |                                 |                     |                |
| Diana 003A asignada - SUR - RM (Pablo Meno)<br>Diana 003C asignada - NORTE - RM (Alberto Franco)                                                                 |                    |                                         |                      |                                          |                                 |                     |                |
| Diana 0044 asignada - SUR - RM (Herlberto Mosca) -<br>Diana 004C asignada - NORTE - RM (Juan Salvo)                                                              |                    |                                         |                      |                                          |                                 |                     |                |
| 60m1-60m2------ MM1122-122-0-0-0-0-0-0-0-5-5-0-0-0-0-0-0                                                                                                    |                    |                                         |                      |                                          |                                 |                     |                |
| Olaria 005A asignada - BS AS - RMM (Hector Favalli)<br>Diana 005B asignada - PATAGONIA - RHM (Modardo Sosa)<br>Diama 005C avignada - LTTORAL - RHM (3ppx Rolsky) |                    |                                         |                      |                                          |                                 |                     |                |
| Diana 0064 aulgnada - BS AS - RMM (Francisco Solano)                                                                                                    |                    |                                         |                      |                                          |                                 |                     |                |

Figura 5.2: Asignación Automática de Dianas

El usuario también puede asignar dianas utilizando un ranking existente: este método, normalmente se aplica utilizando las bases de datos de las Federaciones Nacionales, para ordenar a los atletas que compiten y asignar dianas mediante el ranking nacional. Este método permite al usuario asignar atletas en el mismo rango a las mismas dianas. Esta función es fácil de utilizar: el usuario solo tiene que filtrar los arqueros por clase y división, como se describió anteriormente, y luego, seleccionar el turno y número de dianas a ser asignadas. El programa ordenará los atletas por defecto.

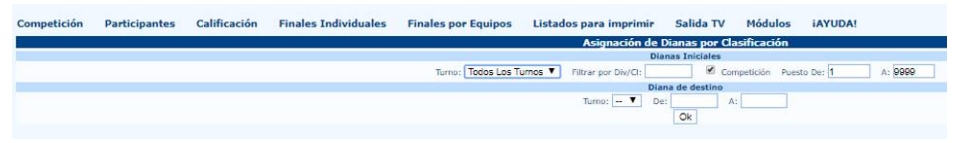

Figura 5.3: Asignación de Blancos por Ranking

#### **5.4 Imprimir documentos de acreditación**

Imprimir la documentación para la acreditación no es una tarea frecuente. Típicamente esta función es utilizada en los eventos principales, tales como competencias nacionales o internacionales, pero el usuario puede necesitar utilizar estos comandos en torneos regulares, por ejemplo, para gestionar el flujo de arqueros en el campo de tiro durante un campeonato local (no es infrecuente que ese tipo de competencias tenga inscripciones de 200 o más atletas, lo que significa que comités de organización necesitan poder gestionar el acceso de entrenadores y otros oficiales al campo de tiro).

El nuevo módulo para las **credenciales de acreditación** incluye todas las funciones necesarias para la correcta gestión de esta tarea. Al seleccionar *imprimir identificaciones de acreditación* desde el menú, i@nseo abrirá esta página (ver Figura 5.4). La pantalla incluye un menú desplegable (Tipo de identificación), un campo libre (Nuevo nombre de acreditación) y un botón Crear nueva acreditación. Si no se ha creado previamente una plantilla, la página se encontrará en blanco. Para crear un nuevo tipo de Acreditación, el usuario tiene que ingresar el nombre de la nueva acreditación en el campo en blanco. Esto implica que por ejemplo para crear "número del atleta", el usuario puede escribir en el campo Números y luego hacer click en Crear nueva acreditación. Luego el usuario puede completar todos los otros campos requeridos para configurar la plantilla Números.

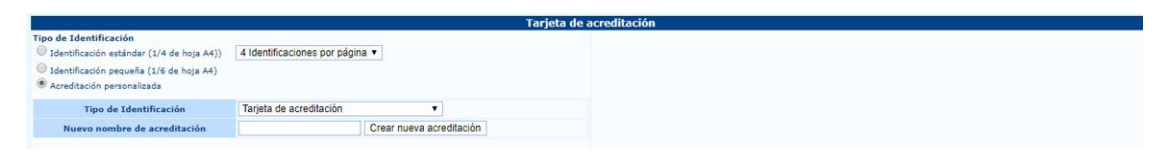

Figura 5.4: Modulo de Impresión de Tarjetas de Acreditación

La pantalla se divide en dos partes. La primera incluye los parámetros de configuración de las acreditaciones, la posición de los ítems principales en la plantilla, el formato de impresión y cualquier imagen existente a ser subida al software. La segunda parte en cambio concierne a

las variables de impresión, las cuales permiten al usuario elegir las opciones de impresión, pudiendo de esta forma imprimir las acreditaciones de forma fácil y rápida (ver Figura 5.5).

| Tipo de Identificación<br>C Identificación estándar (1/4 de hoja A4))<br>4 Identificaciones por página V<br>C Identificación pequeña (1/6 de hoja A4)<br><sup>8</sup> Acreditación personalizada<br><b>Tipo de Identificación</b><br>Tarjeta de acreditación<br>Nuevo nombre de acreditación<br><b>Opciones</b> | $\overline{\phantom{a}}$<br>Crear nueva acreditación<br>P/A/C() | <b>División</b>          | <b>Impresión de Identificaciones</b><br>Cl en Comp. | Nombre completo (No imprime solo el nombre) $(0: 0 + 0)$ |
|----------------------------------------------------------------------------------------------------|-----------------------------------------------------------------|--------------------------|-----------------------------------------------------|----------------------------------------------------------|
|                                                                                                    |                                                                 |                          |                                                     |                                                          |
|                                                                                                    |                                                                 |                          |                                                     |                                                          |
| <sup>®</sup> Todas las acreditaciones<br>C Probar identificación<br>Editar acreditación<br>Exportar diseño de la acreditación<br>Seleccionar archivo   No se eligió archivo   Importar diseño de la acreditación                                                                                                |                                                                 |                          |                                                     |                                                          |
|                                                                                                    |                                                                 |                          |                                                     |                                                          |
| Turnos<br><b>B</b> Session 1<br>Session 2<br>Ordenado por dianas<br>Opciones                                                                                                    |                                                                 |                          |                                                     |                                                          |
|                                                                                                    | BS AS-Ba<br>LITORAL-L<br>NORTE-Nor<br>P-Patagonia<br>SUR-Sur    | R                        | M<br>MM<br>w                                        |                                                          |
| C ¿Incluir Fotos en la Identificación?<br>2 ¿SOLO Identificaciones con l'oto?<br>E ¿SOLO Identificaciones de participantes acreditados?<br>8 ¿SOLO Identificaciones que no hayan sido imprimidas?                                                                                                    |                                                                 | $\overline{\phantom{a}}$ | $\sim$                                              | w                                                        |
|                                                                                                    |                                                                 |                          | Imprimit                                            |                                                          |

Figura 5.5: Gestión de Tarjetas de Acreditación

En la primera parte de la pantalla, como se explicó previamente, el usuario puede crear una acreditación personalizada. Haciendo click en el botón Editar acreditación, el programa abrirá una nueva página donde el usuario podrá personalizar los ítems deseados, ingresando cualquier detalle relevante a ser impreso en las acreditaciones (ver Figura 5.6).

| Competición            |   | <b>Participantes</b>          | Calificación                 |                                                   | <b>Finales Individuales</b>                                                                                                    | <b>Finales por Equipos</b> |           | Listados para imprimir       |                   | Salida TV                                | Módulos              | <b>IAYUDA!</b>                           |                |                      |                          |                 |                  |
|------------------------|---|-------------------------------|------------------------------|---------------------------------------------------|----------------------------------------------------------------------------------------------------|----------------------------|-----------|------------------------------|-------------------|------------------------------------------|----------------------|------------------------------------------|----------------|----------------------|--------------------------|-----------------|------------------|
|                        |   |                               |                              |                                                   | Dimensiones del de la acreditación<br>Impresión: 0 si se desea solamente una ID por página; si se desea imprimir más de una separar las impresiones en |                            |           |                              |                   |                                          |                      |                                          |                | Imagen de Fondo      |                          |                 |                  |
|                        |   |                               |                              |                                                   | mm por ";"                                                                                                    |                            |           |                              |                   |                                          |                      |                                          |                |                      |                          |                 |                  |
| Anchura 105            |   |                               |                              |                                                   |                                                                                                    | 210                        |           |                              |                   | $\alpha$                                 |                      |                                          |                |                      |                          |                 |                  |
| Altura 148             |   |                               | 0:147                        |                                                   |                                                                                                    | 297                        |           |                              |                   | ant mins                                 |                      |                                          |                |                      |                          |                 |                  |
|                        |   |                               |                              |                                                   |                                                                                                    |                            |           |                              |                   | <b>FINAL NACIONAL</b><br>AIRE LIBRE 2017 |                      |                                          |                |                      |                          |                 |                  |
|                        |   |                               | Juvenil                      | Juvenil                                           | Esta Identificación se puede crear específicamente para las siguientes categorías:<br>Cadete                                                           | Chdete                     | Master    | <b>Master</b>                |                   |                                          |                      |                                          |                |                      |                          |                 |                  |
|                        |   | <b>Masculino Femenino</b>     | Masculino                    | Femenino                                          | Masculino                                                                                                    | Femenino                   | Masculino | Fernenino                    |                   |                                          | <b>APEL</b>          | Seleccionar archivo No se eligió archivo |                |                      |                          |                 |                  |
| Recurvado<br>WA        |   |                               | 田                            |                                                   |                                                                                                    | 毌                          | ō         | 日                            |                   |                                          |                      |                                          |                |                      |                          |                 |                  |
| Compuesto<br><b>WA</b> |   | G                             | 89                           | 日                                                 | 向                                                                                                    | E)                         | E         | $\Box$                       |                   |                                          | <b>Nombre</b>        | Posición (X) 0                           | Posición (Y) D |                      |                          |                 |                  |
| Raso                   | 田 | 日                             | 日                            | B                                                 | ⊟                                                                                                    | $\Box$                     | 日         | $\Box$                       |                   |                                          | <b>CODE-CARLER O</b> |                                          | Anchura D      |                      |                          |                 |                  |
| Instintivo             |   | B                             | G                            | B                                                 | 白                                                                                                    | B)                         | 日         | $\boxdot$                    |                   |                                          |                      |                                          |                |                      |                          |                 |                  |
| Longbow                |   | G                             | <b>E3</b>                    | 日                                                 | $\Box$                                                                                                    | 日                          | B         | $\Box$                       |                   |                                          |                      |                                          |                |                      |                          |                 |                  |
|                        |   |                               |                              |                                                   |                                                                                                    |                            |           |                              |                   |                                          |                      |                                          |                |                      |                          |                 |                  |
|                        |   |                               |                              |                                                   |                                                                                                    |                            |           |                              |                   |                                          | $\bullet$            |                                          |                |                      |                          |                 |                  |
|                        |   |                               |                              |                                                   |                                                                                                    |                            |           |                              |                   |                                          |                      |                                          |                |                      |                          |                 |                  |
| Orden                  |   |                               |                              | Contenido                                         |                                                                                                    |                            |           | Posición (X)<br>Posición (Y) | Anchura<br>Altura | <b>Color Caracter</b><br>Color del fondo |                      | Historial de la Categoria                |                | <b>Tipo Carácter</b> |                          | Tamaño Carácter | Alineación       |
| $\times$ 1             |   |                               |                              | Código del Turno y Diana Código del Turno y Diana |                                                                                                    |                            |           | 120                          | 100               | #000000                                  | ø                    | 8                                        | Arial Bold     |                      | $\overline{\phantom{a}}$ | $\overline{60}$ | A la Izquierda V |
|                        |   |                               |                              |                                                   |                                                                                                    |                            |           |                              | 50                |                                          | ø<br>e               |                                          |                |                      |                          |                 |                  |
| X <sub>2</sub>         |   | Nombre del Atleta             |                              | APELLIDOS N.                                      | $\pmb{\mathbf{v}}$                                                                                                    |                            |           | k<br>48                      | 200<br>30         | <b>MFF0000</b>                           | ø                    | $\boxdot$                                | Arial Bold     |                      | $\overline{\mathbf{r}}$  | $40 -$          | En el Centro V   |
|                        |   |                               |                              |                                                   |                                                                                                    |                            |           |                              | $\overline{200}$  | #000000                                  | e                    |                                          |                |                      |                          |                 |                  |
| $\times$ 8             |   | <b>Detailes del País/Club</b> |                              | Nombre del Club                                   |                                                                                                    | $\overline{\mathbf{r}}$    |           | 73                           | 10                |                                          | ø                    | $\boxdot$                                | Arial Bold     |                      | $\overline{\mathbf{r}}$  | 30              | En el Centro V   |
| $X +$                  |   | Categoría                     |                              | Código del Evento y Descripción V                 |                                                                                                    |                            |           | s                            | 200               | <b>MFF0000</b>                           | e                    |                                          | Arial Bold     |                      | $\pmb{\mathrm{v}}$       | 30              | En el Centro V   |
|                        |   |                               |                              |                                                   |                                                                                                    |                            |           | $\overline{\text{es}}$       | 10                |                                          | ŵ                    | $\Box$                                   |                |                      |                          |                 |                  |
|                        |   |                               |                              |                                                   | \$\N**\\T}N**\\\$\N**\'T}N**\*\*\*\T}\**\T}\#*\Y\T                                                                                                    |                            |           | 8                            | 200               | #000000                                  | ø                    |                                          |                |                      |                          |                 |                  |
| $\times$ 0             |   | Imágen                        |                              |                                                   | $\bullet$ – – – – – $\bullet$                                                                                                    |                            |           | 115                          | 29                |                                          | ø                    | Ð                                        |                |                      |                          |                 |                  |
|                        |   |                               |                              |                                                   |                                                                                                    |                            |           |                              |                   |                                          |                      |                                          |                |                      |                          |                 |                  |
| $X$ 10                 |   | Imägen                        | $\bullet$<br>Freb: Northwest |                                                   |                                                                                                    |                            |           | 15                           | 50<br>50          | #000000                                  | ø<br>ø               | $\qquad \qquad \boxdot$                  |                |                      |                          |                 |                  |
|                        |   |                               | Aura Laws port               |                                                   |                                                                                                    |                            |           |                              |                   |                                          |                      |                                          |                |                      |                          |                 |                  |
|                        |   |                               |                              |                                                   |                                                                                                    | $\mathbf{v}$               |           |                              |                   |                                          |                      |                                          |                |                      |                          |                 |                  |

Figura 5.6: Personalización de tarjetas de acreditación

La página de personalización de acreditaciones se divide en dos secciones. La primera parte concierne al tamaño de acreditación, la segunda habilita al usuario a gestionar los detalles del atleta a ser incluidos en la plantilla.

ATENCIÓN: el tamaño de acreditación corresponde a una sola acreditación, y no al área de impresión (típicamente la plantilla se diseña para que 4 acreditaciones se impriman en un tamaño de papel A4).

Se recomienda mantener el tamaño de acreditación por defecto, dado que la plantilla está optimizada para reducir espacios en blanco en el formato de la hoja. Si fuese necesario el usuario podrá modificar la plantilla al tamaño deseado, utilizando los campos superiores en blanco hacia la izquierda de la pantalla. Deberá poner cuidado en calcular el espaciado correcto para la impresión final.

ADVERTENCIA: i@nseo calcula el tamaño de la página en pixels, no en mm o cm.

Usando la función correspondiente en el menú derecho de la página de personalización de tarjetas de acreditación, el usuario puede importar un modelo de acreditación que fue previamente creado con otro programa, y agregarlo a la plantilla de la acreditación final. Desde la parte inferior de la pantalla en cambio, el usuario puede agregar detalles de la competencia y de los atletas, además de cualquier otro detalle útil que se desee imprimir. Como se observa en la Figura 5.6, el software inicialmente ofrece una fila vacía para agregar cualquier nuevo dato. El usuario puede ingresar cualquier dato relevante, agregando y eligiendo desde una lista de campos a ser ingresados (ver Figura 5.7).

| Orden                       | Logotipo de la Competición (derecha)<br>Logotipo de la Competición (abaio)                            |                                                                                                    | Posición (X)<br>Posición (Y) | Anchura<br>Altura                             |                       | <b>Color Caracter</b>     | <b>Histe</b>                        |
|-----------------------------|----------------------------------------------------------------------------------------------------|----------------------------------------------------------------------------------------------------|------------------------------|-----------------------------------------------|-----------------------|---------------------------|-------------------------------------|
|                             |                                                                                                    |                                                                                                    | 120                          | 100                                           | #000000               | e                         |                                     |
|                             |                                                                                                    |                                                                                                    |                              | 50                                            |                       |                           | $\Box$                              |
|                             |                                                                                                    |                                                                                                    | 8                            | 200                                           | #FF0000               |                           |                                     |
|                             | Código del Atleta (Código de barras)                                                                  |                                                                                                    |                              | 30                                            |                       | ø                         | $\boxdot$                           |
|                             | Código del Atleta (Código QR)                                                                         |                                                                                                    | В                            | 200                                           | #000000               |                           |                                     |
|                             |                                                                                                    |                                                                                                    | 73                           | 10                                            |                       | e                         | 日                                   |
|                             |                                                                                                    |                                                                                                    | 5                            | 200                                           | #FF0000               |                           |                                     |
|                             |                                                                                                    |                                                                                                    | 88                           | 10                                            |                       | ė                         | 8                                   |
|                             |                                                                                                    |                                                                                                    |                              |                                               |                       |                           |                                     |
| $\circ$<br>Imágen           | Detailes del País/Club                                                                                |                                                                                                    | -                            |                                               |                       |                           | 80                                  |
|                             | Bandera del País/Club                                                                                 |                                                                                                    |                              |                                               |                       |                           |                                     |
|                             | Imágen                                                                                                |                                                                                                    |                              |                                               |                       |                           |                                     |
| 10                          | Imsgen SVG                                                                                            |                                                                                                    |                              |                                               |                       |                           | 6                                   |
| $\overline{2}$<br>$\vert$ 3 | Código del Turno y Diana<br>Nombre del Atleta<br><b>Detailes del País/Club</b><br>Categoria<br>Imágen | Bloque para texto<br>Nombre de la Competición<br>Detalles de la Competición<br>Código del Atleta (texto)<br>Nombre del Atleta<br>Categoria<br>Sesión de Calificación<br>Dianas<br>Código del Turno y Diana | <b>CHECHING</b><br>Đ         | 48<br>5<br>115<br>15<br>a<br>Imagen aleatoria | 200<br>29<br>50<br>50 | #000000<br><b>MODDDOD</b> | Color del fondo<br>ø<br>۰<br>ø<br>۰ |

Figura 5.7: Detalles del menú desplegable

Basado en la selección del usuario, i@nseo agregará tantos campos vacíos como ítems ubicados en la página de impresión, y de ser necesario cualquier otro detalle que pudiera contribuir a visualizar apropiadamente las líneas de texto, imágenes, etc (ver Figura 5.8).

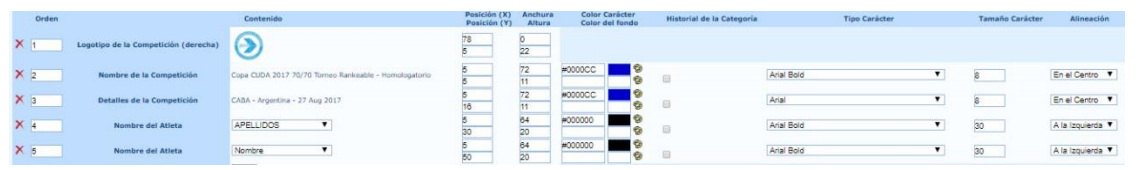

Figura 5.8: Campos editables para personalizar las tarjetas de identificación

Este módulo está diseñado para el uso experto, es por esto que i@nseo incluye un módulo más fácil para acreditaciones, que principiantes y usuarios promedio podrán utilizar. Esta versión fácil de usar está incluida en la página de Tarjetas de Acreditación, donde el usuario puede tildar el ítem *Identificación Estándar*. El software entonces utilizará el módulo estándar que incluye todos los detalles necesarios para identificar de forma correcta a cualquier arquero en el campo (ver Figura 5.9).

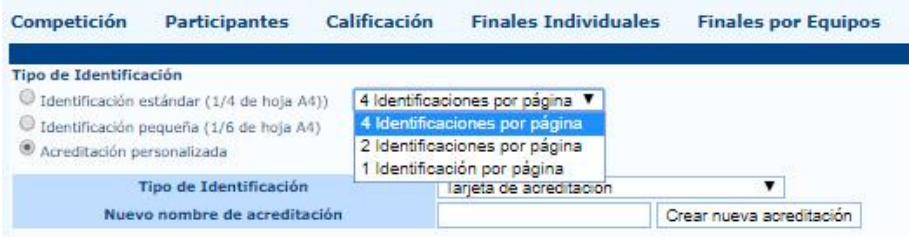

Figura 5.9: Opciones de Identificación Estándar

Para la impresión final de las acreditaciones, en la parte inferior de la página de Tarjetas de Acreditación se ofrecen varias opciones diferentes para las impresiones (ver Figura 5.5). A la izquierda de la página, el software muestra las **opciones** principales, permitiendo al usuario elegir las impresiones deseadas y el contenido específico a imprimirse, filtrando a los arqueros por país, división, clase y por atleta individual.

Se sugiere imprimir las credenciales manteniendo algunas variables por defecto (es decir todos los casilleros menos el último que deberá tildarse), pero el usuario puede seleccionar o deseleccionar cualquier opción basada en sus necesidades específicas. El software imprimirá las acreditaciones **solo luego de haber seleccionado el turno deseado**. Luego de seleccionar el turno, país y atletas (mantener presionada la tecla CTRL para seleccionar múltiples ítems), haciendo click en Imprimir, i@nseo abrirá una nueva página, mostrando todas las credenciales de los arqueros seleccionados (ver Figura 5.10).

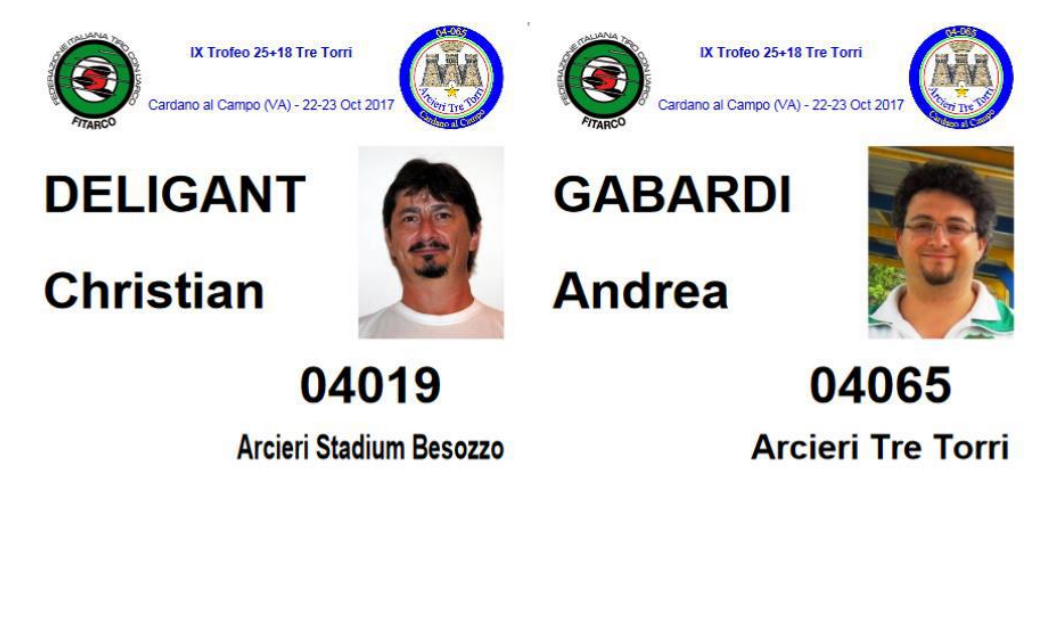

![](_page_58_Picture_6.jpeg)

Figura 5.10: Muestra de Impresión de Tarjetas de Identificación Estándar

#### **5.5 Programación de Finales**

Esta función permite al usuario gestionar la P*rogramación y Diseño del Campo del Torneo* para las finales individuales y por equipos. Haciendo click en Programación en el submenu *Configuración de las finales individuales* o *por equipos* dentro del menú *Competición*, i@nseo abrirá una página donde el usuario puede seleccionar la categoría deseada. Luego de seleccionar la categoría y hacer click en OK, el software mostrará en la parte inferior de la página, una plantilla de llaves con campos editables en blanco. En cada fila, el usuario puede ingresar fecha, tiempo y duración de la categoría buscada.

Luego de ingresar los detalles necesarios, el usuario puede hacer click en Colocar en todos y el programa compilará automáticamente todas las filas restantes con los mismos detalles para las Series finales y de eliminación en el evento.

En el caso de categorías que se superpongan, el usuario podrá elegir cualquier prueba concurrente del menú desplegable debajo de la opción Colocar en a todos antes de hacer click, I@nseo automáticamente completará todas las filas de esa columna utilizando los detalles de la prueba seleccionada (ver Figura 5.11).

![](_page_59_Picture_158.jpeg)

Figura 5.11: Muestra de la Programación de Finales

El resultado de la programación de las finales será automáticamente replicado en el **Diseño del Campo de Tiro**. Haciendo click en el ítem correspondiente en el menú de la competencia, el software abrirá en el navegador un archivo .pdf, desplegando el diseño del campo de finales, basado en los detalles que el usuario ingresó en las páginas de programación de Finales individuales y por equipos. Haciendo click en cambio en Programa del Calentamiento, el usuario podrá gestionar tiempo y ubicación en el campo para las tiradas de calentamiento requeridas antes de cada prueba, divididas por Divisiones y Clases. En detalle, al hacer click en Programación, como se describió previamente para las Series de Clasificación (ver Apartado 5.2), el usuario puede manualmente crear cualquier prueba requerida y modificar la programación del torneo. Cuando el usuario cree cualquier prueba en Finales, al agregar el tiempo y número de dianas para cada División y Clase, el software agregará por defecto la fila correspondiente en la parte inferior del programa, donde se muestran las Finales individuales y por equipos (ver Figura 5.12).

La página incluirá la lista de todas las pruebas con los correspondientes *turnos, fechas, horarios de inicio y duración*, o con los detalles consignados en la *programación de las finales*. En esta

página el usuario puede consignar los detalles de las tiradas de calentamiento requeridas antes de cada prueba, organizadas por división y clase. Al lado derecho de la página, por debajo de la columna de *Retrasado* (que el usuario podrá editar en el caso de que la prueba se retrasase por cualquier razón), el software ofrece tres campos editables donde el usuario puede ingresar los detalles de cualquiera de las tiradas de calentamiento. Los primeros dos campos conciernen respectivamente al *tiempo de inicio* y *duración de las tiradas de calentamiento*, el tercero en cambio es para la descripción de la prueba (este es un campo opcional).

![](_page_60_Figure_2.jpeg)

Figura 5.12: Programación Manual (Series de Clasificación) y Automática (Finales) del torneo.

Una vez que la selección está completa y contiene todos los detalles para todas las pruebas, incluyendo las tiradas de calentamiento, el usuario puede abrir la sección de *Programación de calentamiento* (ver Figura 5.13). El software abrirá una página mostrando todas las pruebas para las cuales el usuario ha agregado tiradas de calentamiento (no se mostrarán aquellos para los que no se han configurado tiradas de calentamiento). En esta página el usuario puede controlar algunos detalles de las tiradas que NO pueden ser editados y gestionar la selección de dianas asignadas a calentamiento. Seleccionando la prueba deseada y haciendo click en el botón con el símbolo  $\left| \epsilon \right|$  el usuario puede por defecto agregar las dianas de calentamiento correspondientes.

ATENCIÓN: el programa sugiere por defecto las dianas asignadas a la siguiente prueba (Ej.: si las tiradas de calentamiento son programadas antes de la instancia de 1/8, las dianas resaltadas bajo *Dianas/Notas sobre la programación* serán los mismos en los cuales los arqueros deban tirar la siguiente instancia). Sin embargo, el usuario puede agregar cualquiera de los números de dianas deseados, configurándolas manualmente desde esta página.

| Competición          | <b>Participantes</b>    | <b>Calificación</b>                         | <b>Finales Individuales</b>         | <b>Finales por Equipos</b> | Listados para imprimir                 | Salida TV  | <b>Módulos</b><br><b><i>iAYUDA!</i></b>                 |                                      |
|----------------------|-------------------------|---------------------------------------------|-------------------------------------|----------------------------|----------------------------------------|------------|---------------------------------------------------------|--------------------------------------|
|                      |                         |                                             |                                     |                            | Gestión de los turnos de calentamiento |            |                                                         |                                      |
| dd-mm-<br>aaaa@hh:mm | Calentamiento<br>(min.) | <b>Competiciones</b><br><b>Individuales</b> | <b>Competiciones por</b><br>Equipos |                            | Dianas para el calentamiento           |            | Dianas de los encuentros/Notas sobre la<br>programación | Horario del encuentro<br>relacionado |
| 2018-12-15 16:30     | 15                      |                                             | <b>RX</b>                           | $10 - 12$                  |                                        | $\leq$     | $10 - 12$                                               | 16:45<br>Borrar                      |
| 2018-12-15 16:30     | 15                      |                                             | CX                                  | $22 - 24$                  |                                        |            | $\leq$ 22-24                                            | 16:45<br>Borrar                      |
| 2018-12-16 08:00     | 10                      | <b>RM</b>                                   |                                     | $1 - 16$                   |                                        | $= 1 - 16$ |                                                         | 08:15<br>Borrar                      |
| 2018-12-16 08:00     | 10                      | <b>CM</b>                                   |                                     | $17 - 32$                  |                                        |            | $\le$ 17-32                                             | 08:15<br>Borrar                      |
| 2018-12-16 09:05     | 10                      | <b>RM</b>                                   |                                     | $1-8$                      |                                        | $\le$ 1-8  |                                                         | 09:15<br>Borrar                      |

Figura 5.13: Consignar dianas de las instancias de eliminación

Una vez que el *Programa de calentamiento*está completo, el usuario puede imprimir el *diseño nal del campo de competición*, el cual incluirá el *programa de calentamiento*(en gris) para todas las instancias de tiro incluidas, las cuales estarán resaltadas por defecto utilizando diferentes colores (ver Figura 5.14).

![](_page_61_Figure_4.jpeg)

Figura 5.14: Diseño de los partidos de las eliminatorias, incluyendo las dianas de calentamiento

#### **5.6 Enviar información a i@nseo.net**

#### 5.6.1 Solicitud de Credenciales

El usuario puede enviar archivos a i@nseo.net para publicar resultados online tanto para que el público pueda seguir la competencia en tiempo real como para postear el ranking final del torneo. Solicitar las credenciales para publicar los resultados del torneo en i@nseo es un procedimiento sencillo. Haciendo click en enviar a ianseo.net, el software automáticamente mostrará una página de inicio de sesión desde la cual el usuario puede subir los archivos del torneo a [www.ianseo.net](http://www.ianseo.net/) (ver Figura 5.15).

![](_page_62_Picture_67.jpeg)

Figura 5.15: Acceso al inicio de sesión para subir los archivos del torneo a i@nseo.net

La próxima página se divide en 2 partes.

La primera concierne a los pasos para iniciar la sesión, luego de los cuales el usuario puede cargar los archivos del torneo utilizando las credenciales otorgadas por el equipo i@nseo (ver Figura 5.16).

![](_page_62_Picture_68.jpeg)

Figura 5.16: Inicio de sesión para subir los archivos del torneo a *i*@nseo.net

La segunda parte describe cómo el usuario puede solicitar las credenciales al equipo i@nseo, para crear un nuevo torneo en el sitio web (ver Figura 5.17).

![](_page_62_Picture_69.jpeg)

Figura 5.17: Condiciones de Uso

Al hacer click para solicitar el código, el software abrirá otra página por defecto, desde la cual el usuario puede ingresar el país en el que se llevará a cabo el torneo (*País/Aut/Club*), clave de acceso (*elija una contraseña para esta competición*) y una dirección de correo electrónico (*e-mail del Responsable de Resultados*) donde se enviarán las credenciales (ver Figura 5.18).

![](_page_63_Picture_133.jpeg)

Figura 5.18: Solicitud de Credenciales

Al hacer click en Pulsar para Solicitar Código, el software automáticamente enviará una solicitud al equipo i@nseo.

5.6.2 Subir archivos del torneo a i@nseo.net

El usuario puede acceder al panel de control usando el comando:

Competencia  $\rightarrow$  enviar a ianseo.net  $\rightarrow$  enviar

(en los campos para completar los códigos en línea el usuario deberá ingresar las credenciales otorgadas solo la primera vez, luego el programa automáticamente utilizará esos datos para acceder a *i*@nseo.net).

Una vez que la página de carga se abra, el usuario podrá elegir cuales archivos deberán publicarse en el sitio web. El usuario podrá enviar diferentes archivos incluyendo: listas de blancos, listas de participantes, resultados del torneo, etc.: luego de seleccionar los archivos deseados, al hacer click en enviar, el programa automáticamente publicará todos los archivos en [www.ianseo.net.](http://www.ianseo.net/)

#### **5.7 Salida de TV**

El software puede crear una **salida** de video para cada aspecto del torneo: el usuario puede elegir la salida deseada seleccionando una de las opciones en el menú de salida. Luego de abrir el menú, si una o más reglas se han establecido, el programa mostrará la lista de las opciones existentes, de lo contrario el usuario podrá crear una nueva regla al ingresar un nuevo nombre en el casillero en blanco, y luego hacer click en Nueva Regla. El software entonces mostrará una nueva página donde el usuario puede principalmente editar 3 parámetros: Renombrar a, que habilita al usuario para cambiar el nombre a uno nuevo, Añadir Contenido de la competición, Añadir Contenido Multimedia (ver Figura 5.19).

![](_page_64_Picture_117.jpeg)

![](_page_64_Figure_2.jpeg)

**Añadir contenido de la competición:** al hacer click en esta opción, el programa abrirá otra página desde la cual el usuario podrá elegir diferentes ítems a transmitirse en el dispositivo de video deseado. Las opciones están ampliamente detalladas, el programa incluye una descripción de cada comando (sobre la derecha), y de su funcionamiento (ver Figura 5.20). En las líneas siguientes, se resumen algunas sugerencias útiles para mejorar la experiencia de los espectadores.

Fácilmente observable desde la interfaz, al cambiar la selección de página, la parte inferior de la pantalla mostrará diferentes listas de comandos preconfigurados. Usualmente el tamaño de fuente del contenido del torneo deberá adaptarse al tamaño de video (de 20 a 25 px), de forma de posibilitar a los espectadores leer los nombres y puntajes de todos los atletas en las instancias disponibles de forma efectiva.

Las opciones de tiempo de espera y tiempo de visualización de la imagen deberán configurarse de forma que los espectadores puedan leer los nombres y puntajes con el tiempo correcto. El tiempo sugerido de congelado de la imagen es de no más de 5 segundos, dado que el video se mostrará más fluidamente, y el tiempo de visualización va desde 10 a 12 segundos. El usuario deberá tildar los siguientes ítems solo cuando las opciones correspondientes son aplicables.

El usuario puede también modificar los colores del fondo de pantalla, al usar las opciones que el programa ofrece en la parte inferior de la página: los colores pueden cambiarse al ingresar el código hexadecimal deseado en las casillas correspondientes.

Luego de guardar la configuración, el programa abrirá nuevamente la página inicial, donde una nueva fila se mostrará: esto corresponderá a la nueva regla. Obviamente al utilizar los botones disponibles en la columna *Acción*, el usuario puede *Editar*, *Borrar* o *Modificar* el orden de visualización de las reglas disponibles (moviéndolas arriba y abajo).

![](_page_65_Figure_1.jpeg)

Figura 5.20: Variables para configurar la salida de TV

**Añadir Contenido Multimedia:** desde esta página, el usuario puede agregar contenido multimedia, como ser *los logos de la competencia o de los patrocinadores*. Al hacer click en el botón, el software abrirá una página dividida en dos secciones principales. La primera permite al usuario ingresar el logo i@nseo en la regla seleccionada, la segunda concierne la importación de un logo diferente, seleccionado por el comité organizador (ver Figura 5.21).

![](_page_65_Picture_75.jpeg)

Figura 5.21: Configuración del Contenido Multimedia

Al igual que en las opciones previas, al hacer click en guardar el software agregará una fila en la pantalla principal desde la cual el usuario puede *Editar*, *Borrar* y *Modificar* el orden de visualización de todas las reglas disponibles.

![](_page_66_Picture_103.jpeg)

Figura 5.22: Muestra de la salida de TV (Listado de participantes ordenado por Diana)

#### **5.8 Seguimiento**

Las opciones de seguimiento en i@nseo conciernen un método avanzado de tanteo digital, basado en la lectura de resultados directamente desde los blancos de los atletas, se utiliza principalmente durante las instancias de Series Finales transmitidas en vivo y/o por streaming. Primero el usuario deberá solicitar la autorización online para el uso de la opción Flecha a Flecha (el usuario puede agregar la solicitud al pedido de credenciales para subir datos a i @nseo.net). Luego de obtener la debida autorización, podrá gestionar la prueba deseada al abrir la página de Seguimiento desde el menú de finales individuales/por equipos, antes de seleccionar las opciones deseadas respecto de Instancia, Fase, nº de Partido y finalmente hacer click en OK. Desde el menú desplegable de la derecha, el usuario puede también elegir el tipo de seguimiento a realizarse:

- **Flecha a Flecha (vista de hojas de puntuación):** en este modo, el software mostrará dos conjuntos de casilleros en blanco, en los cuales el usuario podrá ingresar el valor de cada flecha.
- **Seguimiento de los encuentros Individuales:** el programa mostrará un blanco, en el cual el usuario puede manualmente ingresar el área de impacto de cada flecha, utilizando un mouse.

**Revisar:** este método está diseñado para ingresar comentarios en vivo en los partidos en curso.

Para lanzar la interfaz de seguimiento desde la Salida de TV, el usuario deberá seleccionar:

#### **Salida TV Seguimiento**

El software abrirá entonces una nueva página en la cual se muestran los puntajes de los atletas y las dianas (ver Figura 5.23).

![](_page_67_Figure_2.jpeg)

Figura 5.23: Seguimiento (Encuentros Individuales y Vista flecha a flecha)

#### **5.9 Vista del Presentador**

HTTs y otros dispositivos electrónicos pueden proveer un feedback de resultados en vivo, esto supone un tema a tratar relativo a la gran masa de datos que deberán ver al mismo tiempo relatores y espectadores. Durante las competencias, los comentaristas, Presentadores y relatores necesitarán proveer a los espectadores o atletas, detalles en vivo de los puntajes y posiciones, tanto en el campo como en los canales de transmisión de TV y por streaming. Tener una vista única que incluya todos los partidos será a su vez conveniente para el equipo de campo y miembros del staff, los cuales necesitarán saber cuándo comenzar a rearmar el campo para la siguiente fase. Para todas esas necesidades y cualquier tarea relacionada, i@nseo ofrece una opción única diseñada mayormente para tablets y equipos electrónicos.

Luego de seleccionar la fase deseada, la vista de presentador ofrece un set de herramientas conveniente para gestionar y controlar la evolución del torneo. Al recibir los puntajes por vía HTTs (o ingresarlos manualmente desde computadoras en red), el software inmediatamente mostrará una fila coloreada para mostrar que los resultados para ese partido han sido ingresados, resaltando en fucsia todos los partidos que ya han finalizado.

El usuario puede elegir ocultar los partidos que ya han sido anunciados o han finalizados, al hacer click/tocar la fila correspondiente.

Para torneos en los cuales HTTs está en uso, tan pronto como los puntajes son ingresados en los dispositivos, el software coloreará cualquier columna correspondiente, permitiendo a los relatores leer instantáneamente los resultados relevantes para espectadores y atletas. Además el color de cualquier partido que ya ha sido leído se desvanece de forma acorde, mientras que cualquier nuevo puntaje ingresado (y resultados relacionados) será resaltado para que pueda ser leído por el presentador.

![](_page_68_Picture_55.jpeg)

Figura 5.24: Vista del Presentador para las Rondas Finales

### **Notas Finales y Agradecimientos**

Para el uso de HTTs junto con i@nseo, por favor descargar la HHT English User Guide (con la contribución de Katrina Weiss) disponible en [www.ianseo.net.](http://www.ianseo.net/)

El Manual del Scorekeeper (con la contribución de Ken Sentell) está disponible en [www.ianseo.net.](http://www.ianseo.net/)

Para cualquier otro manual o lanzamiento, por favor consulta[r http://ianseo.net/Releases.php](http://ianseo.net/Releases.php)

#### **Desarrollo del Software**

Matteo Pisani - Christian Deligant

Desarrollo ISK

Ken Sentell

Integración ISK

Matteo Pisani - Christian Deligant

Reglas Arlef desarrolladas gracias al apoyo del LEF Archery Club (LEF Archery).

Reglas FITARCO desarrolladas gracias al apoyo económico de la Federación Italiana de Tiro con Arco (FITARCO).

Reglas Noruegas desarrolladas gracias al apoyo económico de la Federación Noruega de Tiro con Arco (Norges Bueskytterforbund).

Reglas Suevas desarrolladas gracias al apoyo económico de la Federación Sueca de Tiro con Arco (Svenska Bagskytterforbundet).

Reglas canadienses desarrolladas gracias al apoyo de Tiro con Arco Canadá

Manuales y Apoyo

Ardingo Scarzella - Luca Gallarate - Andrea Gabardi – Marco Carpignano

Manual en Inglés

A. Gabardi

Integración HHT

Matteo Pisani - Erik Konberg

Gestión del Proyecto

i@nseo Team